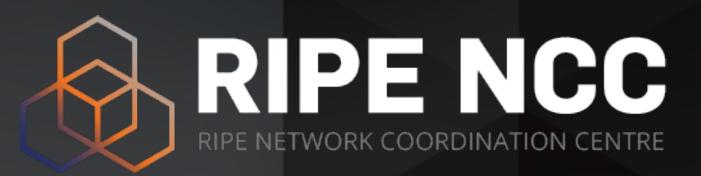

# BGP Security Webinars

Deploying RPKI

Webinar
RIPE NCC Learning & Development

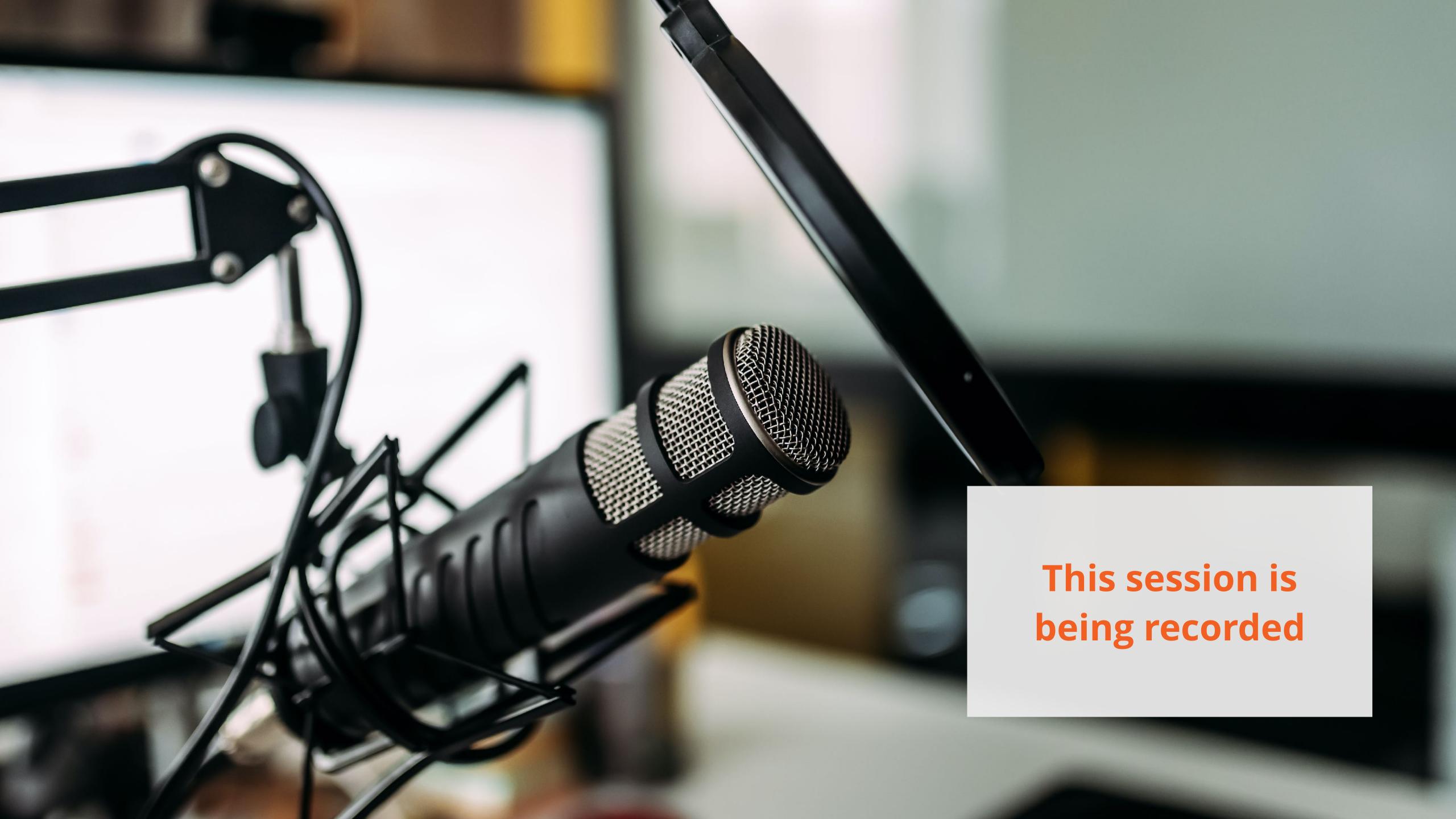

# Take the poll!

Have you implemented RPKI yet?

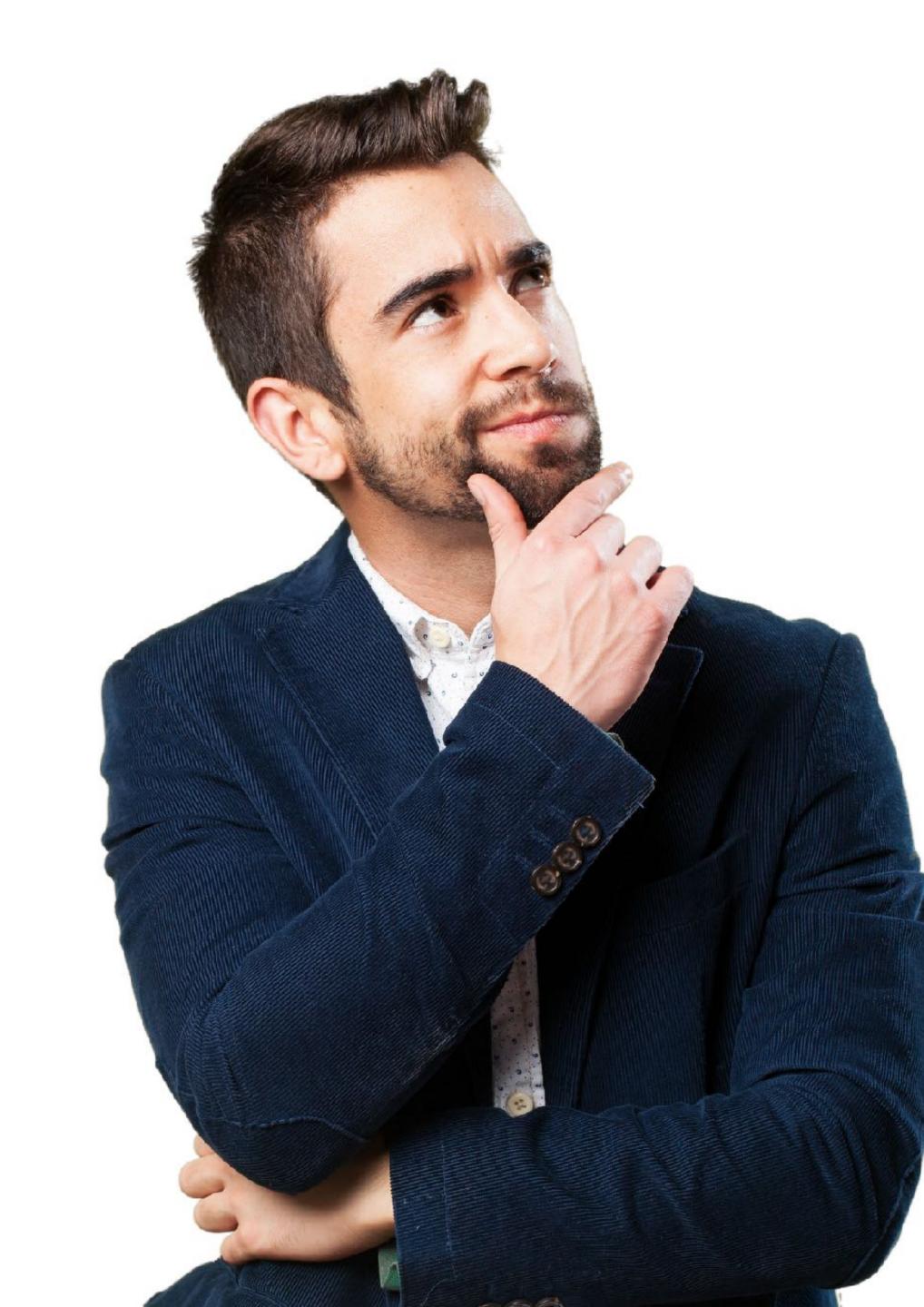

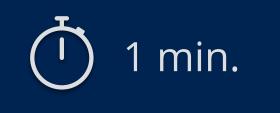

#### Agenda

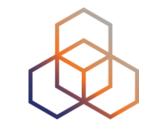

- BGP & Routing Security
- RPKI: Resource Certification
- Registering in RPKI System: Route Origin Authorisation (ROA)
- RPKI Validation: Deploying RPKI Validators
- Secure routing with RPKI
  - Validating BGP Announcements
  - Discarding BGP Invalids

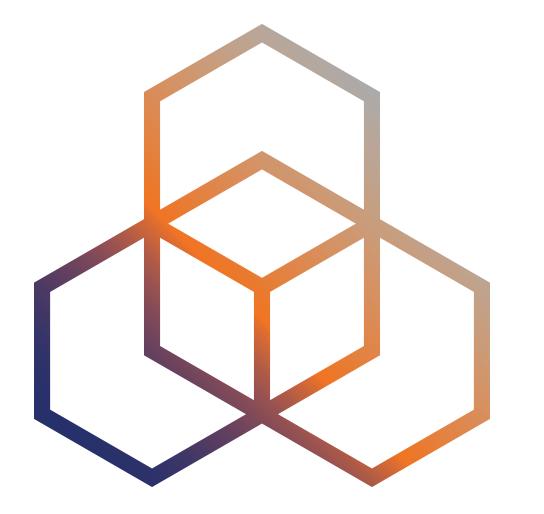

# BGP & Routing Security

#### BGP has some challenges ...

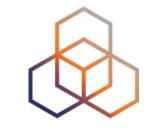

- BGP has some challenges from the perspective of routing security
  - It is only based on trust, no built-in security
  - No verification of the correctness of prefixes or AS paths
- These challenges are discussed in RFC#4272: "BGP Security Vulnerabilities Analysis".

#### Vulnerabilities of BGP

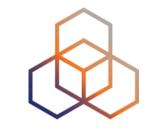

- Based on RFC, BGP has three fundamental vulnerabilities:
  - No internal mechanism to protect the integrity and source authenticity of BGP messages
  - 2 No mechanism specified to validate the authority of an AS to announce NLRI
  - No mechanism to verify the authenticity of the attributes of a BGP update message
- These vulnerabilities can be exploited either maliciously or accidentally

#### Due to these vulnerabilities ...

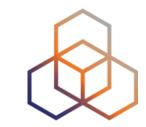

- Any AS can announce any prefix
  - BGP prefix hijacks due to malicious activity / mis-origination
- Any AS can prepend any ASN to the AS path
  - Path hijacks, MITM
- Fake routing information could be propagated over the Internet and disrupt overall Internet behaviour

#### For Secure Internet Routing ...

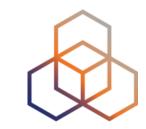

- Do not be the cause!
  - Announce the right prefixes to the right peers
  - Have proper filters in place to eliminate route leaks
- Do not spread others' mistakes or attacks!
  - Validate the routing information you receive
- Do not be the victim!
  - Implement recommended security measures to protect your network

#### How to validate incoming routes?

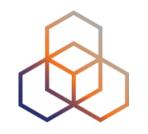

- Is an Autonomous System (AS) authorised to originate a certain IP prefix?
- The IRR system was introduced to address this
  - Used to register prefixes and routing policies by using the RPSL language
  - But unfortunately, IRR data is not sufficiently accurate, up-to-date or complete for filtering purposes
- RPKI aims to complement and expand this effort
  - Validates the routes based on trusted, accurate and up-to-date RPKI data

#### How to validate incoming routes?

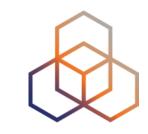

- 2 Are BGP path attributes legitimate and correct?
- Requires validation of whole BGP path
  - No path validation is available for now!
  - There is no implementation for BGPsec yet.
- RPKI is stepping stone to path validation!

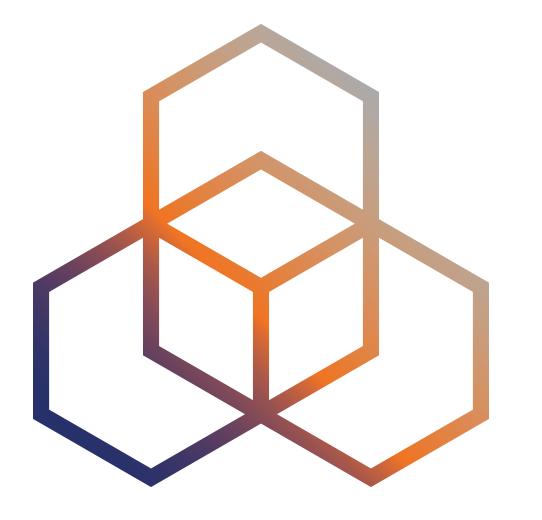

# RPKI

Resource Certification

#### What is RPKI?

- RPKI aka resource certification is ...
  - a security framework developed by the IETF
  - designed to make Internet routing more secure and reliable

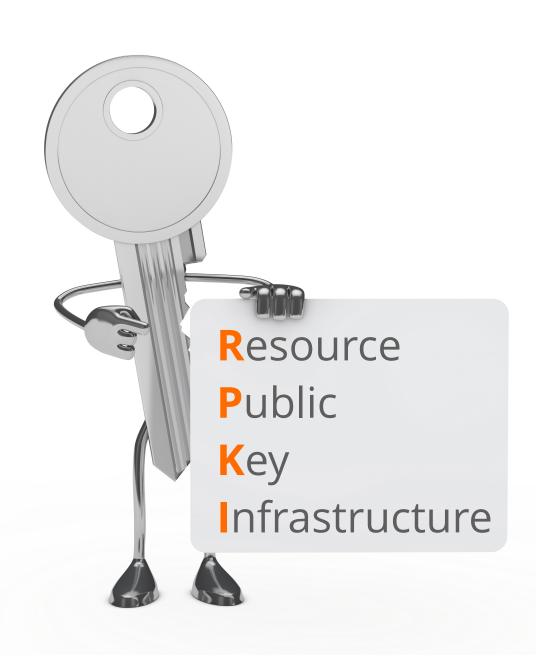

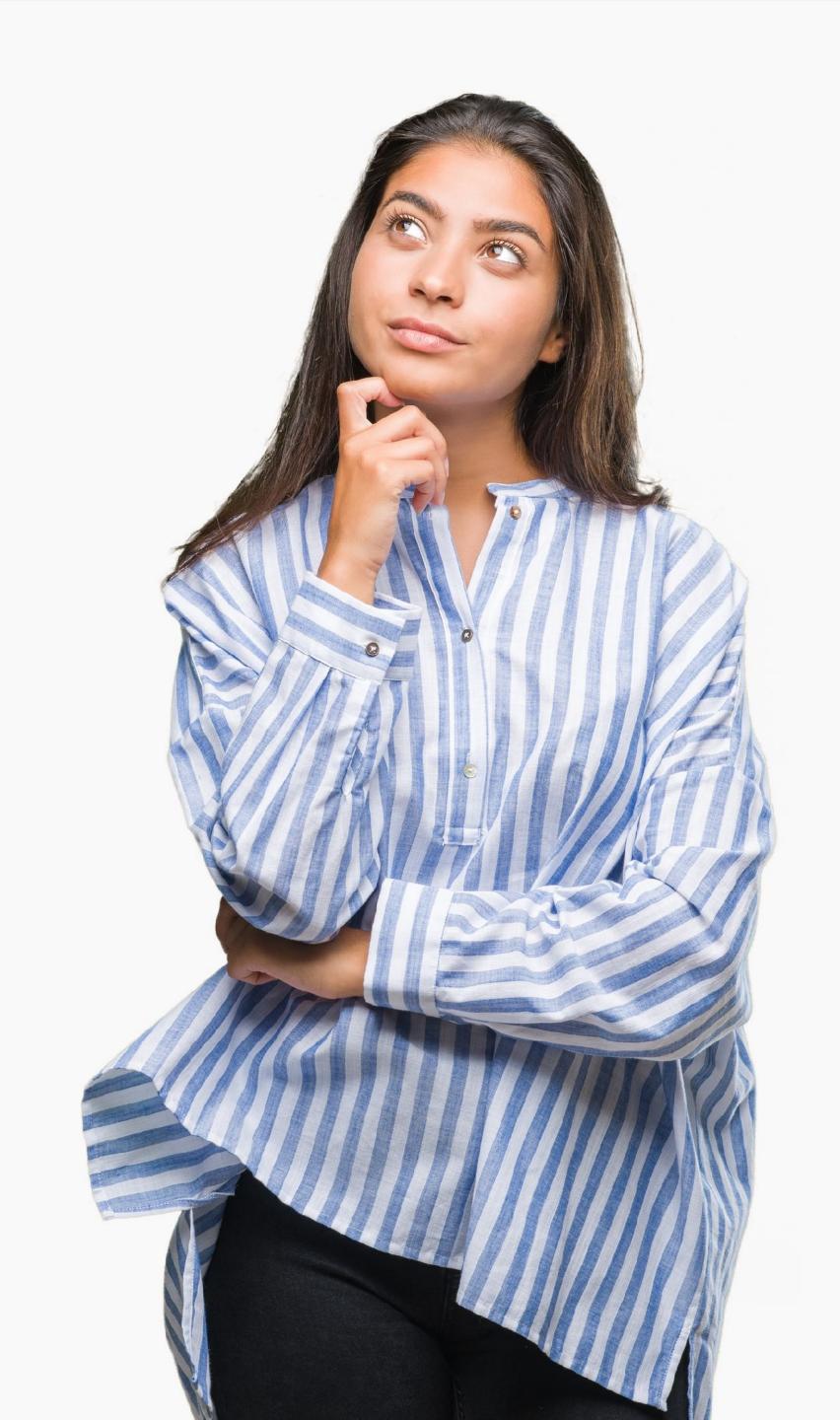

#### How does RPKI secure Internet routing?

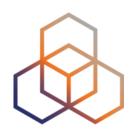

- Verifies the association between resource holders and their Internet number resources
- Attaches digital certificate to IP addresses and AS numbers
  - uses X.509 PKI certificates with RFC#3779 extensions

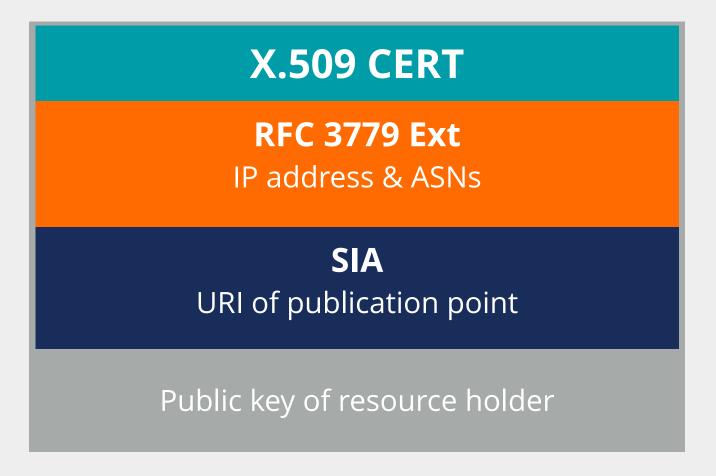

#### How does RPKI secure Internet routing?

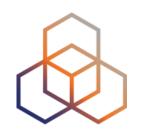

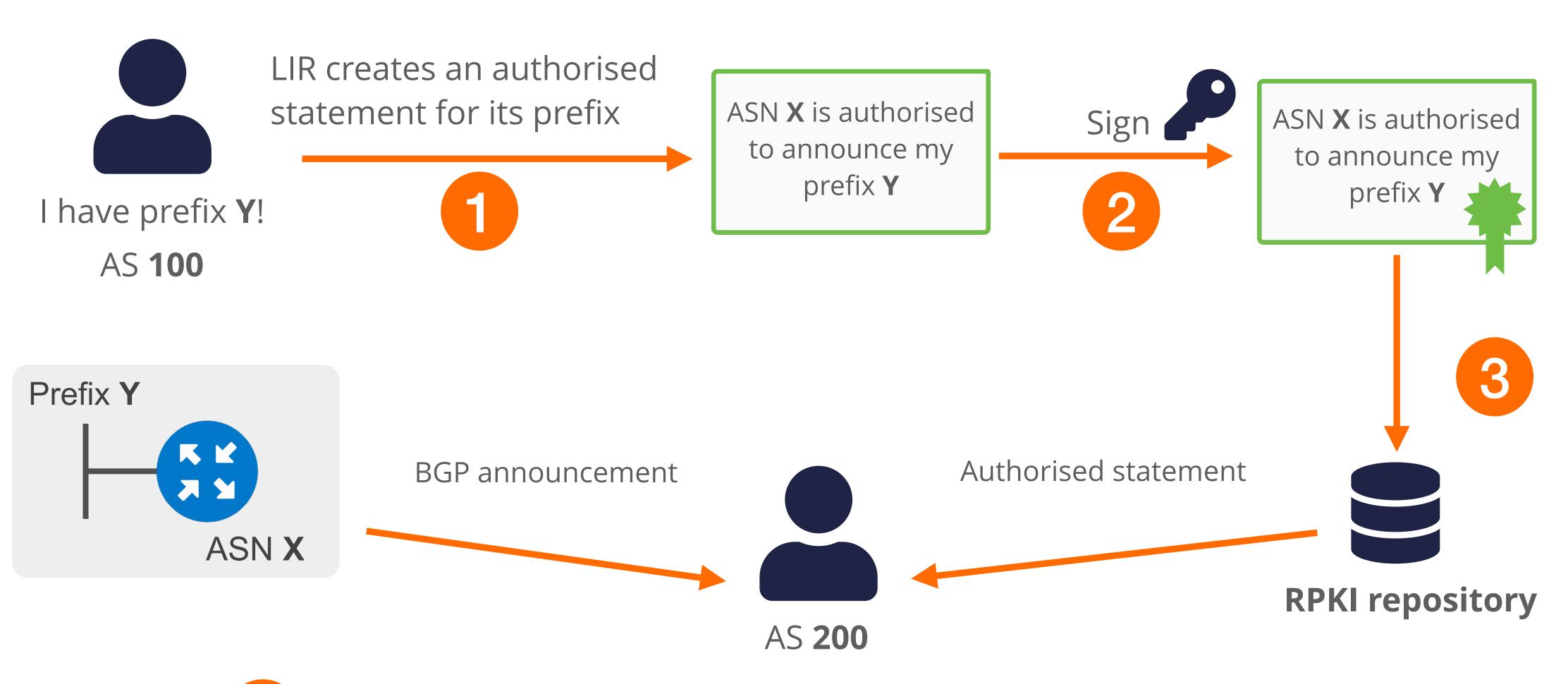

Others use those statements to make better routing decisions!

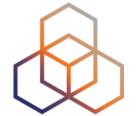

- RPKI relies on the five RIRs as Trust Anchors
- Certificate structure follows the RIR hierarchy
- RIRs issue certificates to resource holders

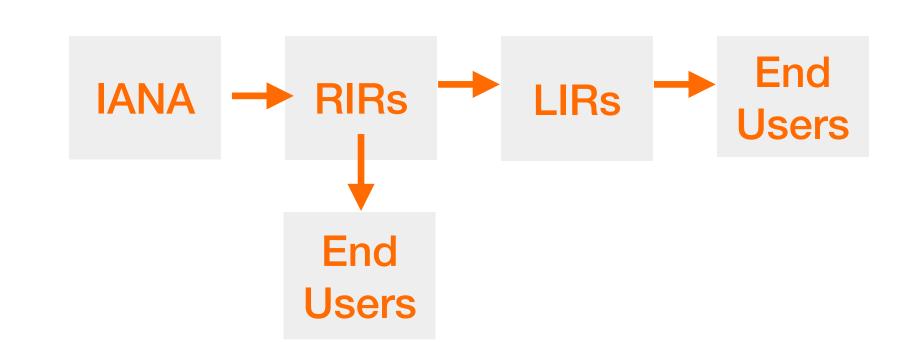

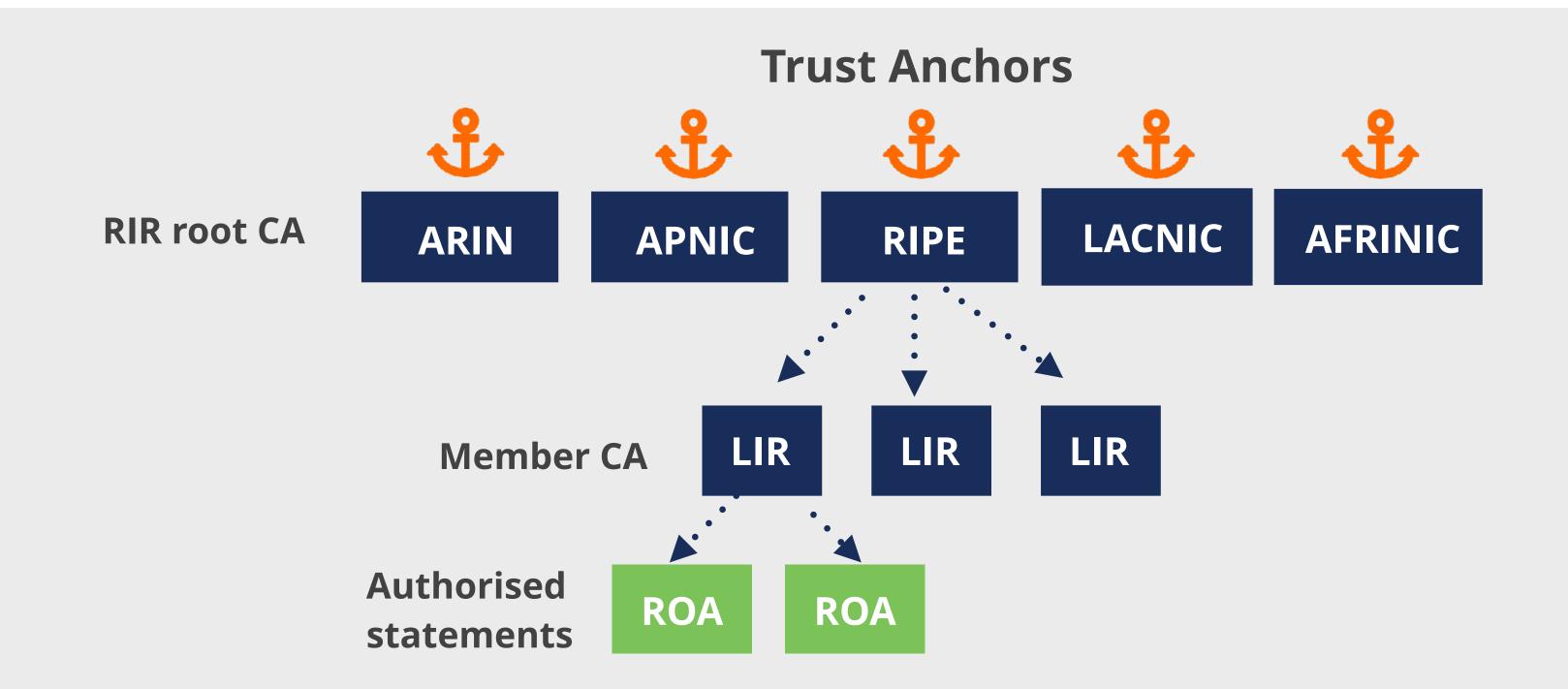

- Root certificate
  - Self-signed
  - RIRs use root certificate to sign LIRs' certificates

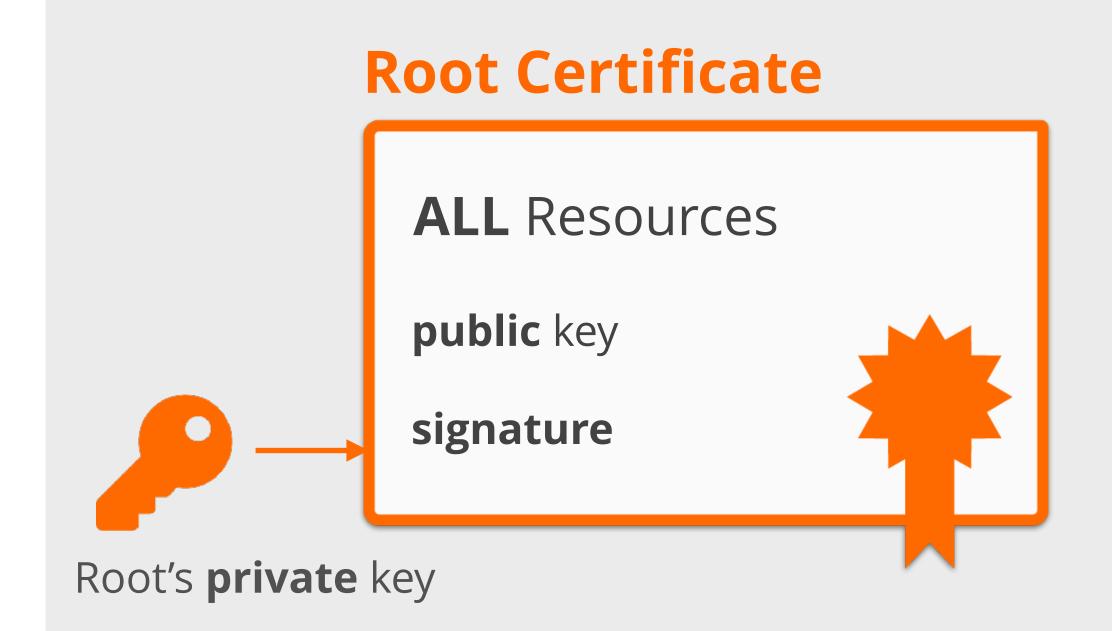

- Root certificate
  - Self-signed
  - RIRs use root certificate to sign LIRs' certificates
- LIR certificate
  - Resource certificate for member allocations
  - Binds LIR's resources to LIR's public key
  - Proves legitimate holdership for the LIR's resources

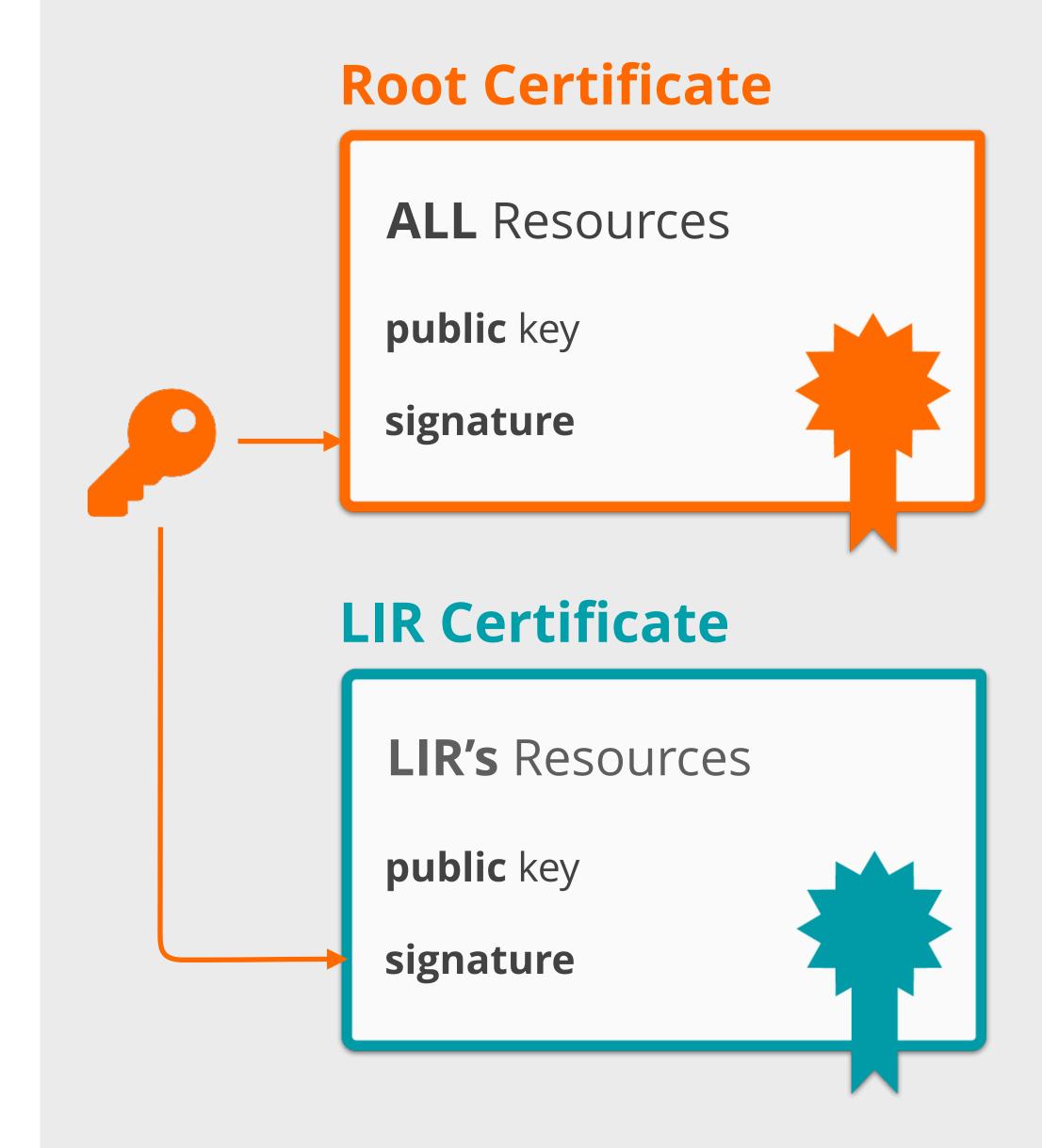

- Authorised statements
  - Known as a ROA (Route Origin Authorisation)
  - Cryptographically signed object
  - Signed by LIR's private key

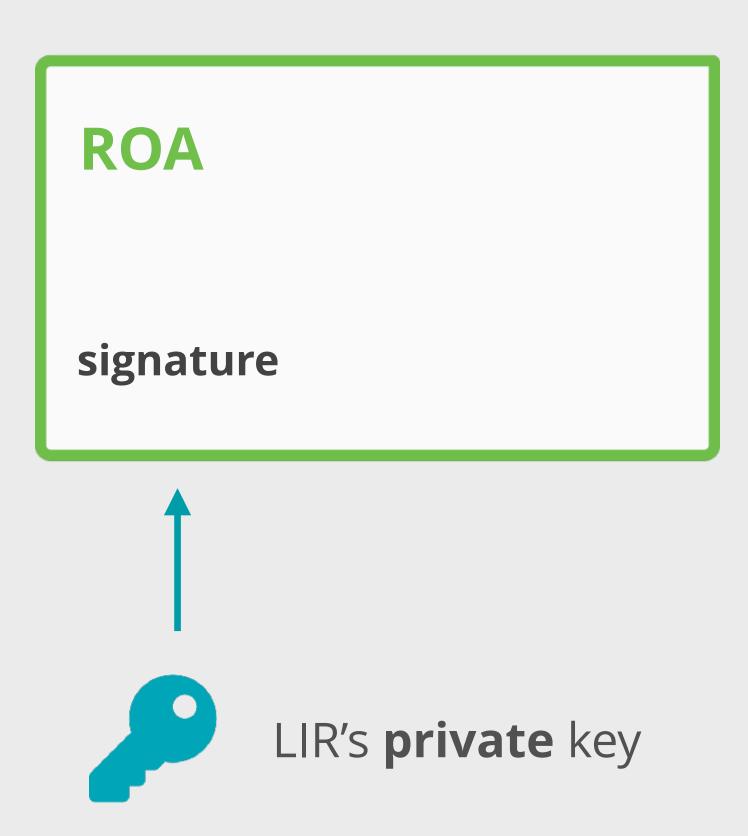

#### **RPKI Chain of Trust**

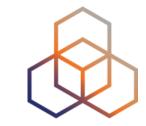

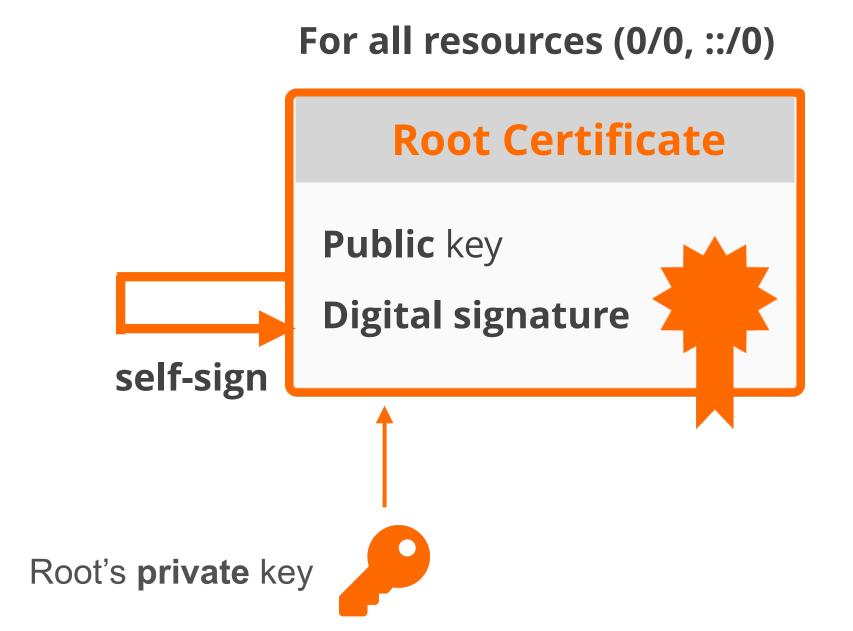

#### **RPKI Chain of Trust**

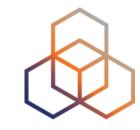

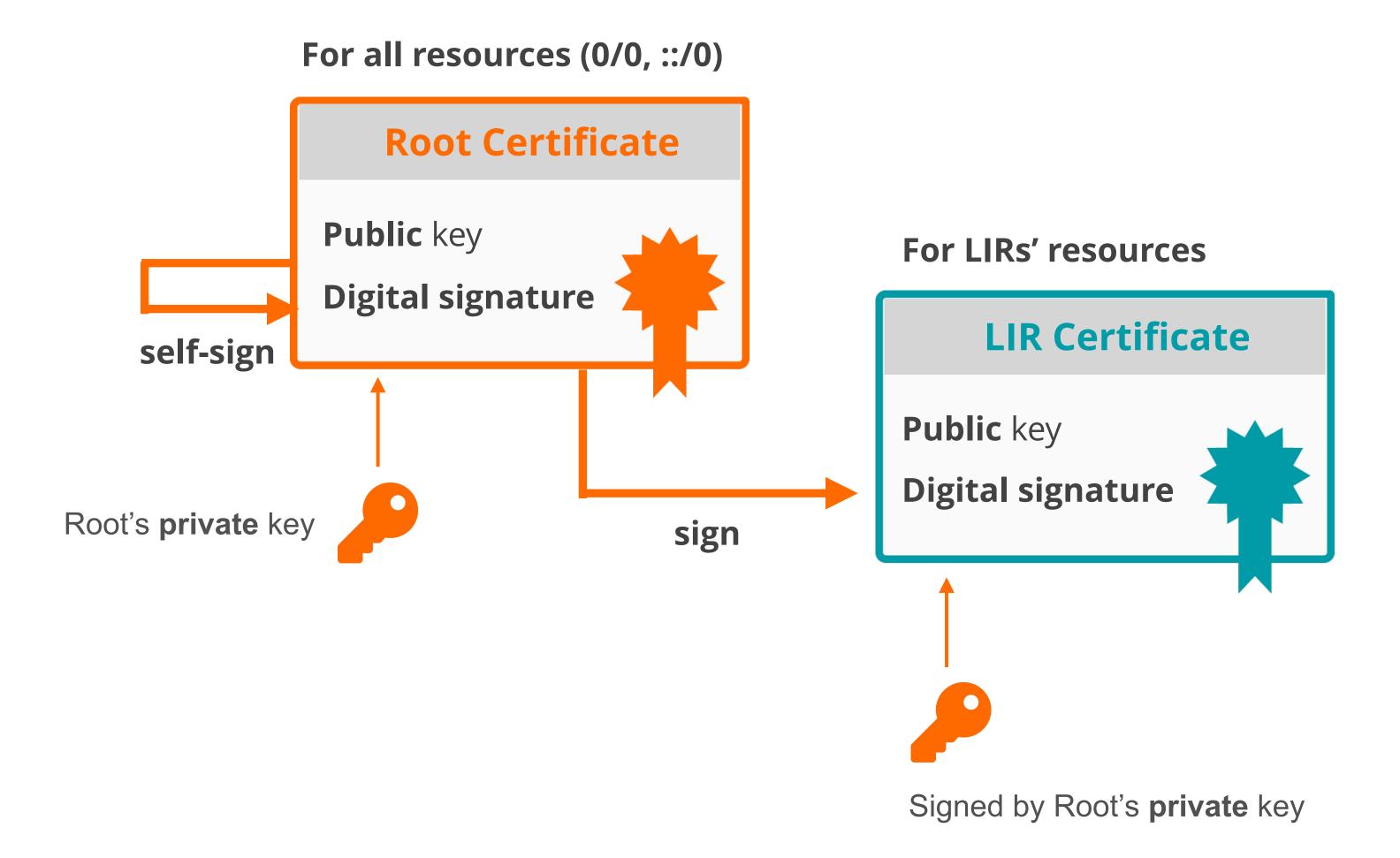

#### **RPKI Chain of Trust**

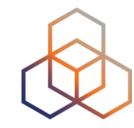

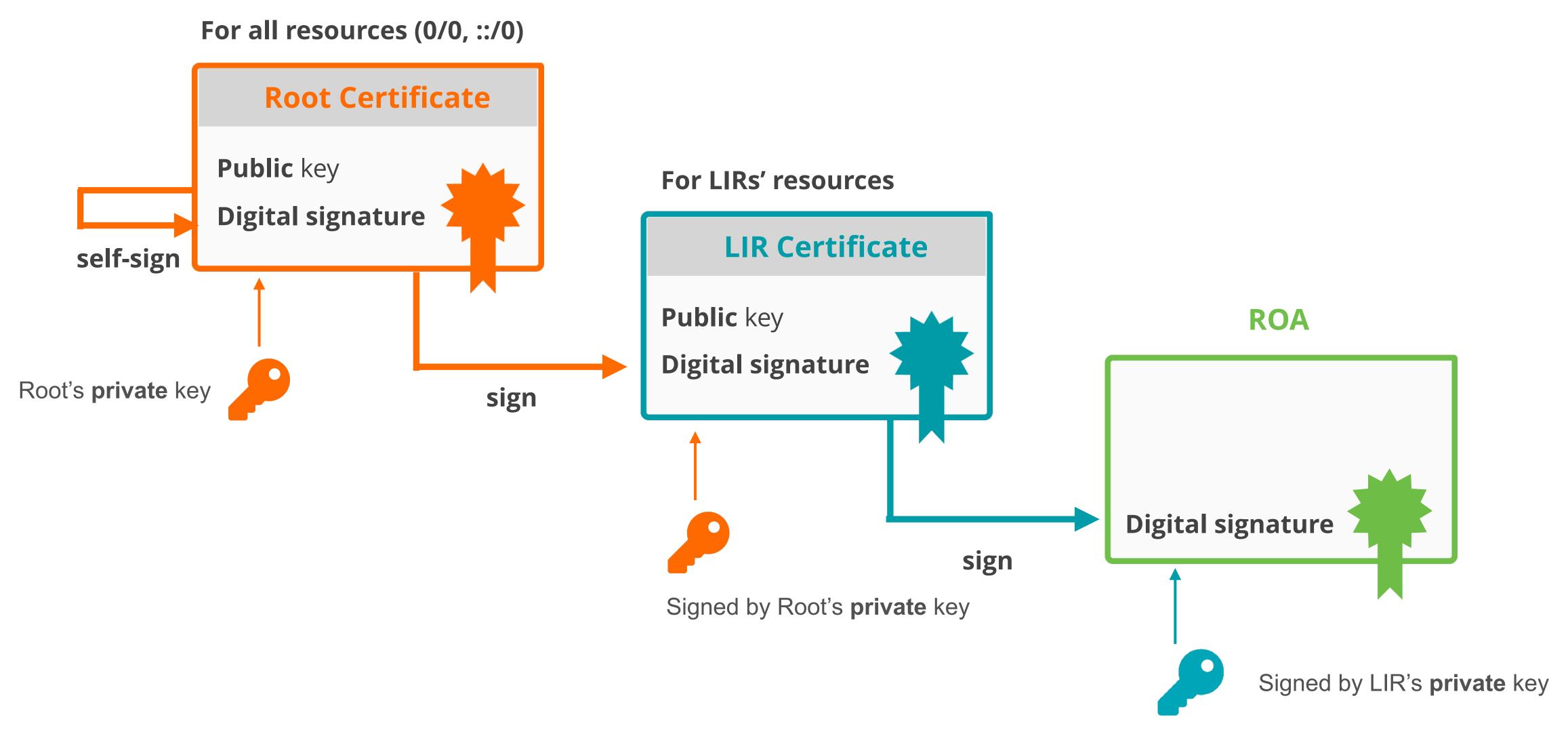

#### **Elements of RPKI**

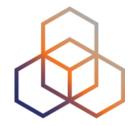

RPKI system consists of two parts ...

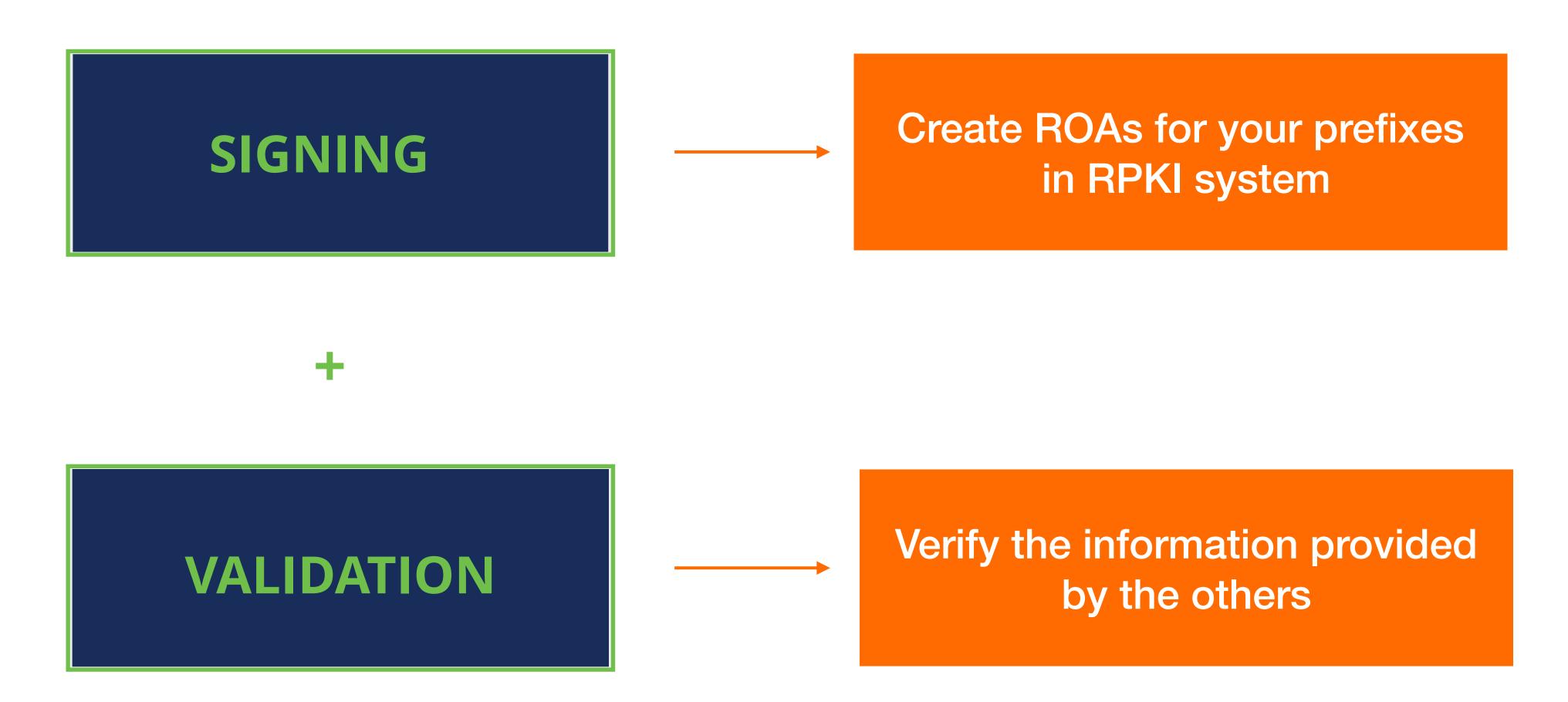

#### **Elements of RPKI**

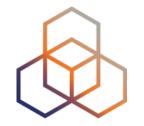

RPKI system consists of two parts ...

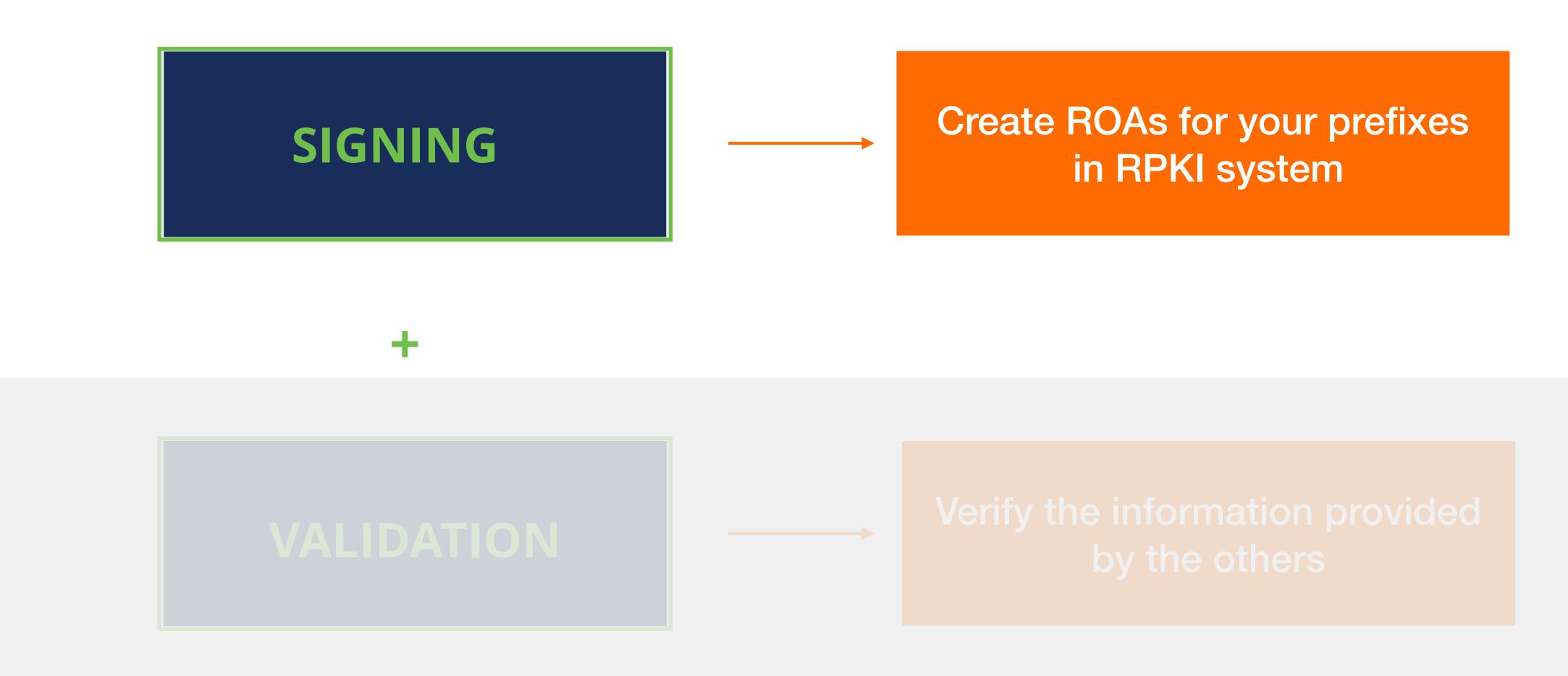

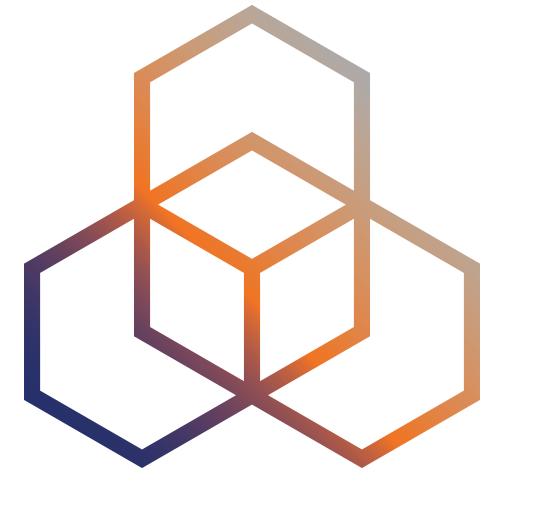

# Registering in the RPKI system

Route Origin Authorisation

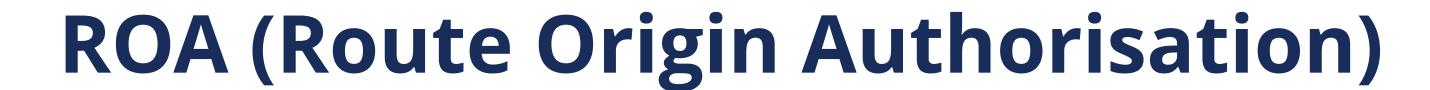

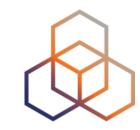

- An authorised statement created by the resource holder
- It states that a certain prefix can be originated by a certain AS
- LIRs can create ROAs for their resources
- Multiple ROAs can exist for the same prefix
- ROAs can overlap

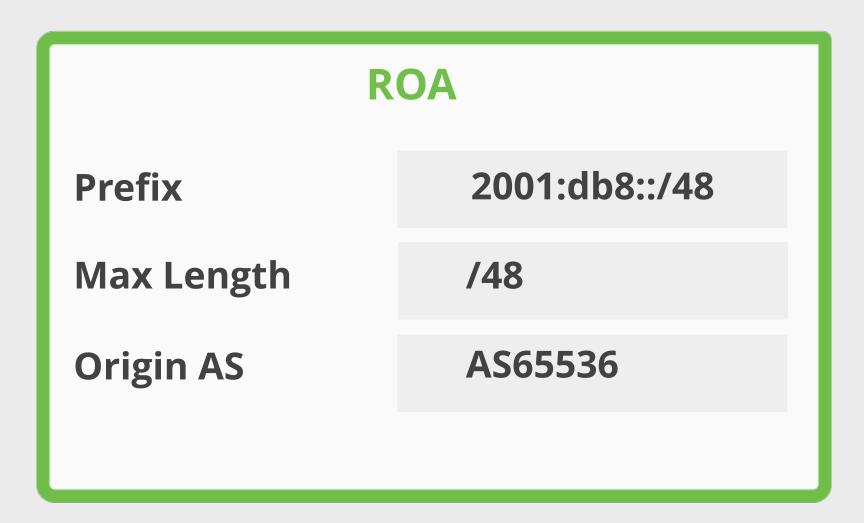

#### What is in a ROA?

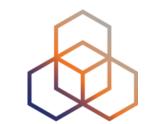

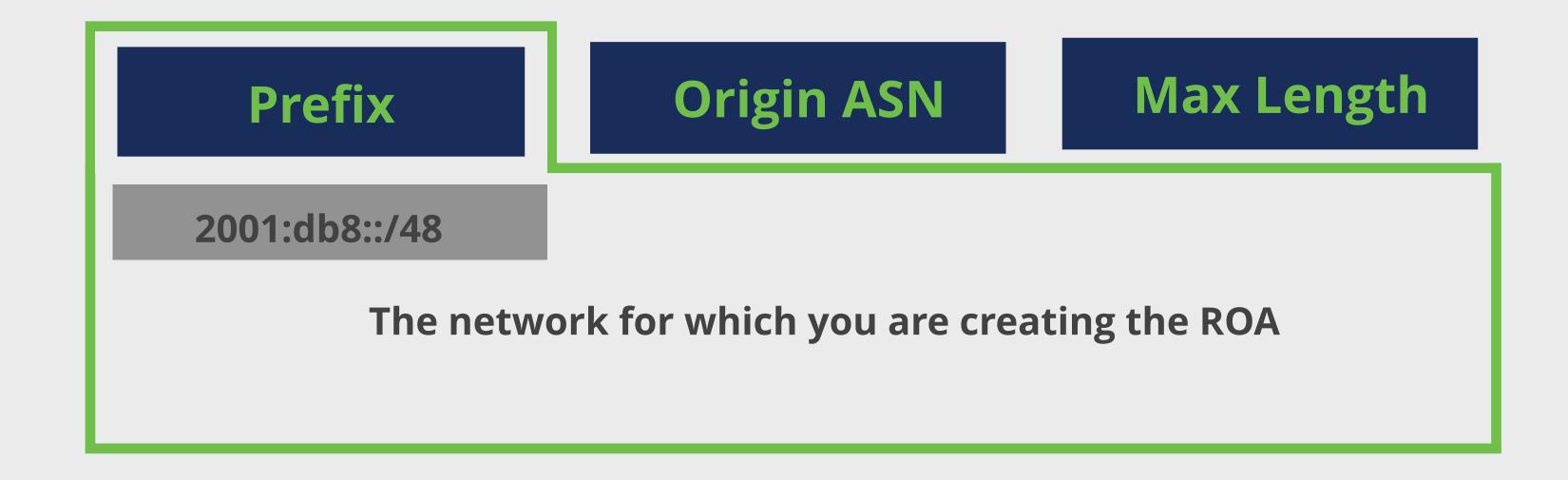

#### What is in a ROA?

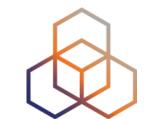

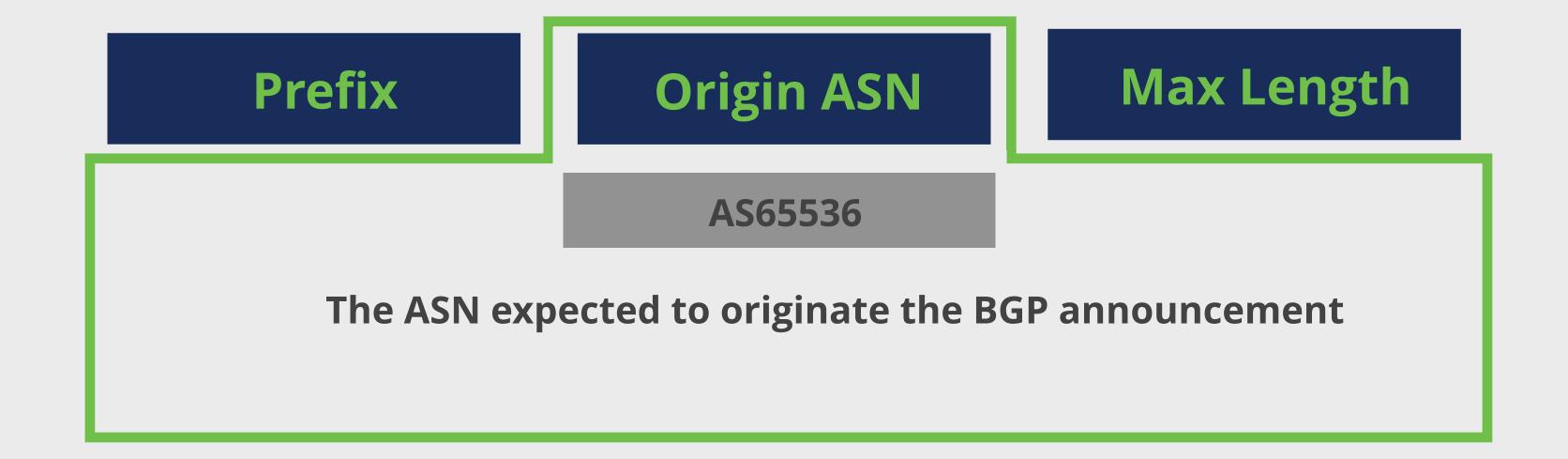

#### What is in a ROA?

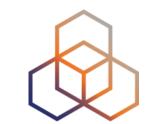

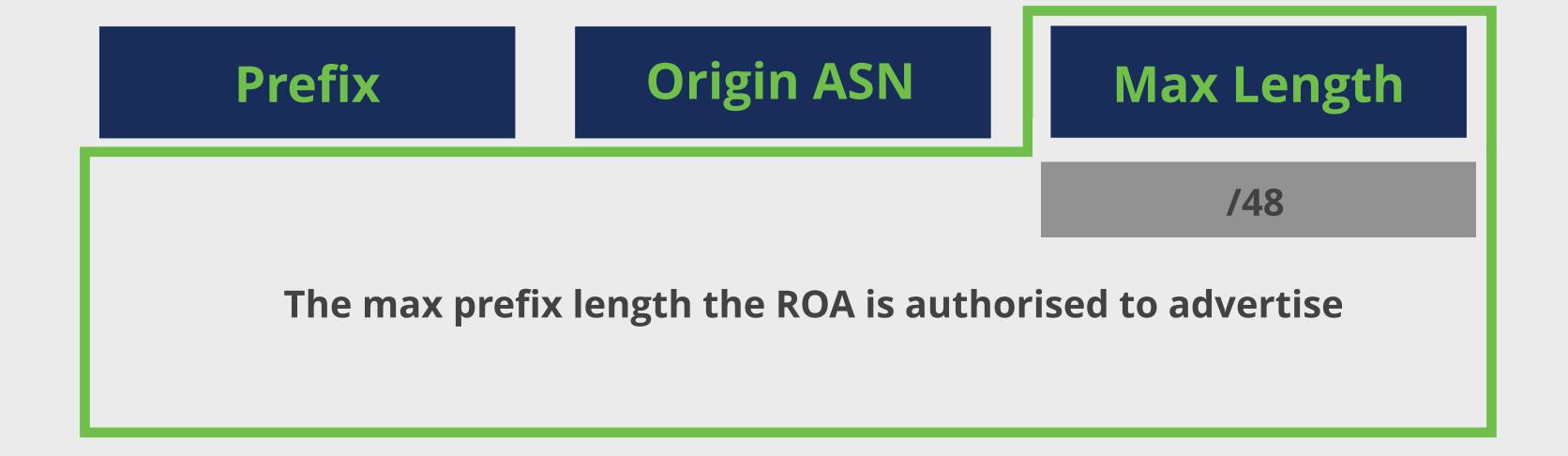

AS3333 has an IP address allocation

AS3333 has an IP address allocation

AS3333 creates this ROA

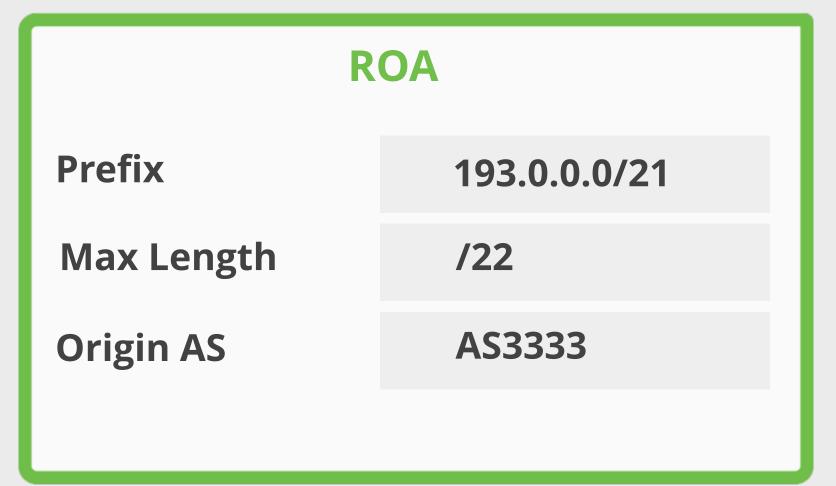

AS3333 has an IP address allocation

AS3333 creates this ROA

According to ROA;

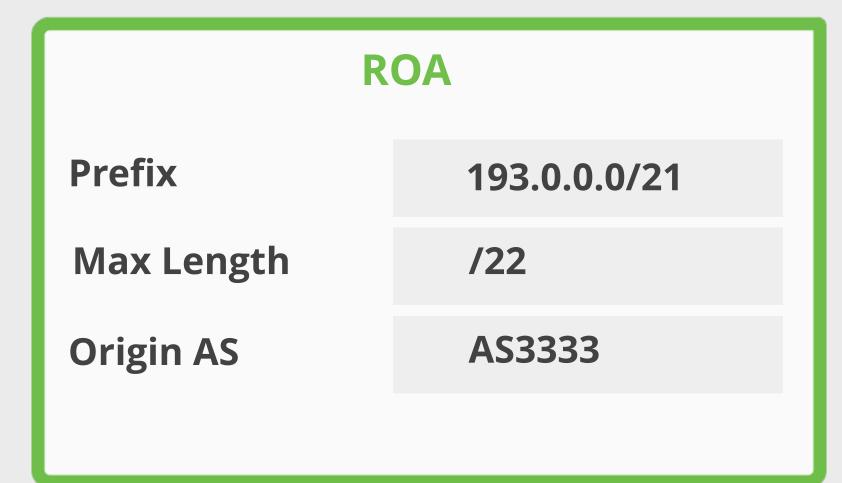

AS3333 has an IP address allocation

AS3333 creates this ROA

According to ROA;

/21

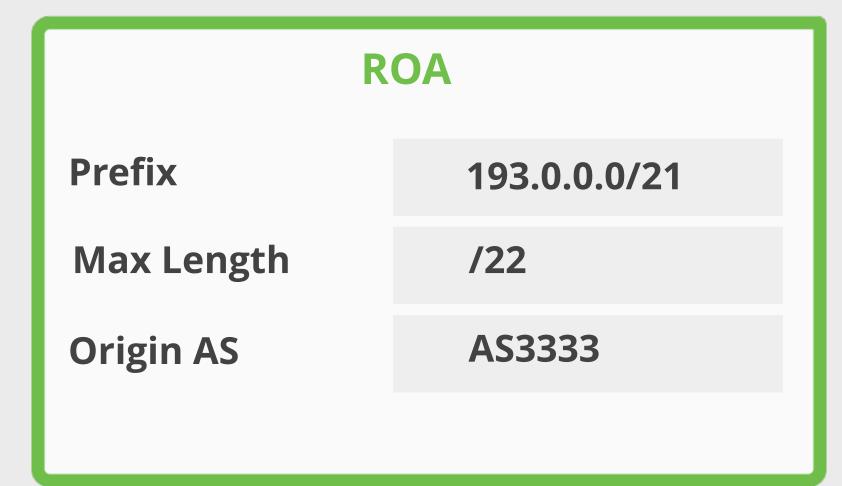

AS3333 has an IP address allocation

AS3333 creates this ROA

According to ROA;

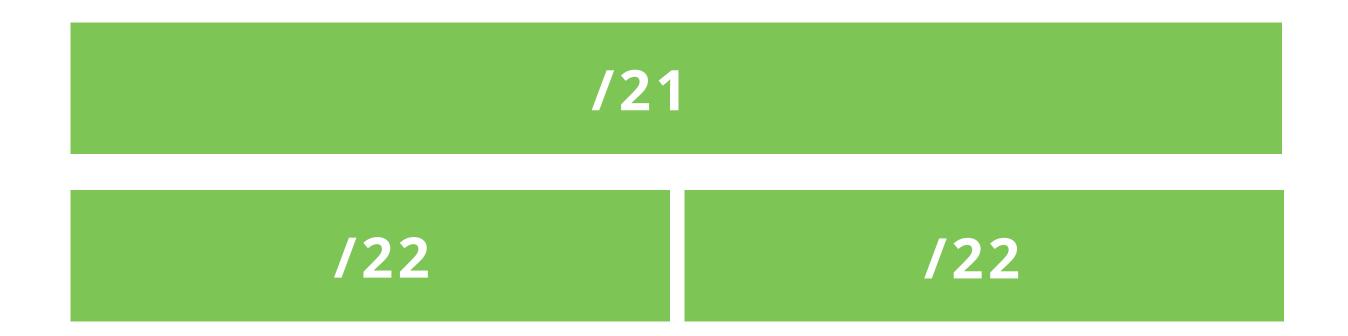

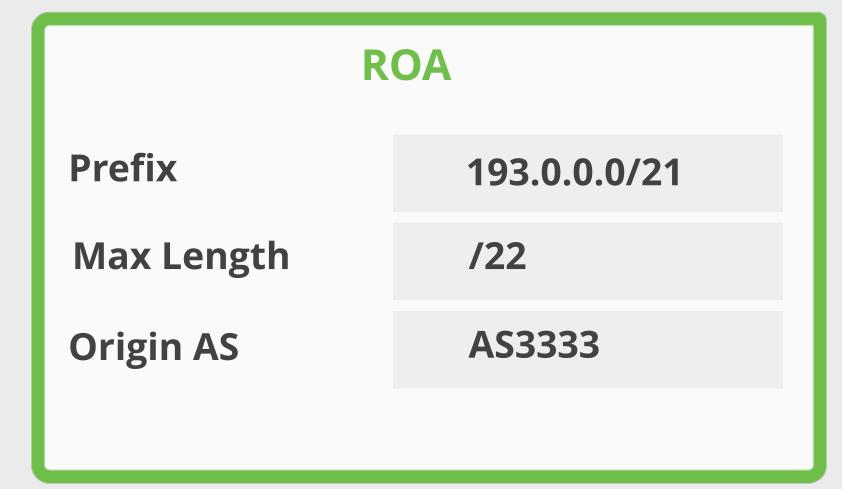

AS3333 has an IP address allocation

AS3333 creates this ROA

According to ROA;

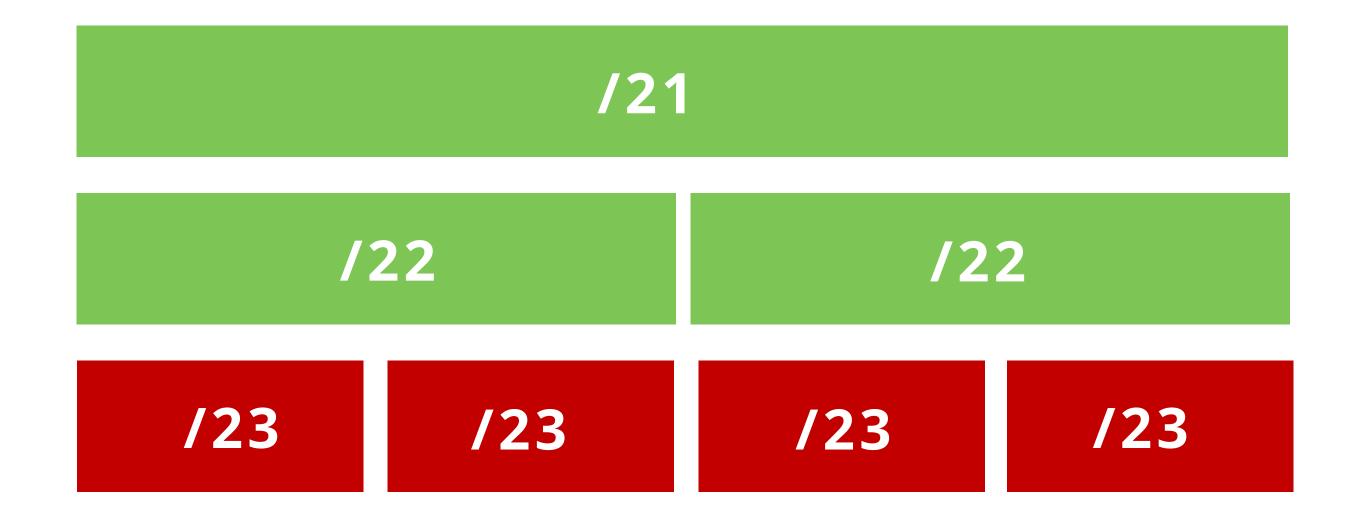

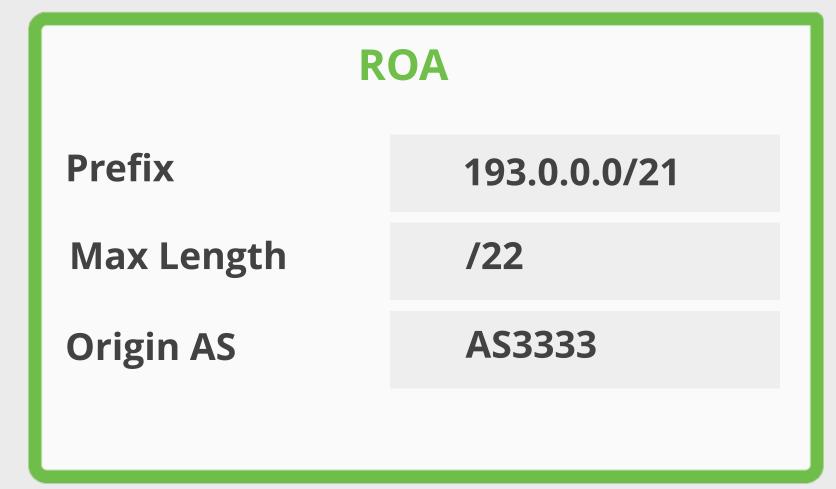

AS3333 has an IP address allocation

AS3333 creates this ROA

According to ROA;

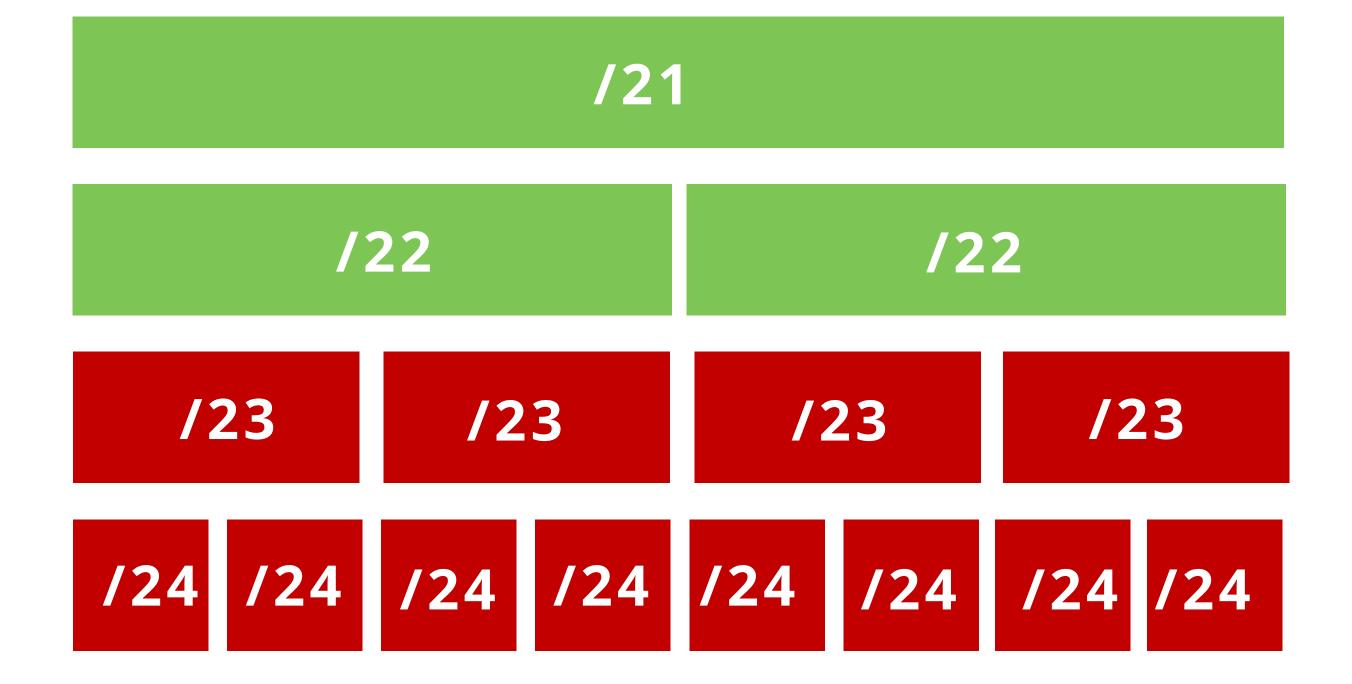

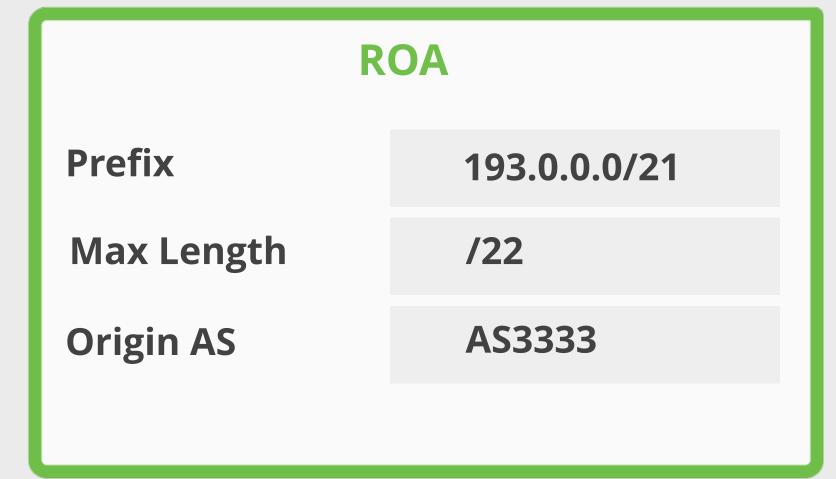

## Max-Length

AS3333 has an IP address allocation

AS3333 creates this ROA

According to ROA;

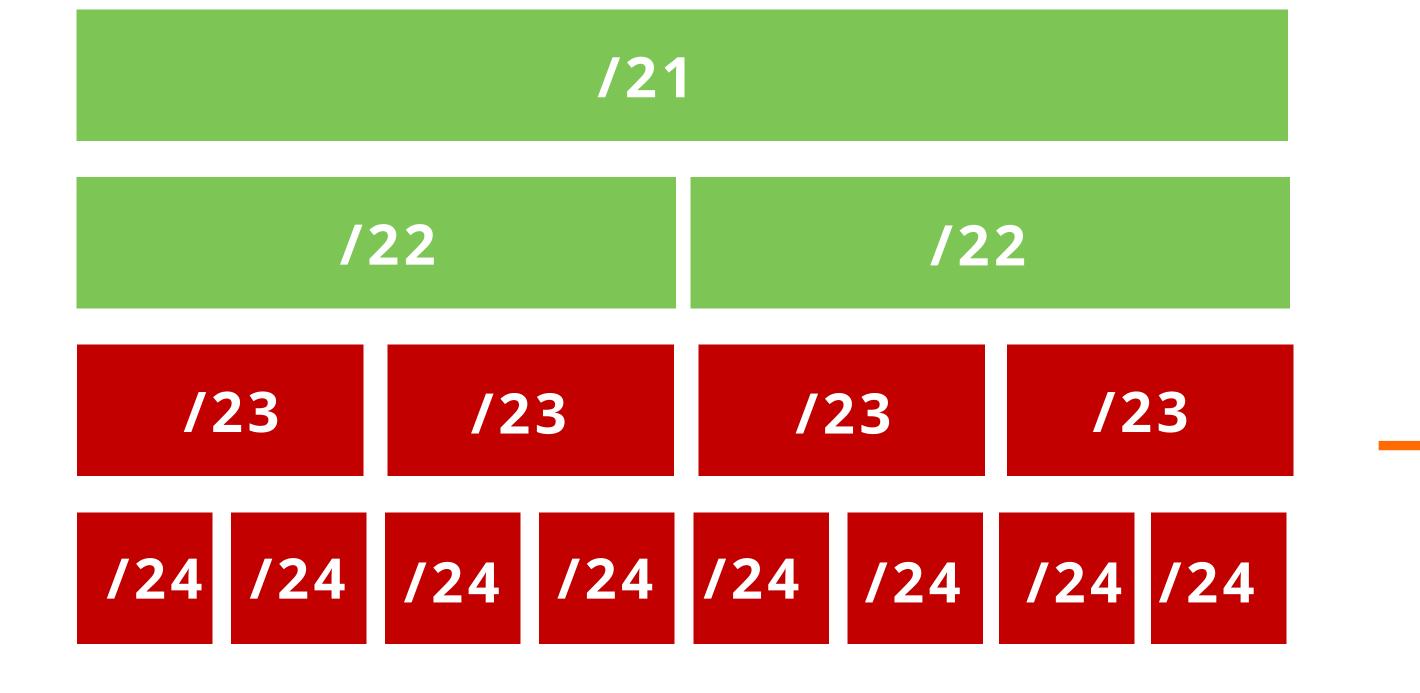

193.0.0.0/21

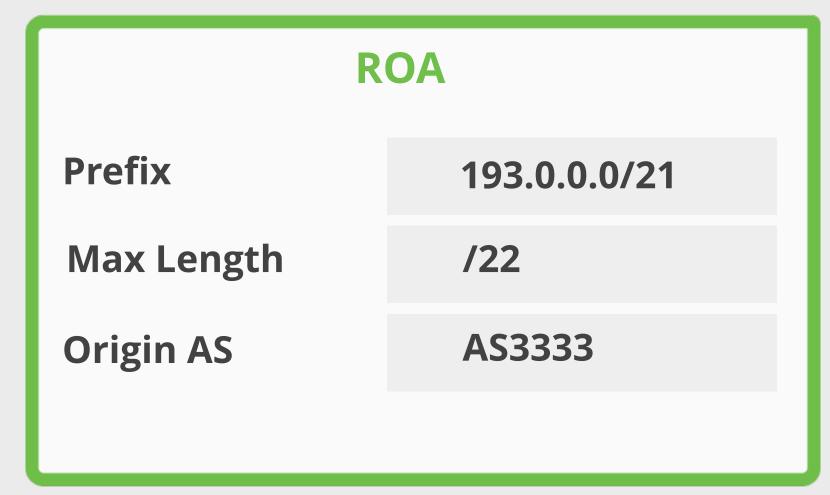

Any more specific announcements are unauthorised by the ROA

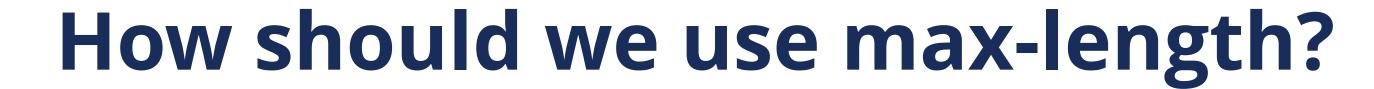

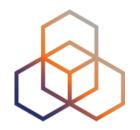

Case 1: You create a single ROA authorising the entire /22

Max length
/24
/22

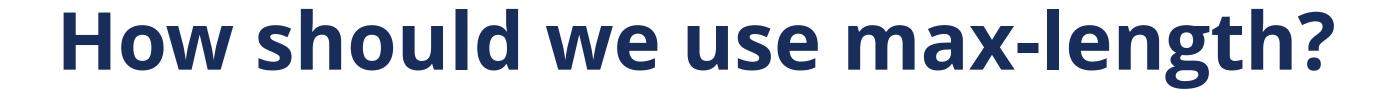

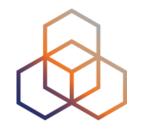

Case 1: You create a single ROA authorising the entire /22

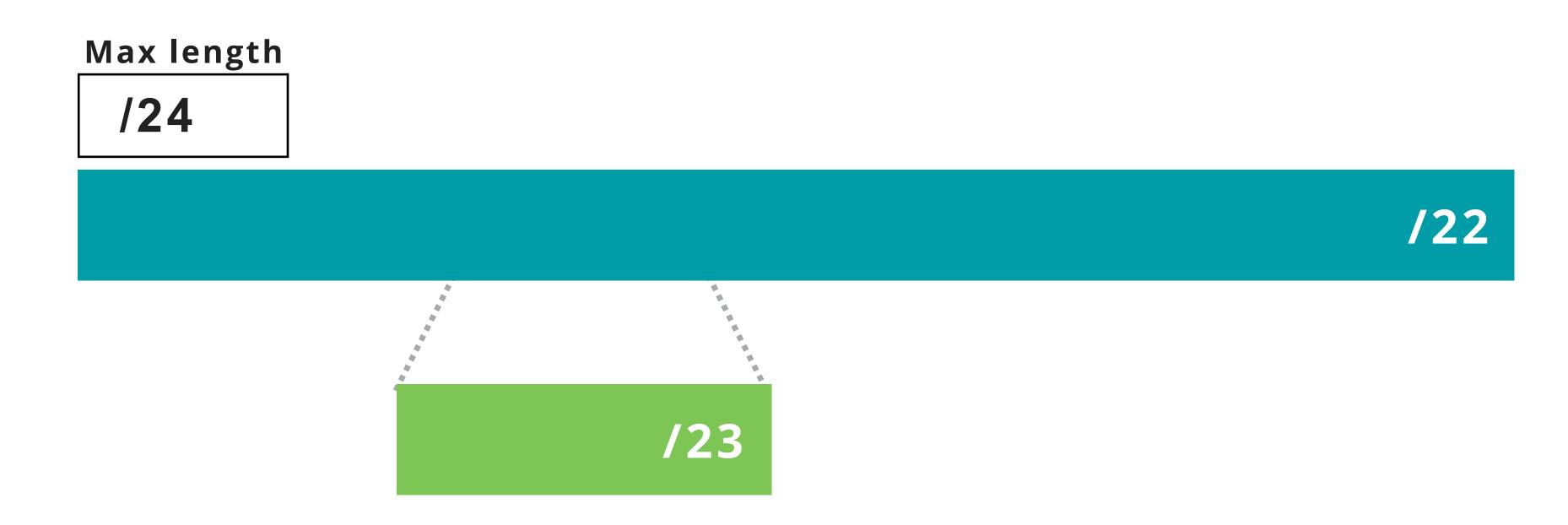

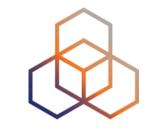

Case 1: You create a single ROA authorising the entire /22

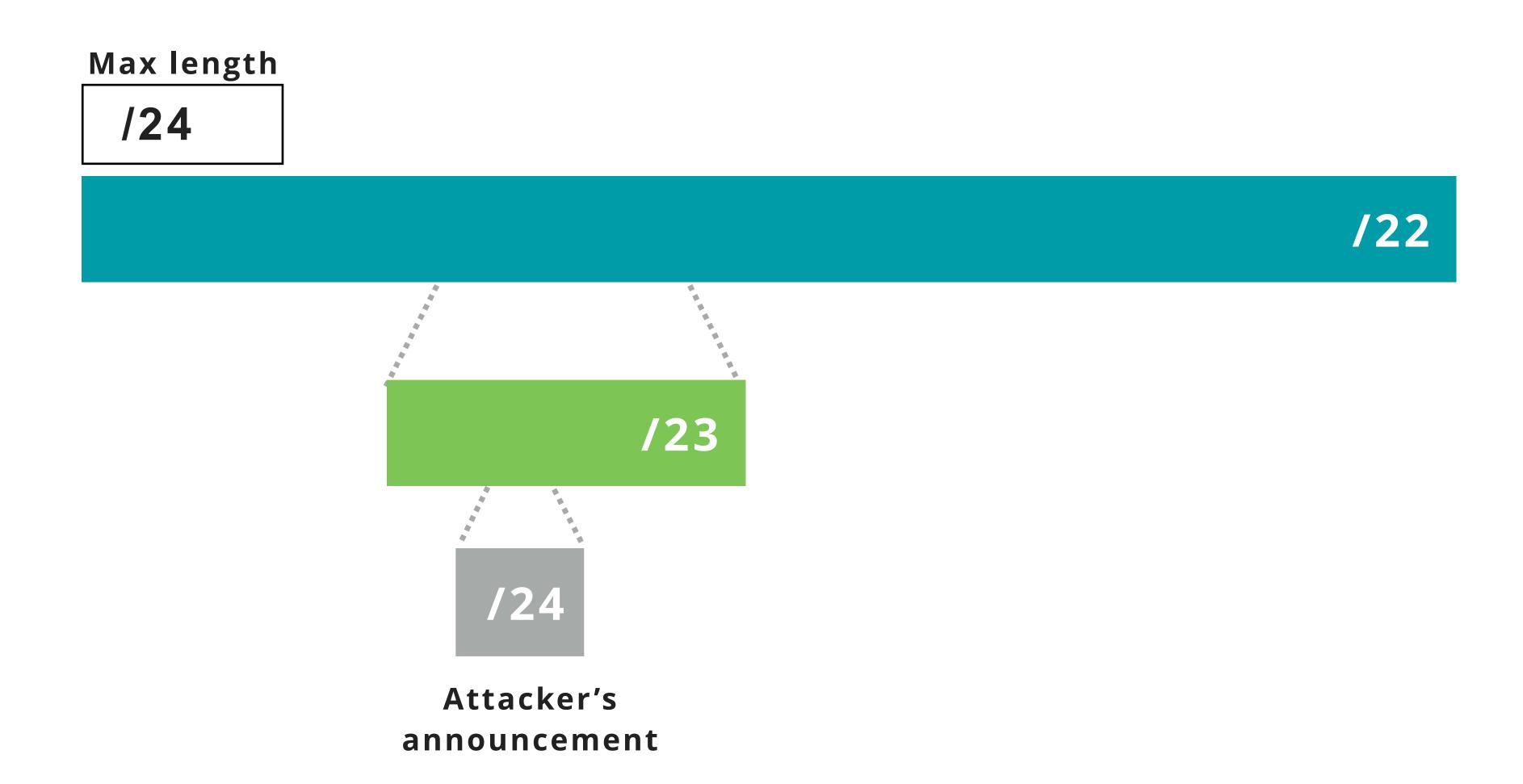

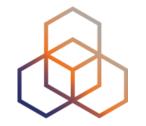

Case 1: You create a single ROA authorising the entire /22

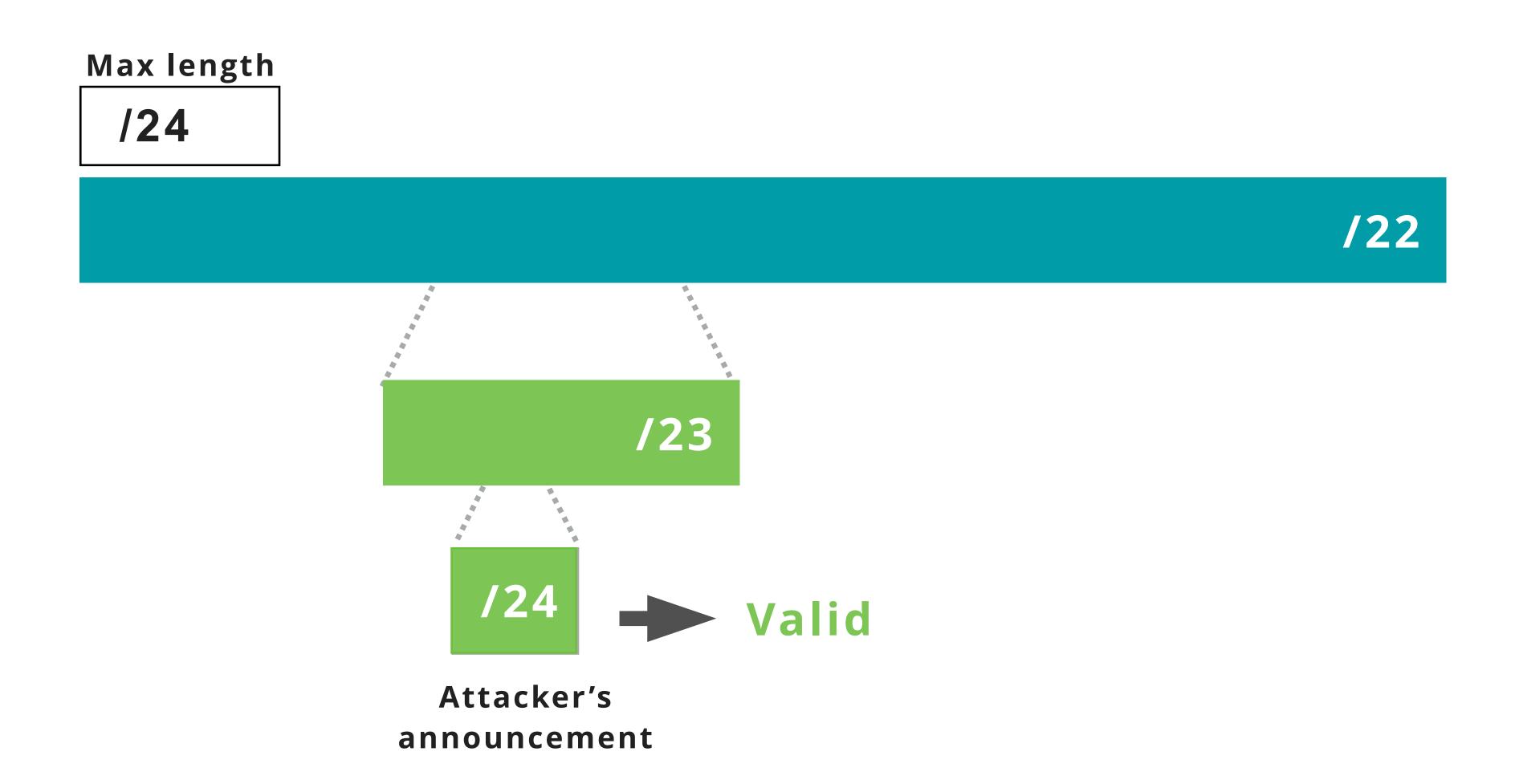

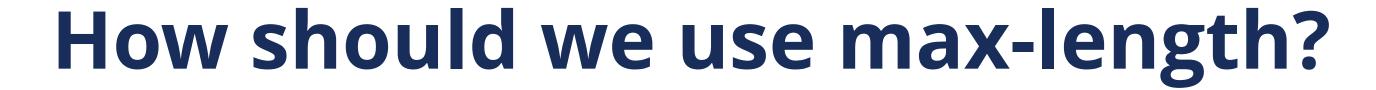

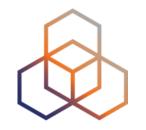

Case 2: You create ROA only for your BGP announcements

Max length
/23

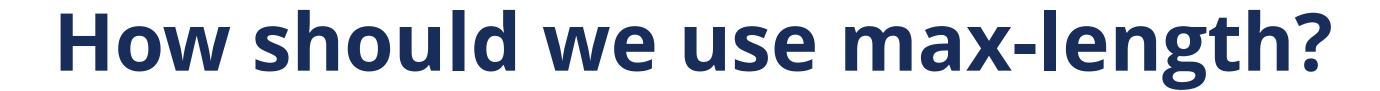

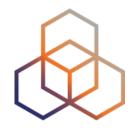

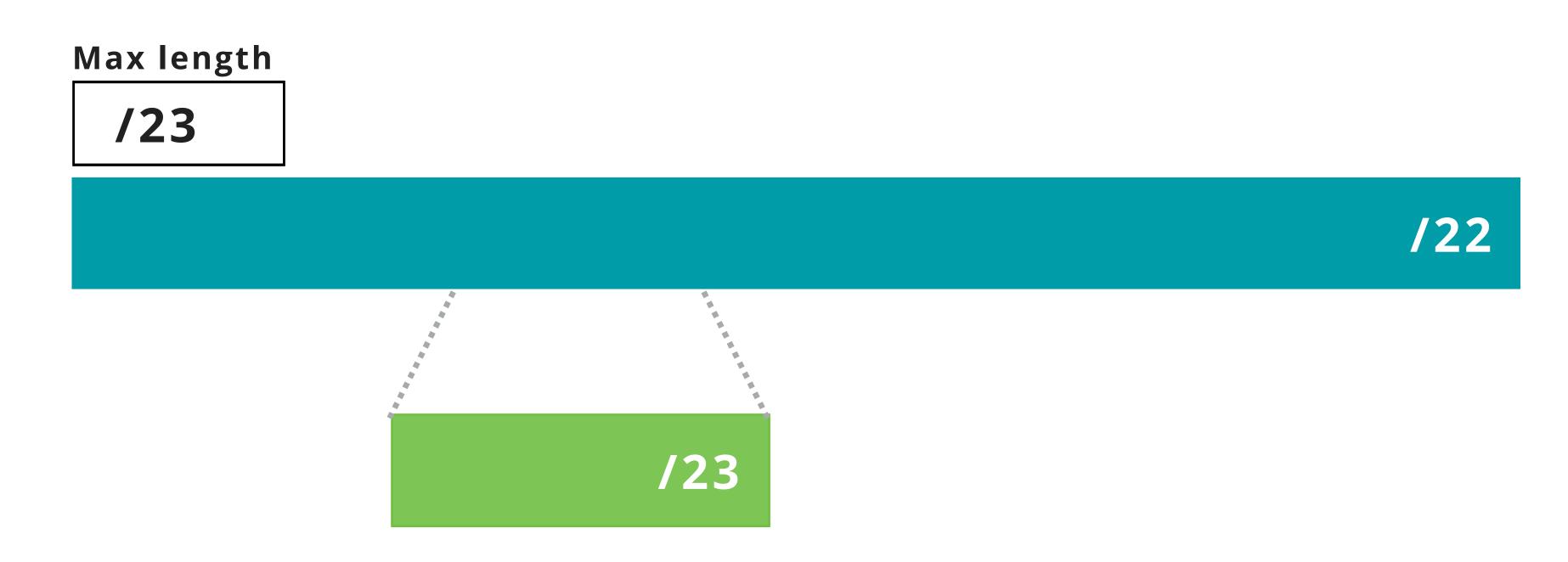

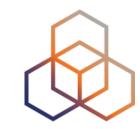

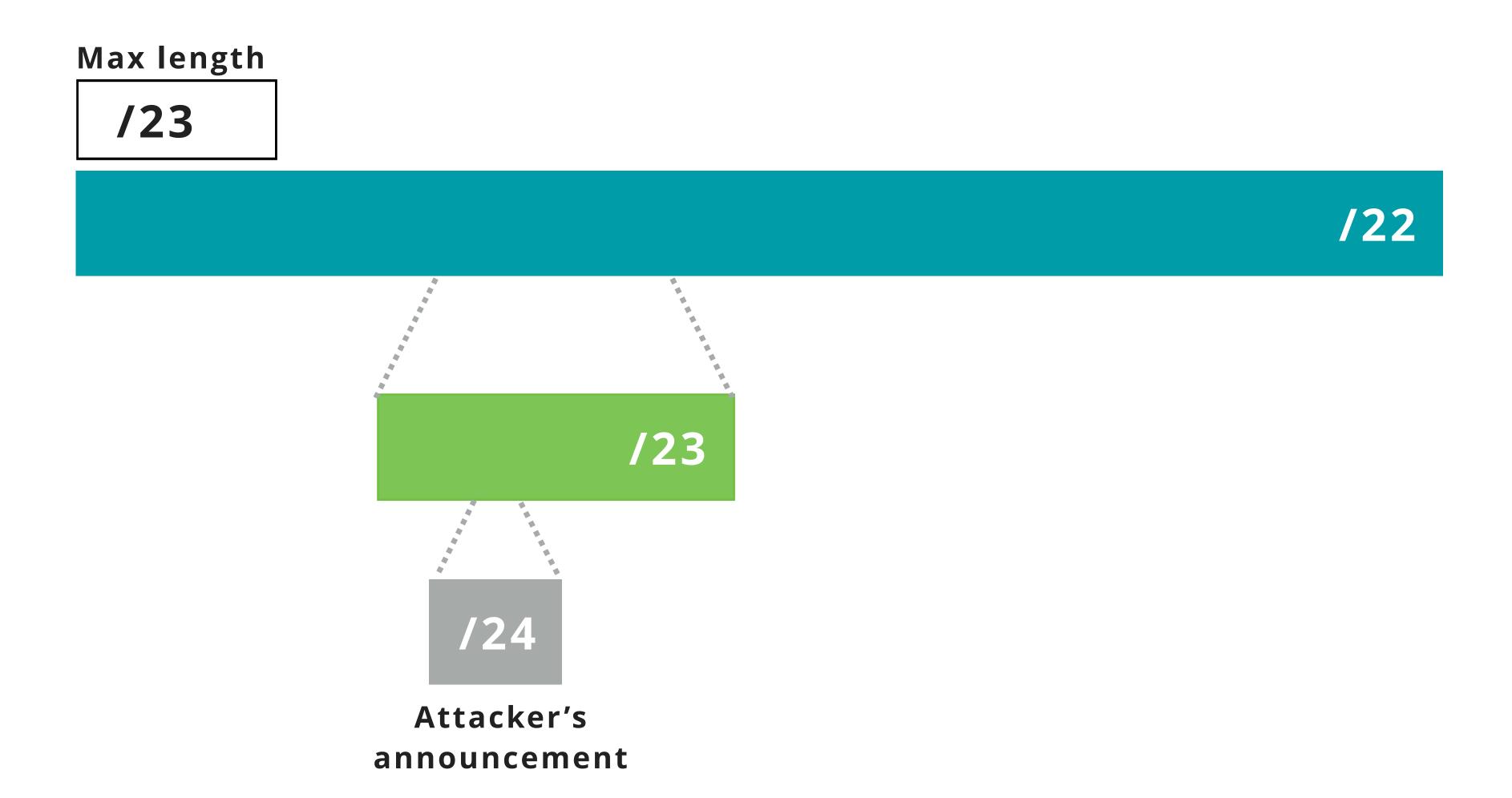

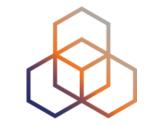

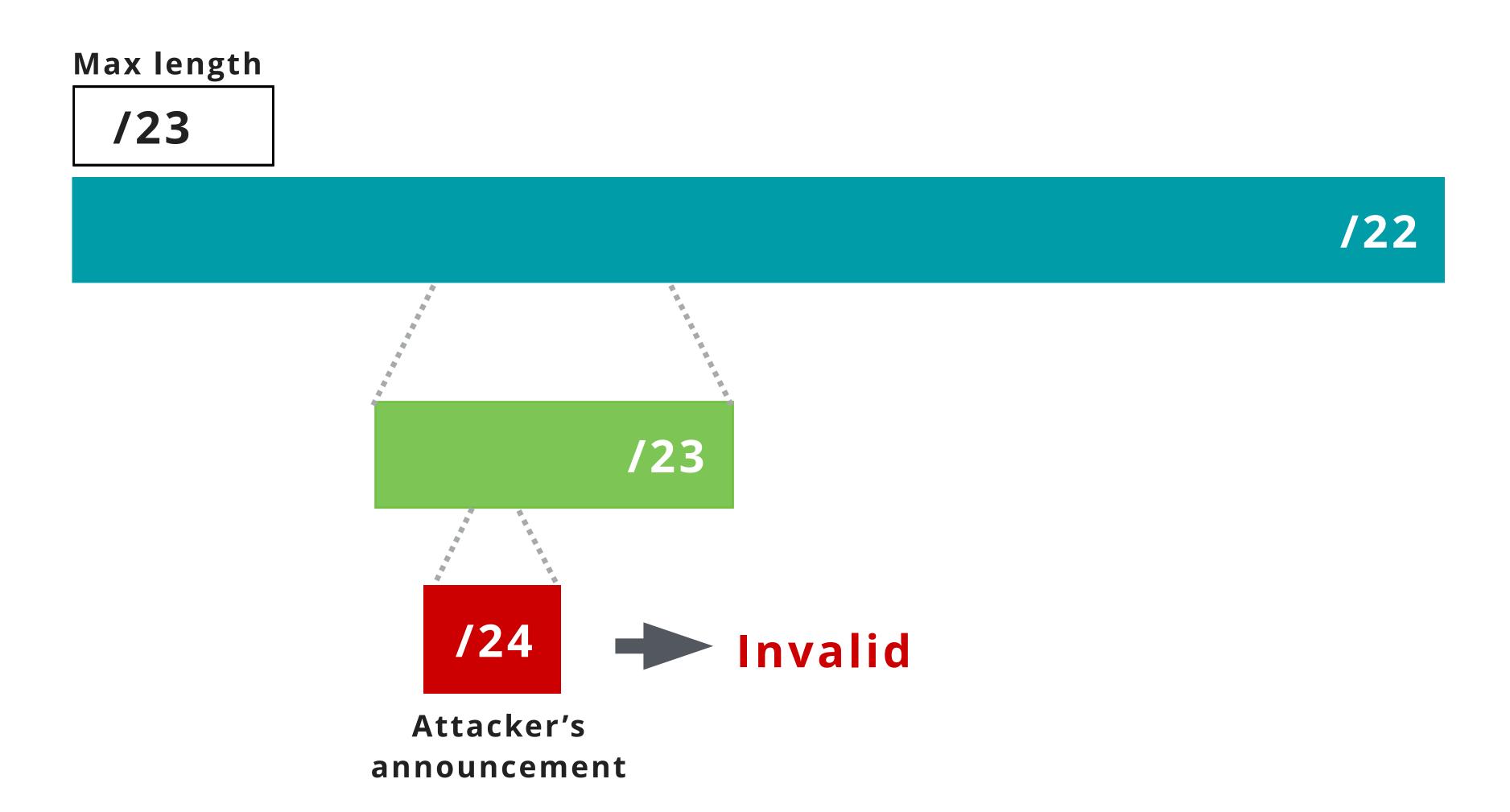

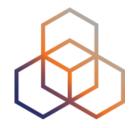

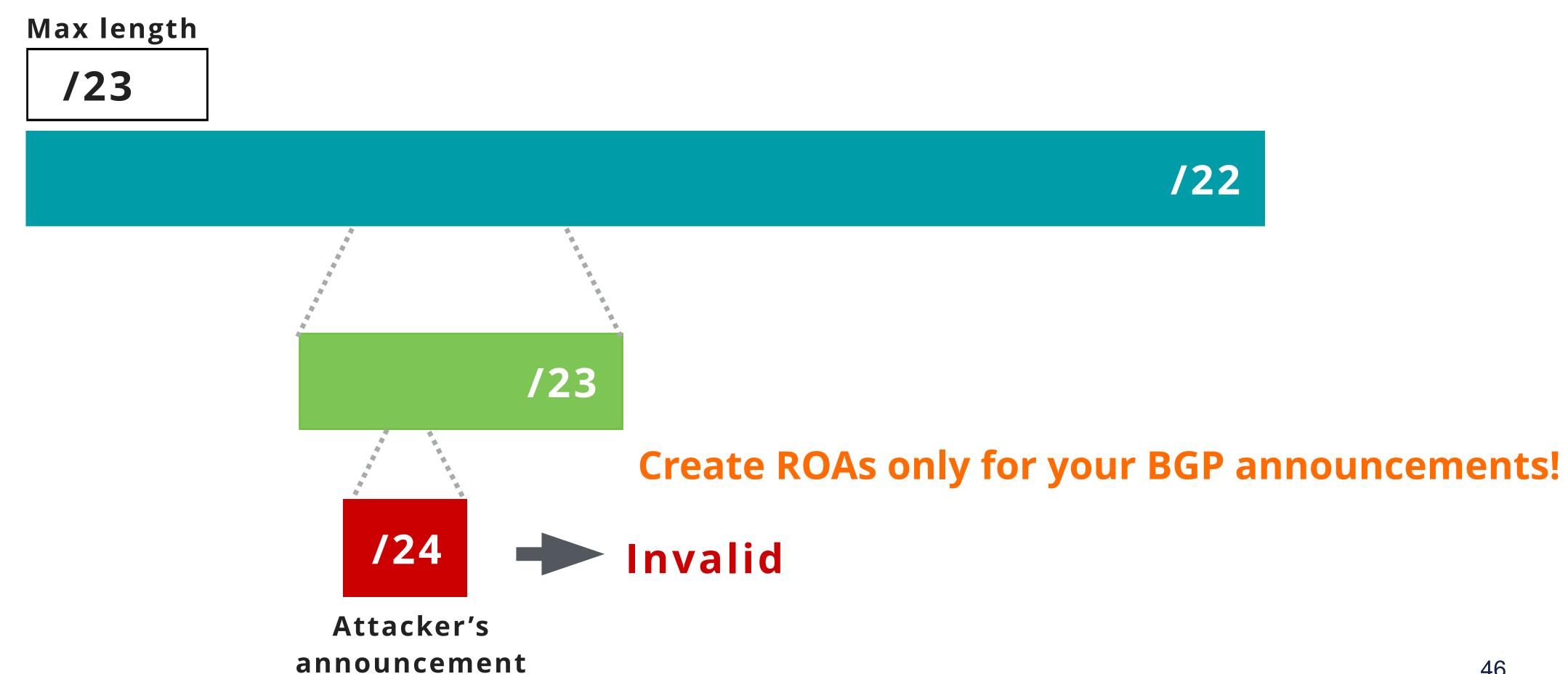

# Take the poll!

Which information is correct about max-length?

Choose all the correct answers.

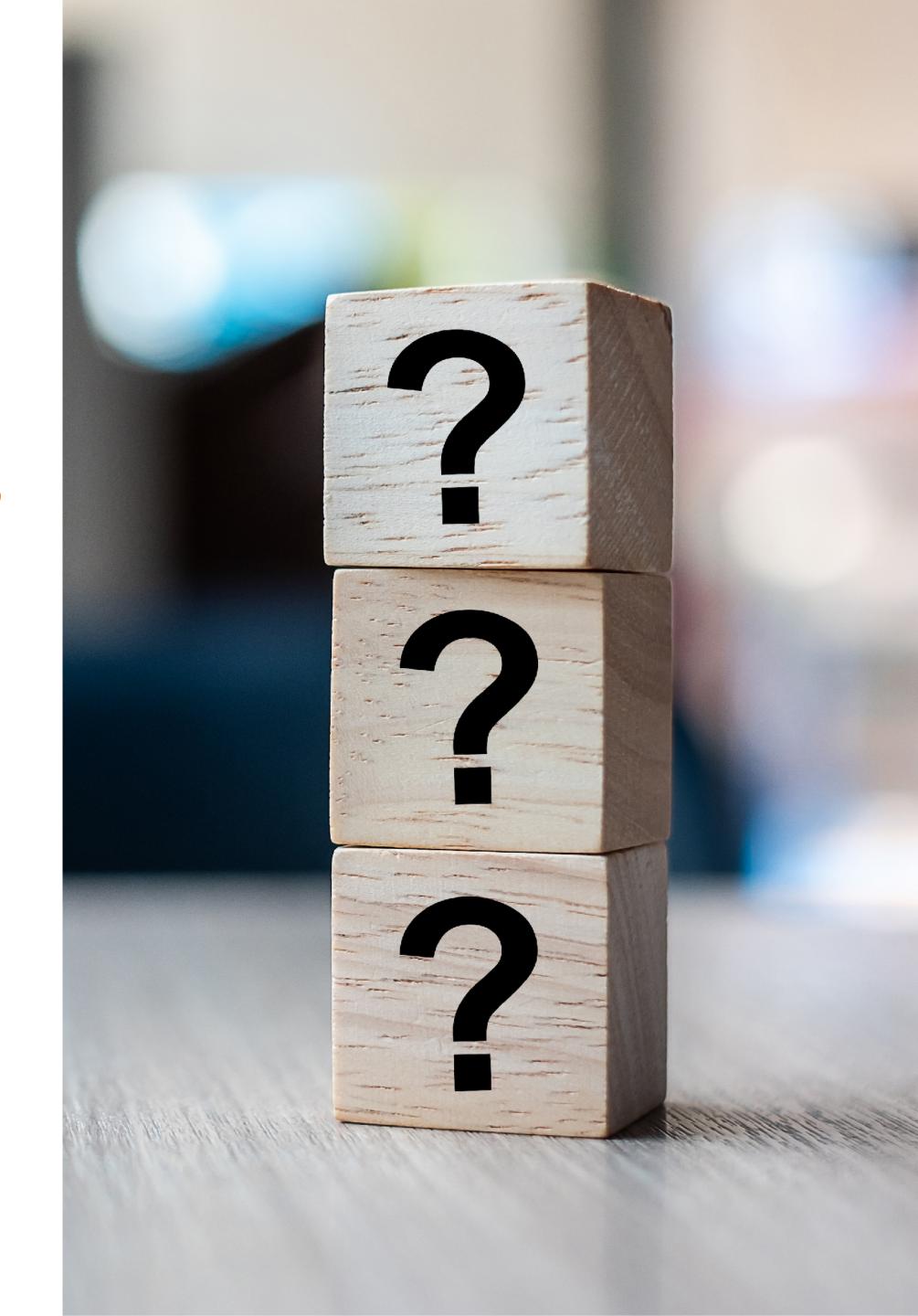

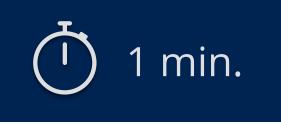

## Take the poll!

According to this ROA, which announcements will be considered valid and accepted by the router?

#### **ROA**

**Prefix:** 193.0.24.0/23

Origin: AS65530

Max-length: /24

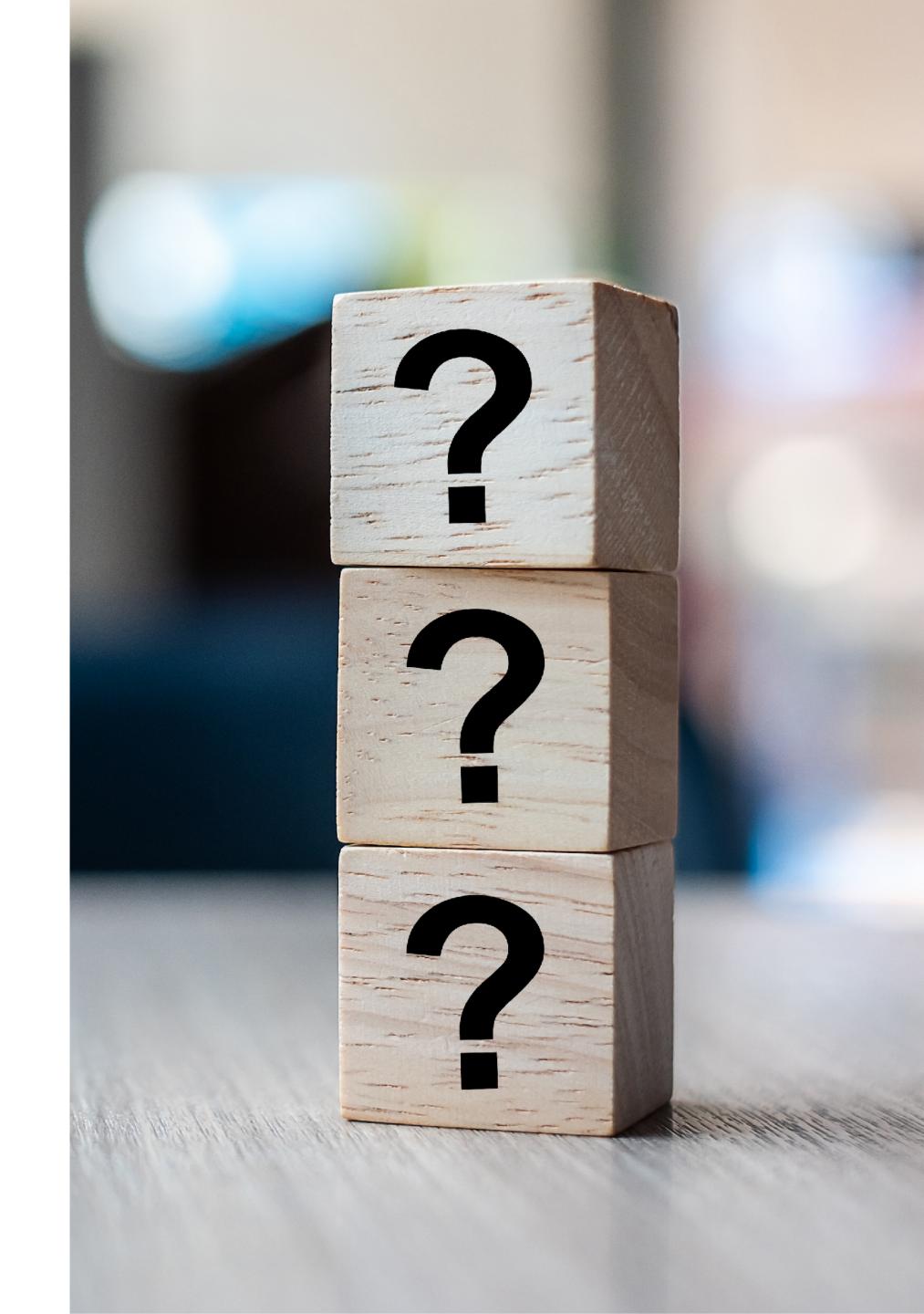

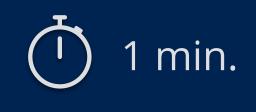

#### How to create a ROA?

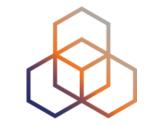

- 1 Login to LIR Portal (my.ripe.net)
- 2 Go to the RPKI Dashboard
- 3 Choose which RPKI model to us

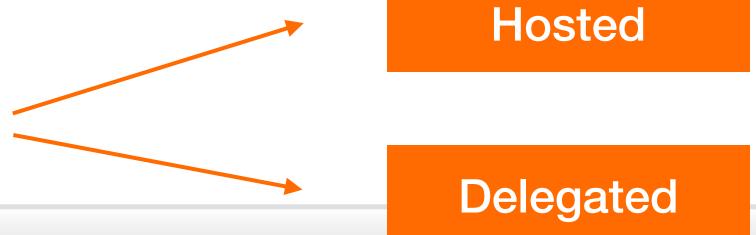

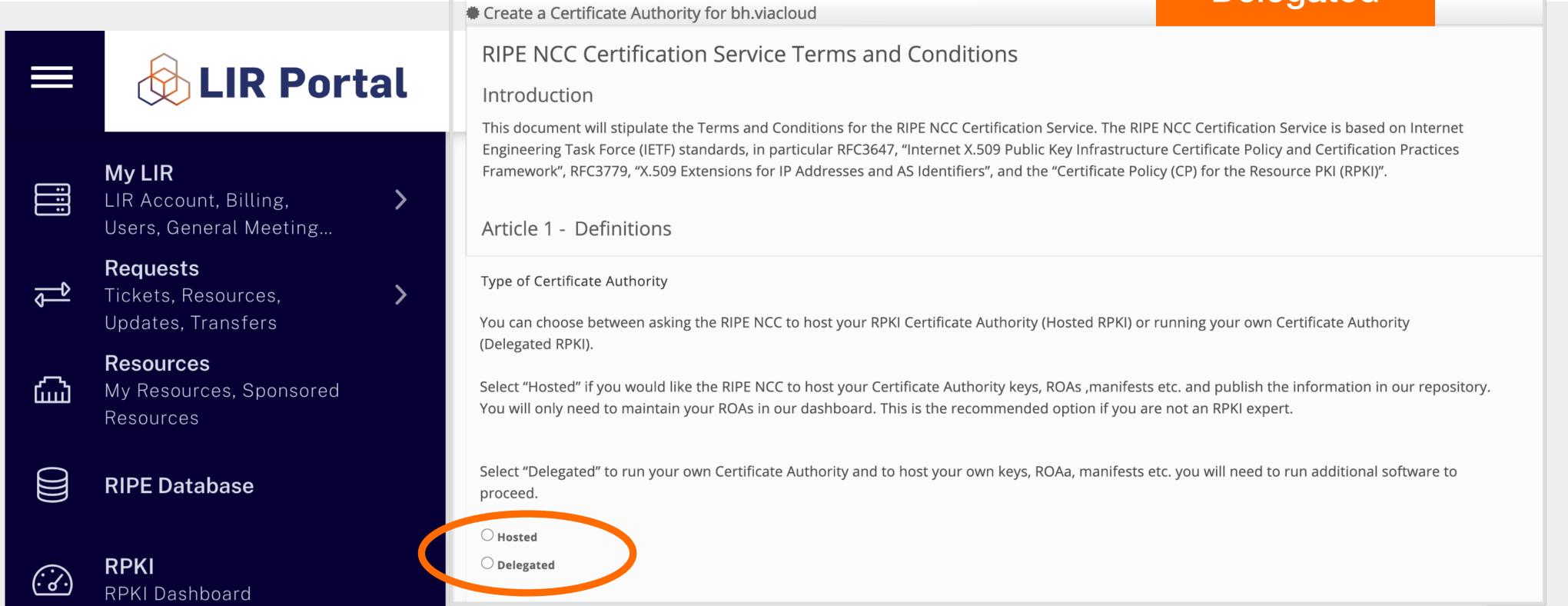

#### **Hosted RPKI**

- ROAs are created and published using the RIR member portal
- RIR hosts a CA and signs all ROAs
- Automated signing and key rollovers
- Allows LIRs focus on creating and publishing ROAs

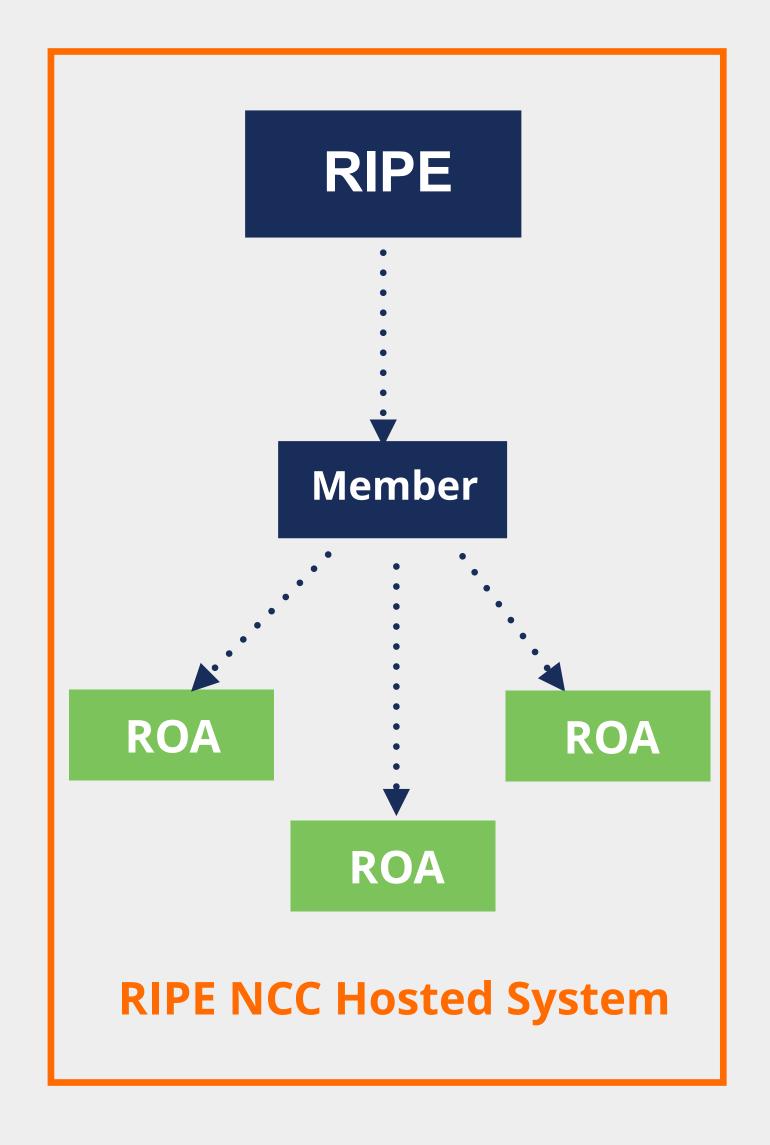

## Delegated RPKI

- LIR manages full RPKI system
  - Runs its own CA, manages keys/key rollovers
  - Creates ROAs in its own platform
- LIRs ...
  - Set up connection with RIPE NCC CA
  - Generate an LIR certificate and get it signed by parent CA

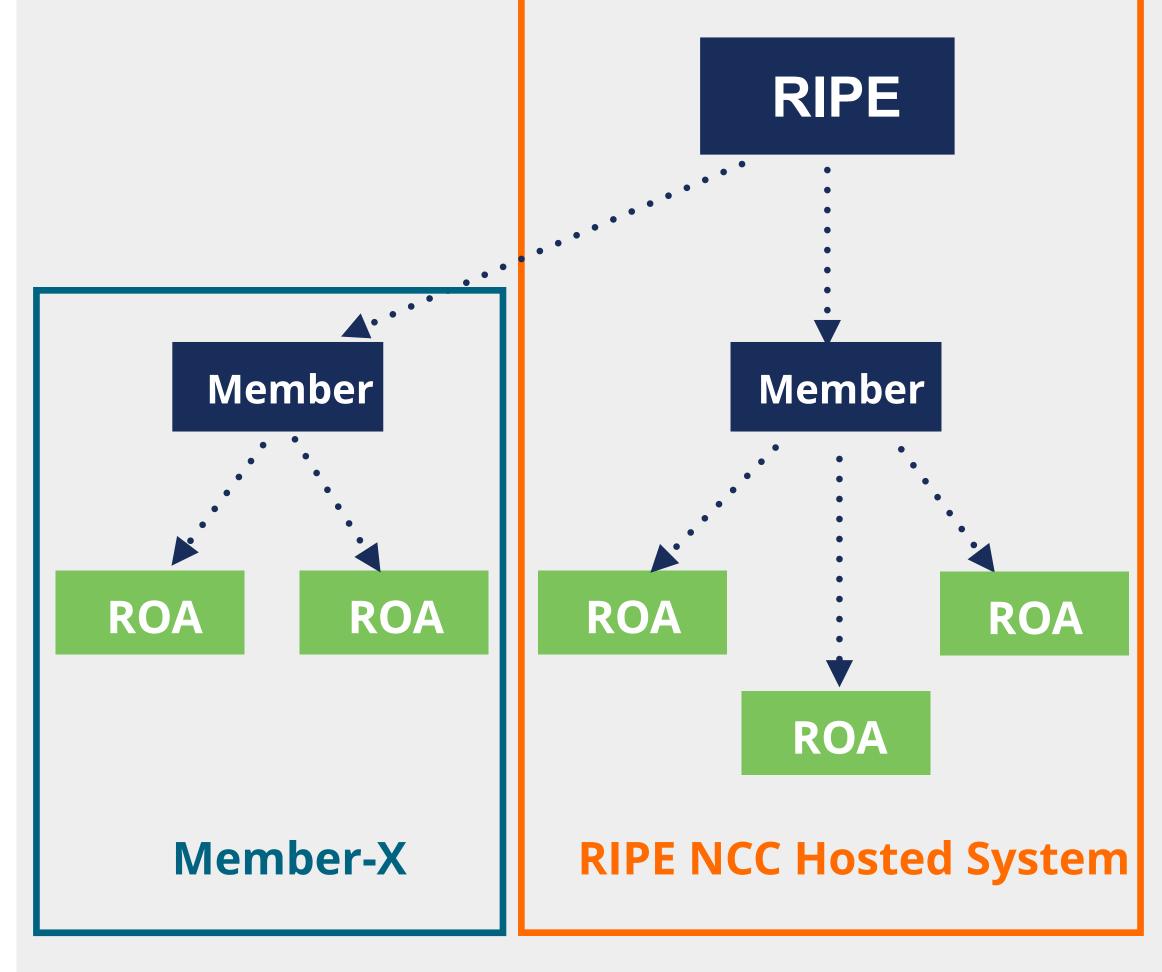

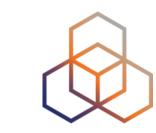

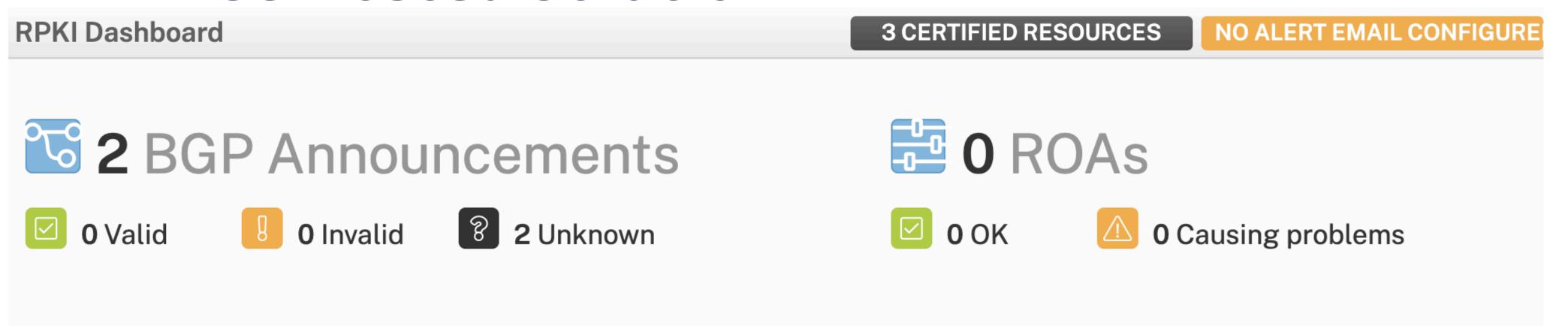

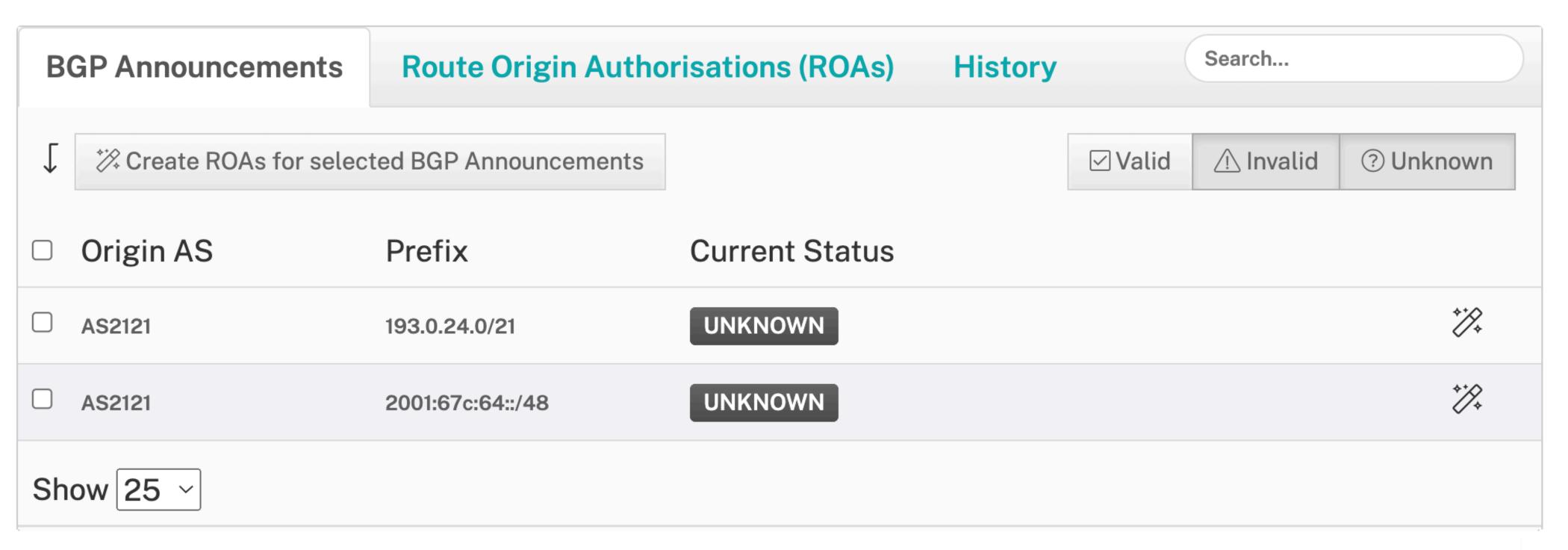

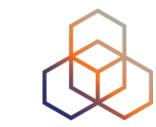

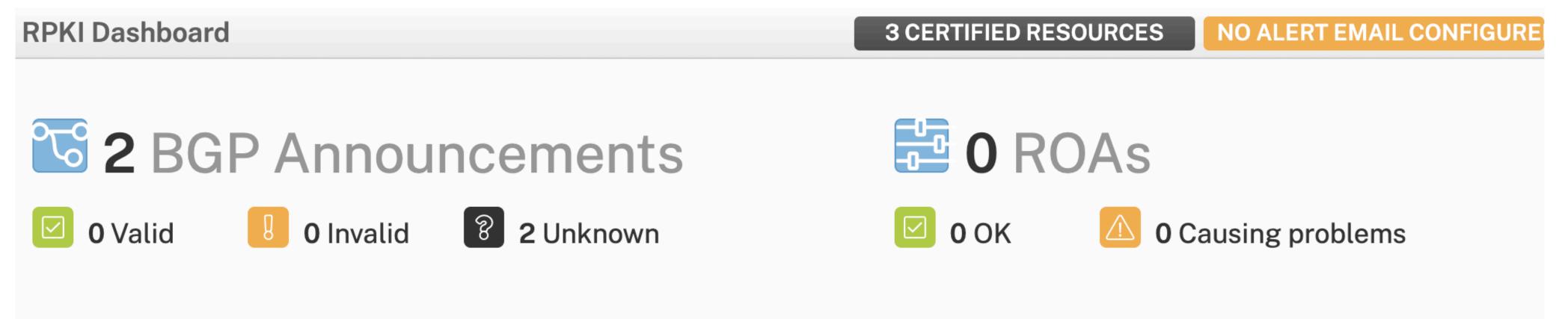

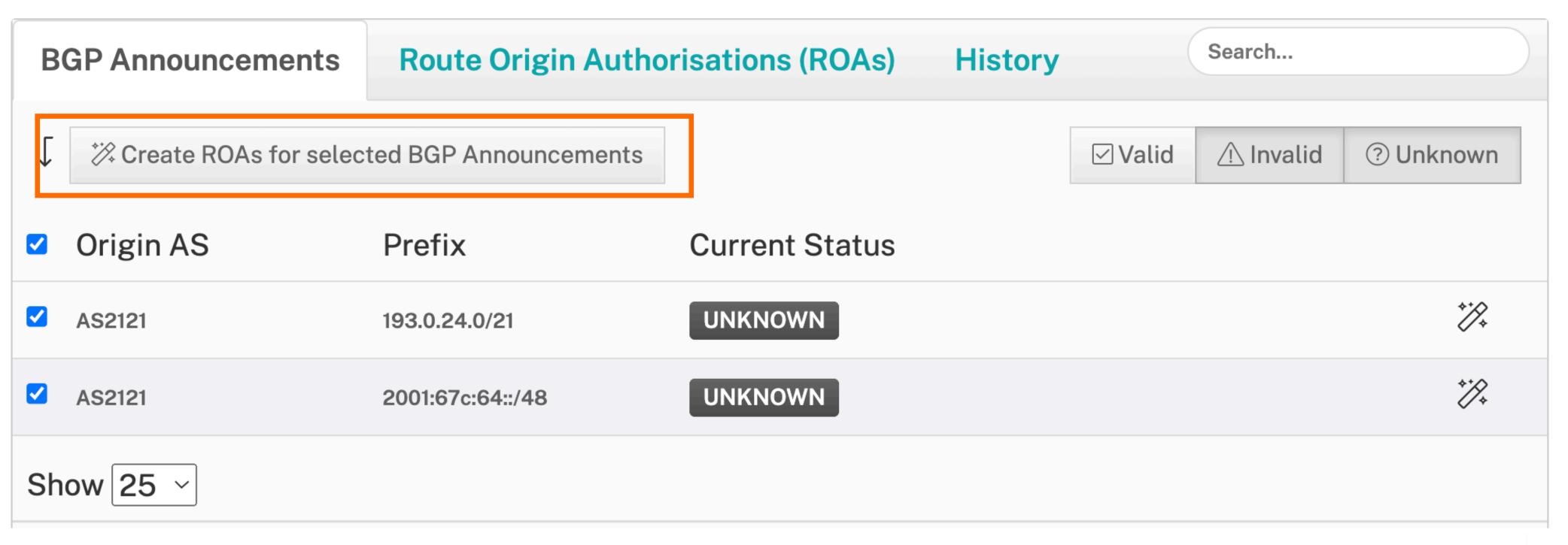

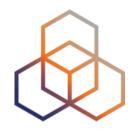

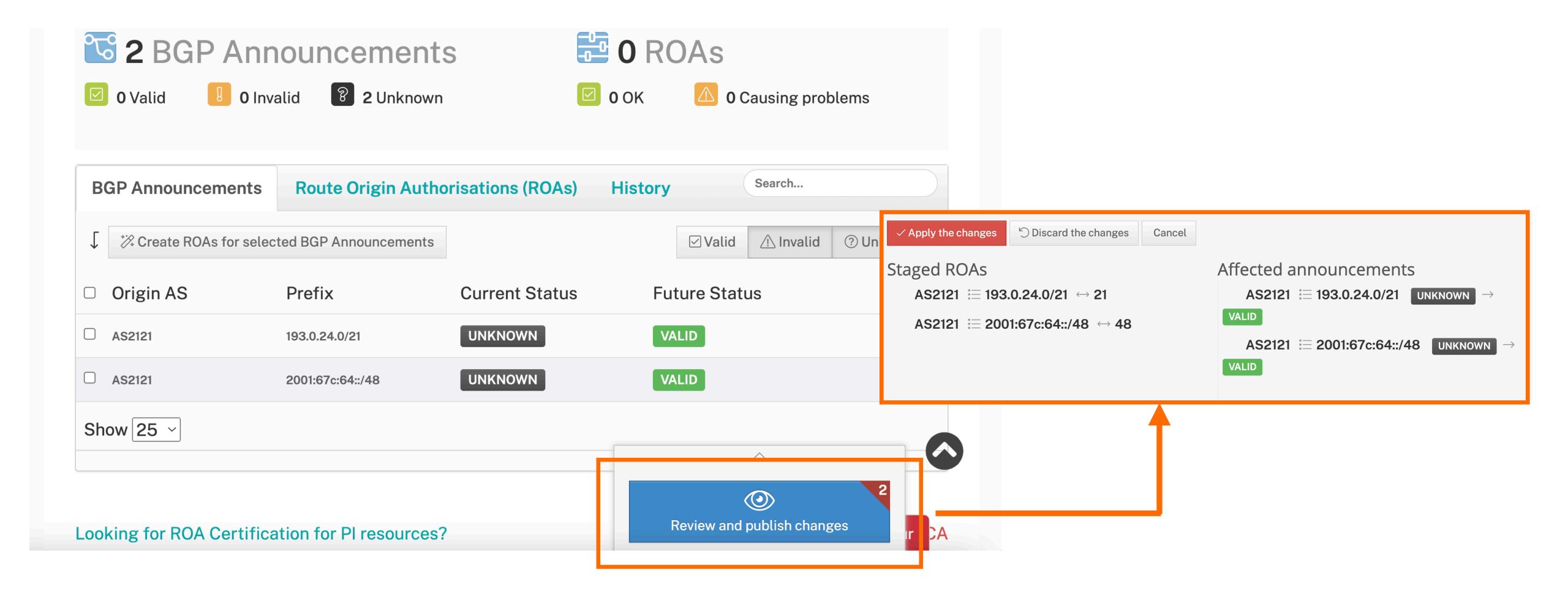

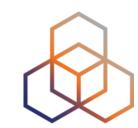

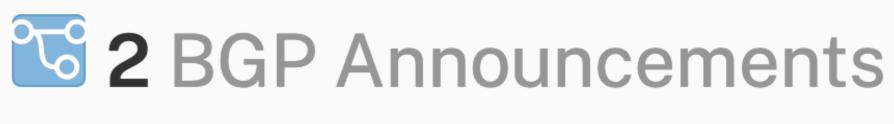

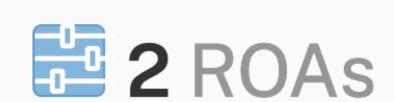

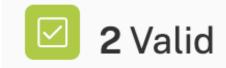

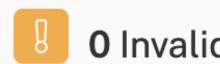

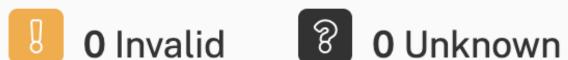

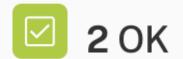

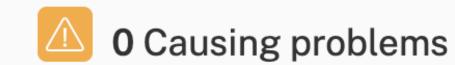

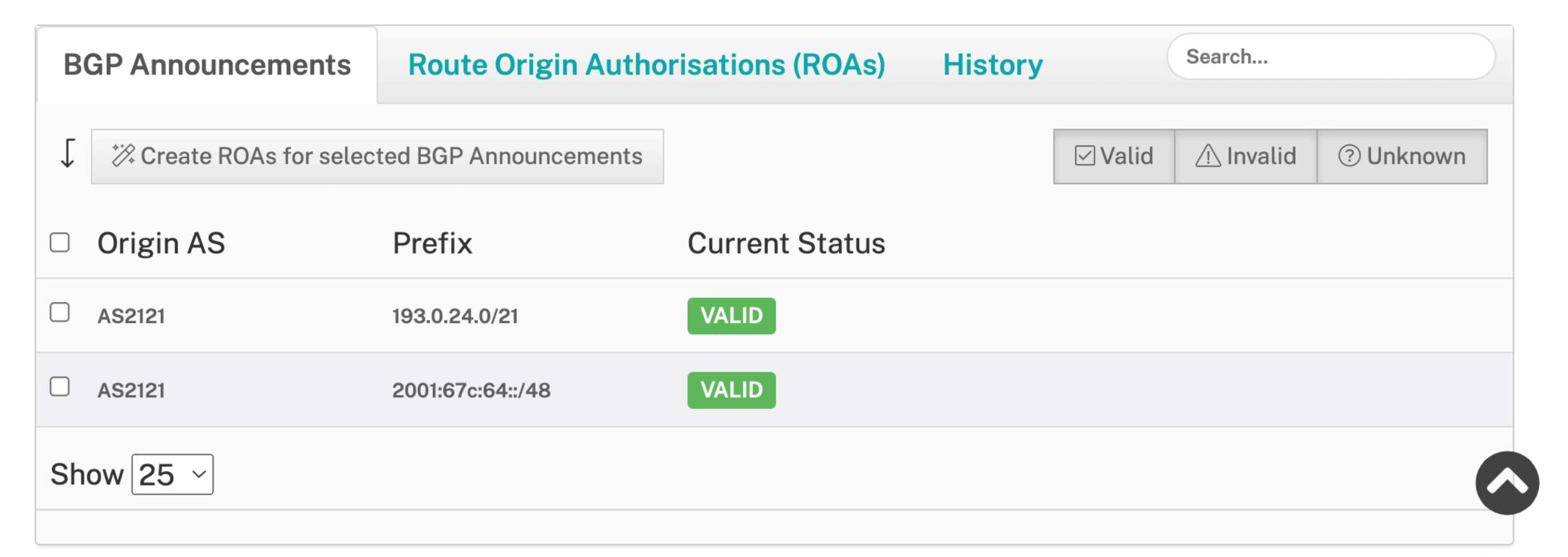

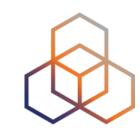

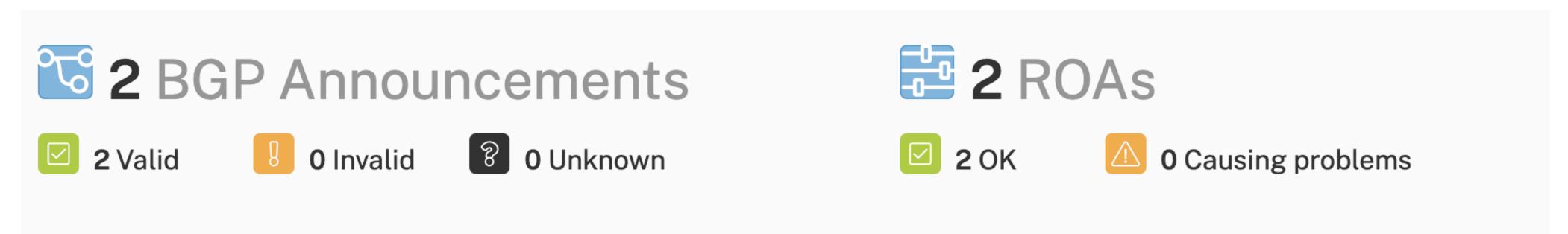

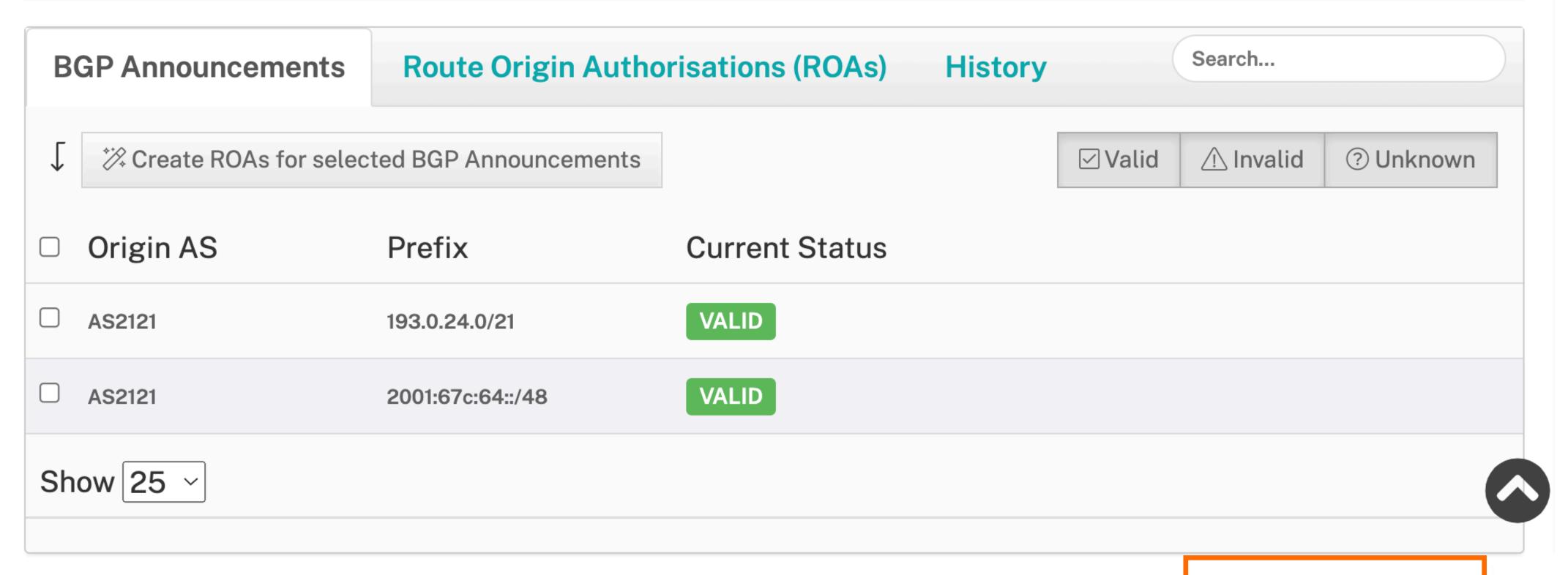

Looking for ROA Certification for PI resources?

Revoke hosted CA

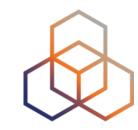

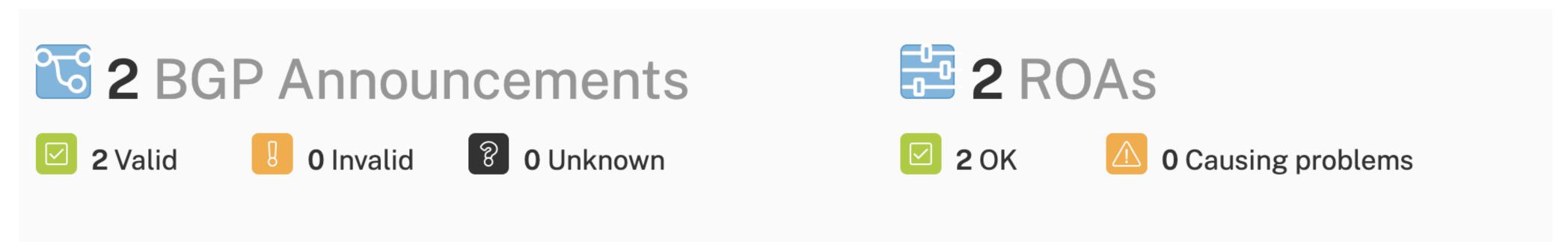

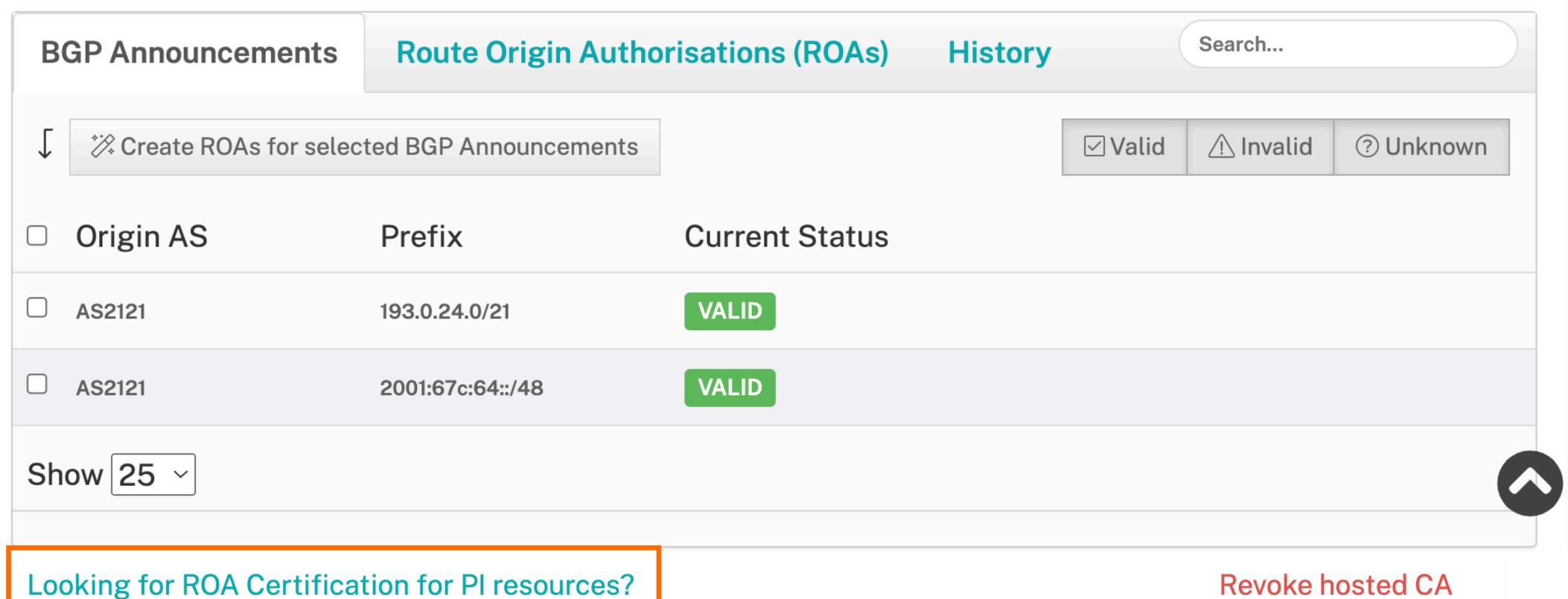

Revoke hosted CA

# Take the poll!

What are the advantages of using hosted RPKI?

Please choose all that apply.

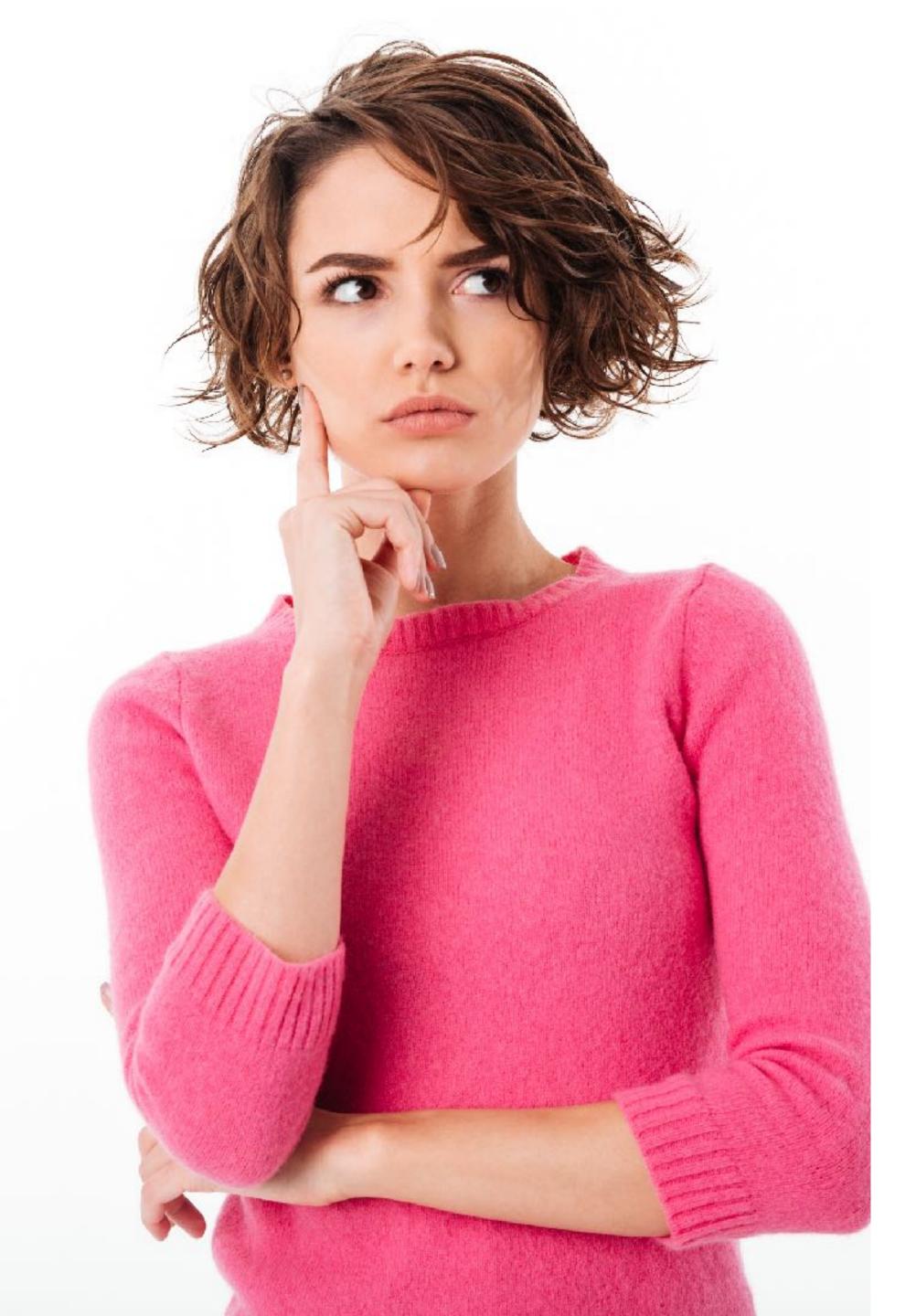

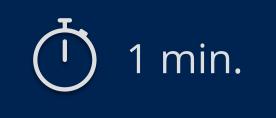

## **Certifying PI Resources**

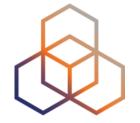

#### Requested and managed by PI End User or by Sponsoring LIR

1. Complete the wizard successfully

Start the wizard to set up Resource Certification for PI End User resources

- 2. Login to https://my.ripe.net and request a certificate
  - Sign in with your RIPE NCC Access account
- 3. Manage your ROAs

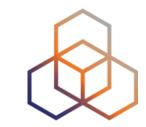

# Questions (2)

**Creating ROAs** 

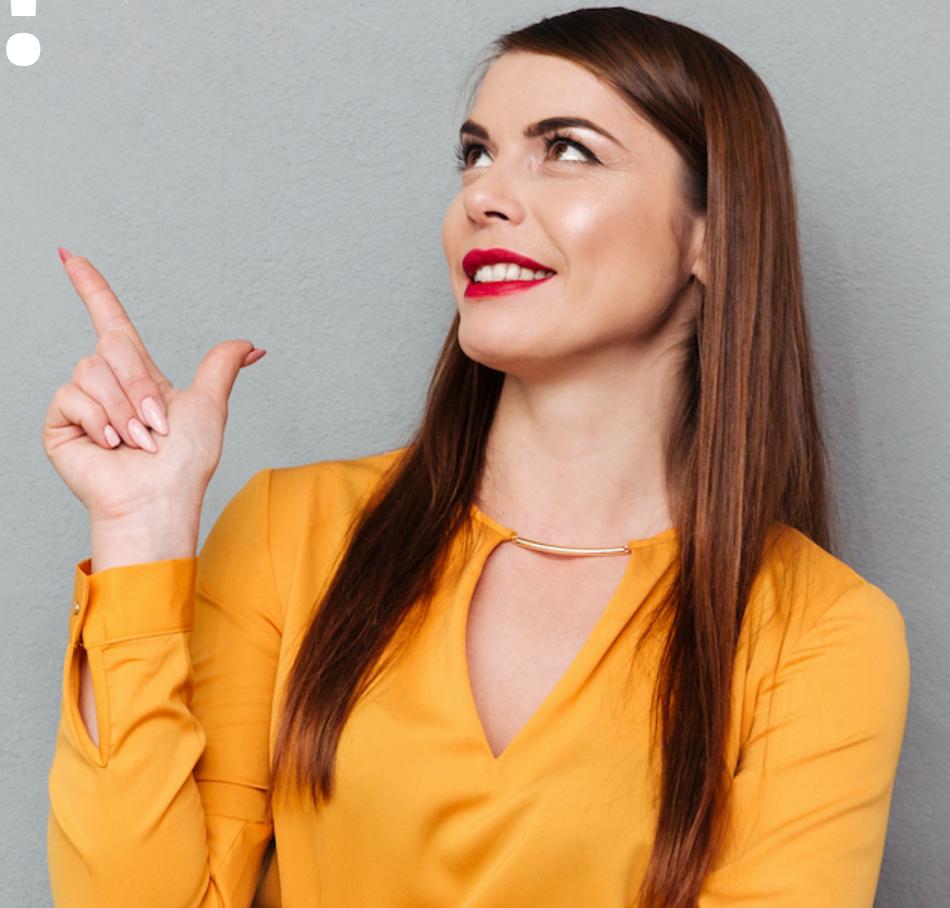

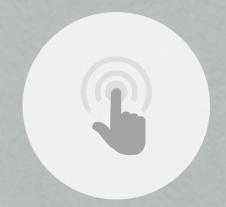

## It's time to try this yourself!

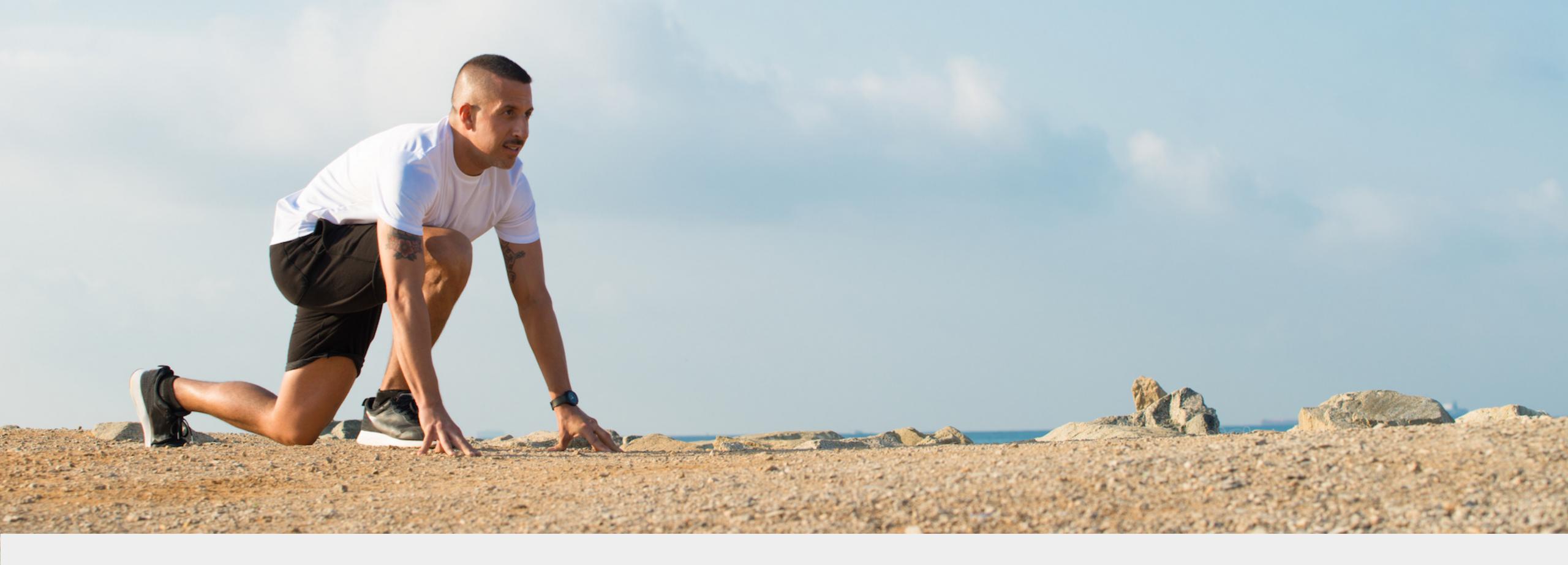

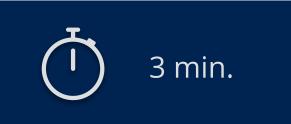

**Connect to Localcert:** 

https://localcert.ripe.net/#/

Let's take a
5 minutes
break!

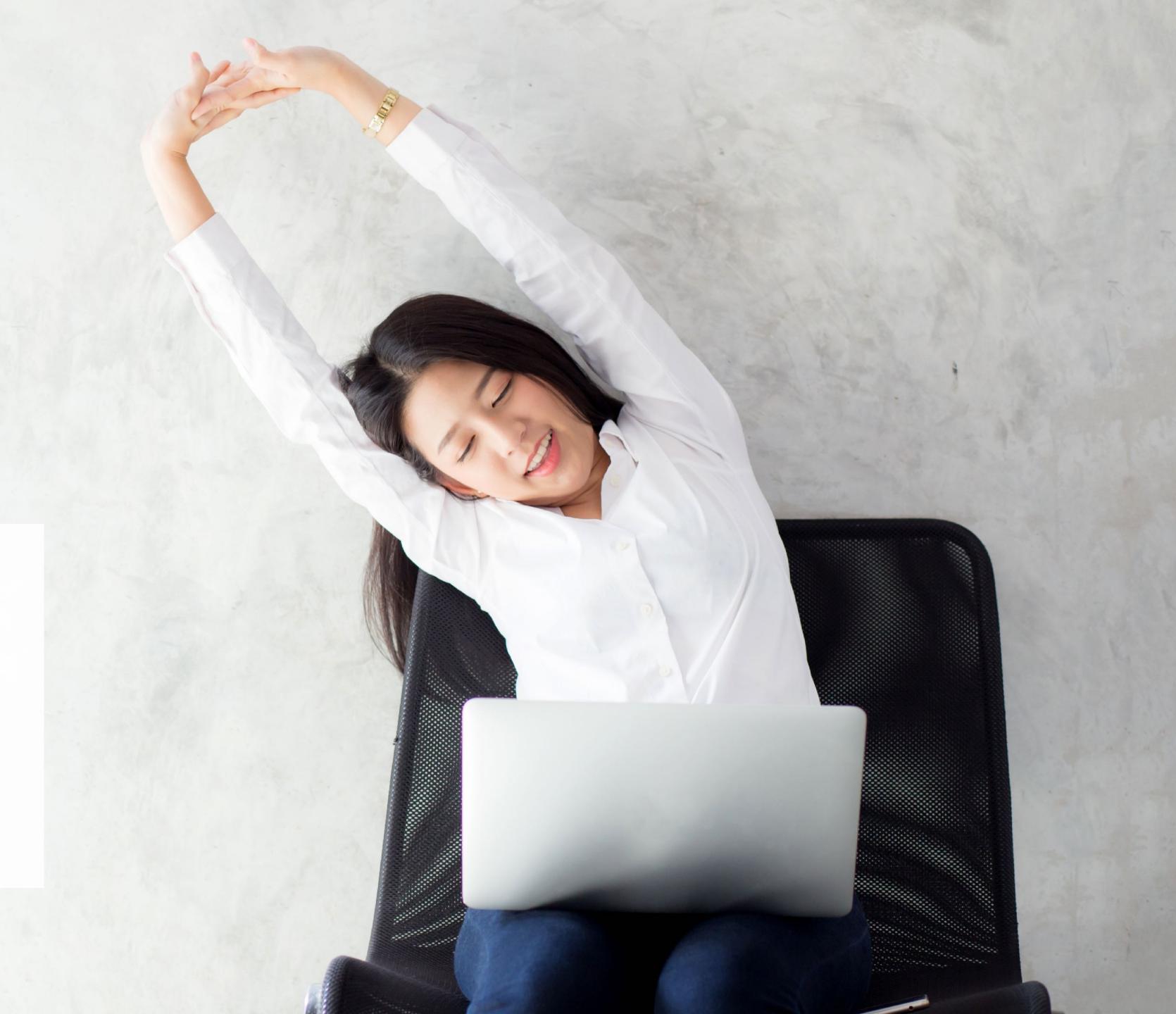

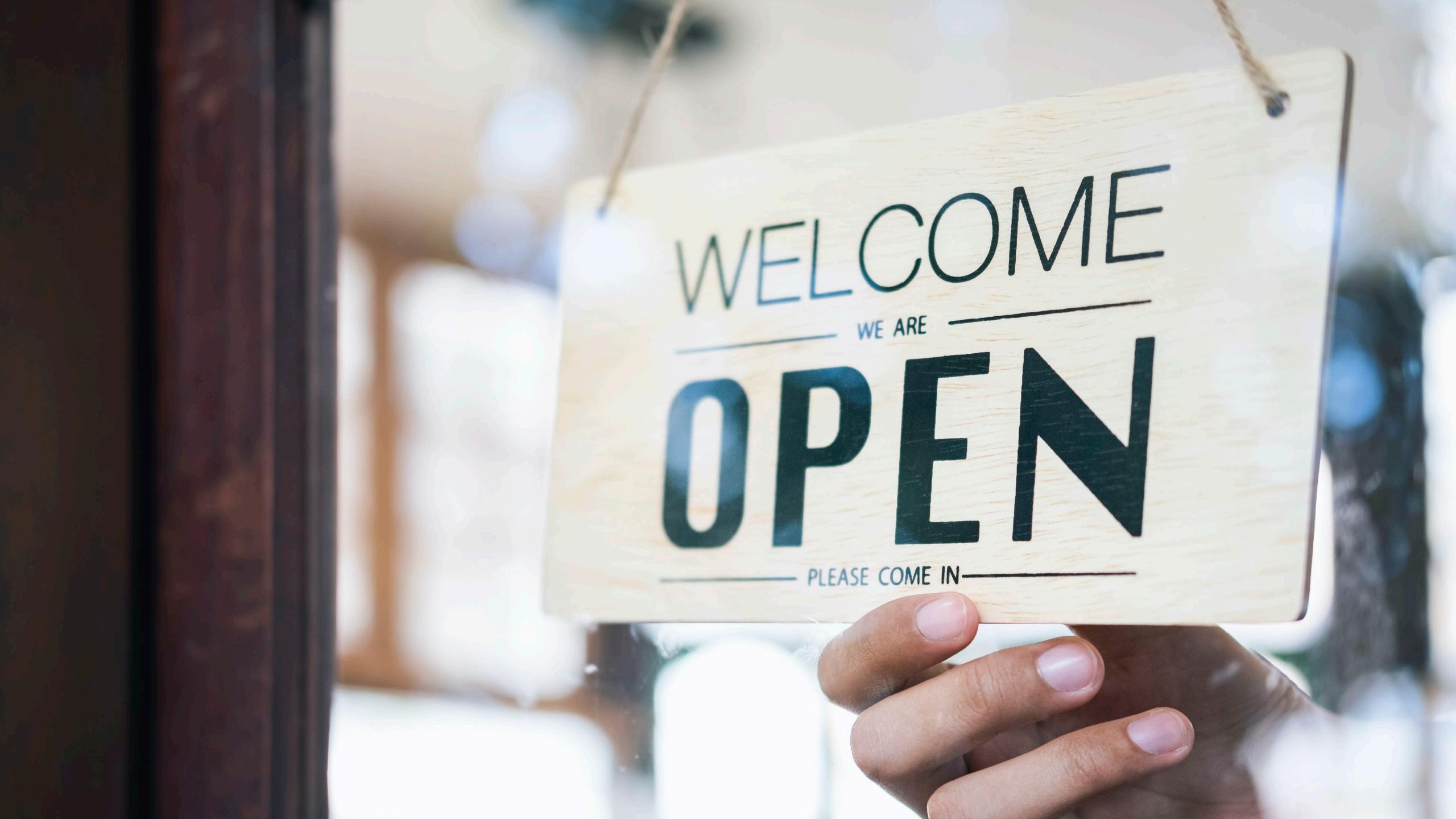

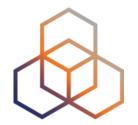

# Questions

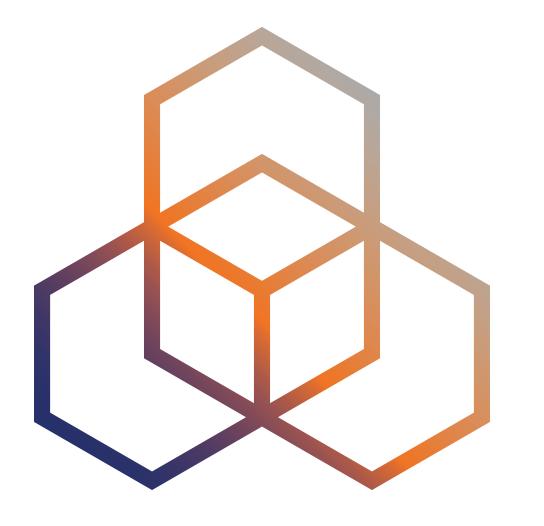

# RPKI Validation

Deploying RPKI Validators

#### **Elements of RPKI**

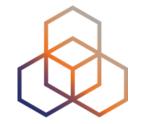

RPKI system consists of two parts ...

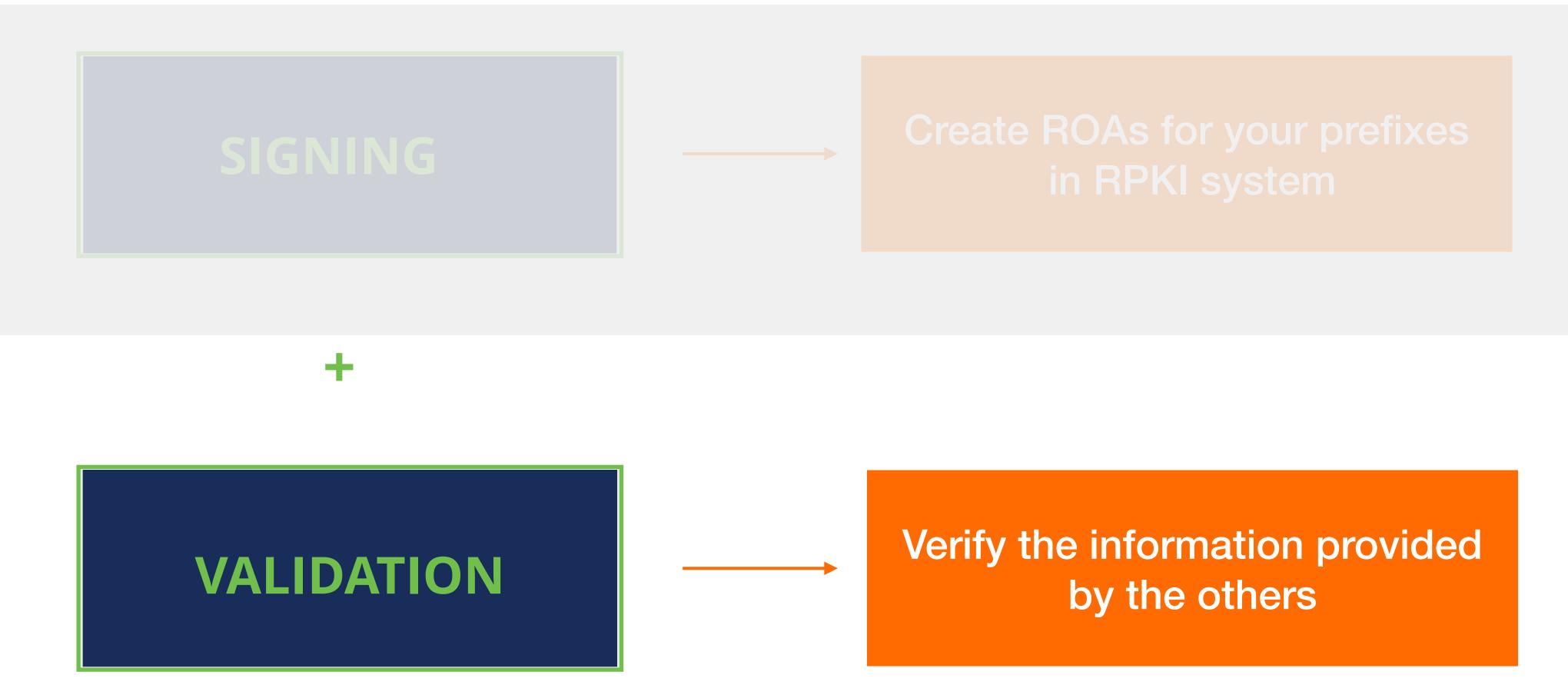

#### **RPKI Validation**

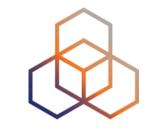

- Verifying the information provided by others
  - Proves holdership through a public key and certificate infrastructure
- In order to validate RPKI data, you need to ...
  - install a validator software locally in your network

#### **RPKI Validators**

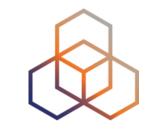

- Also known as Relying Party Software
- Downloads the RPKI repository from the RIRs
- Verifies the certificates and ROAs in the RIR repositories
- Creates a local "validated cache" with all the valid ROAs
- Talks to routers using RPKI-RTR protocol

## **Trust Anchor Locator (TAL)**

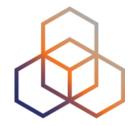

- Validator checks the information in TALs to connect to the repositories
  - URL to retrieve trust anchor certificate
  - Root's public key

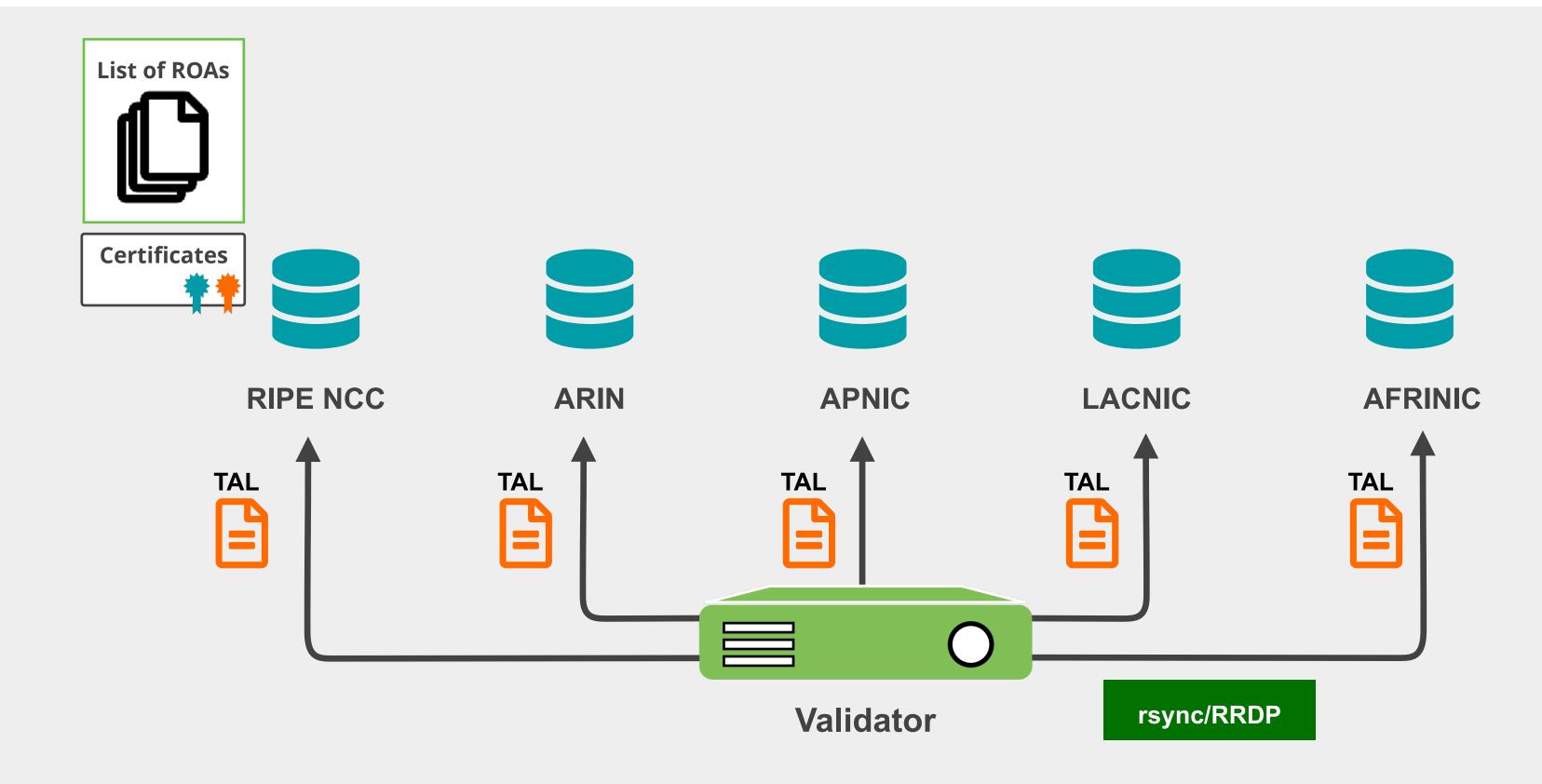

### **RPKI Validators**

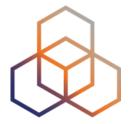

- Validator
  - Downloads the RPKI repository from the RIRs
  - Validates the chain of trust

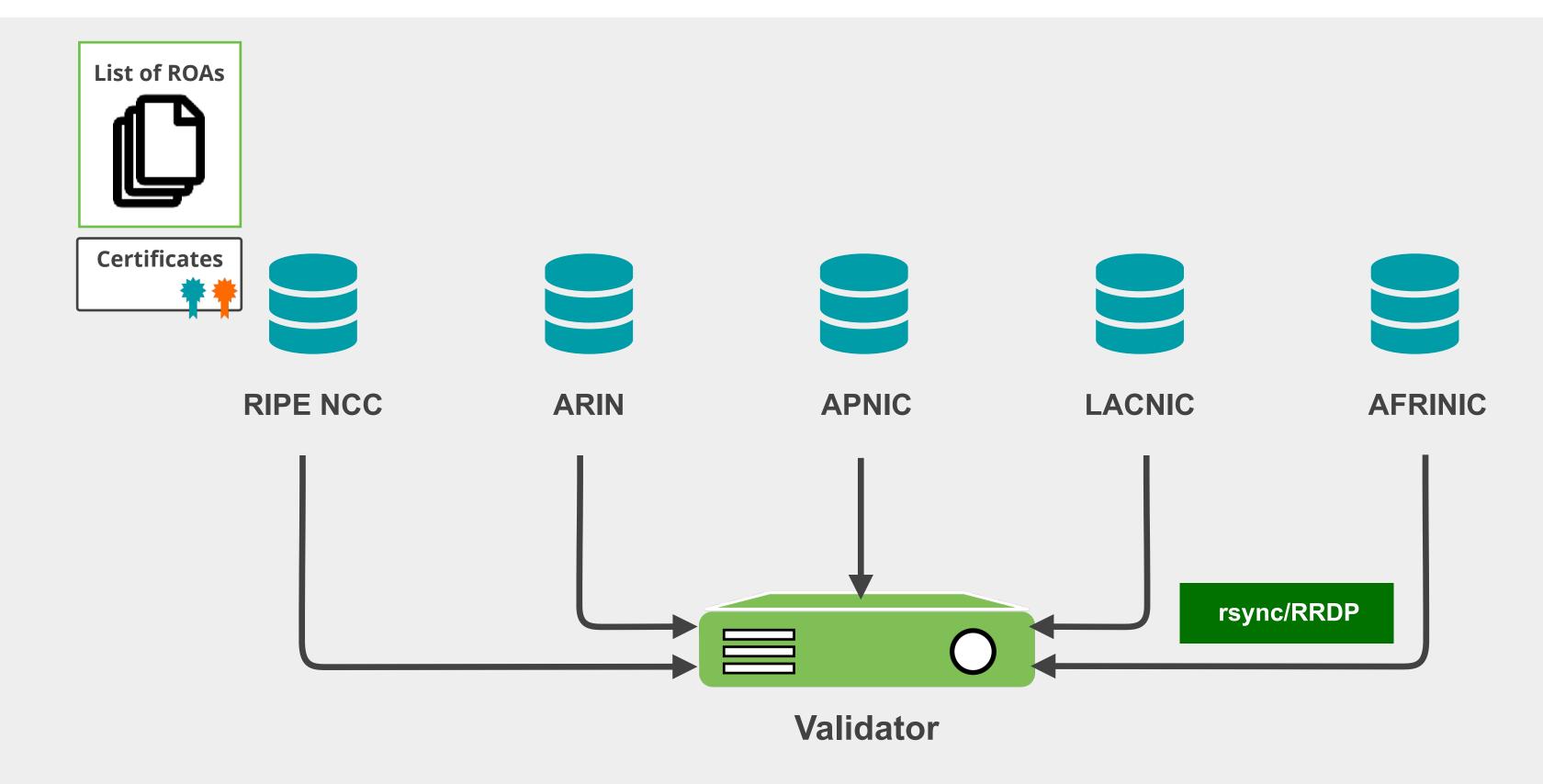

## **ROA Validation Process**

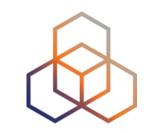

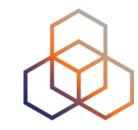

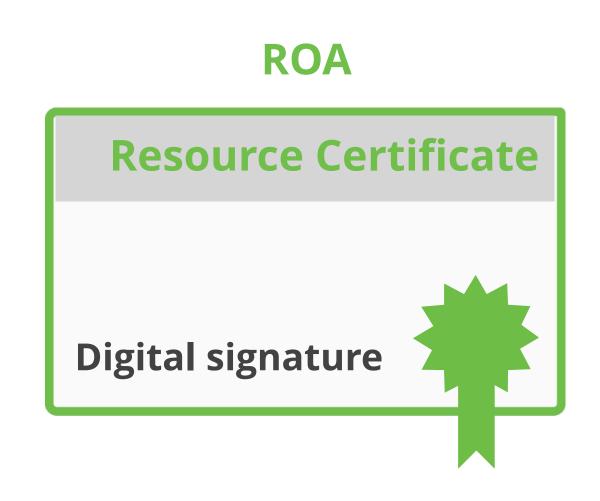

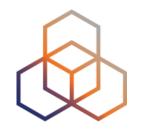

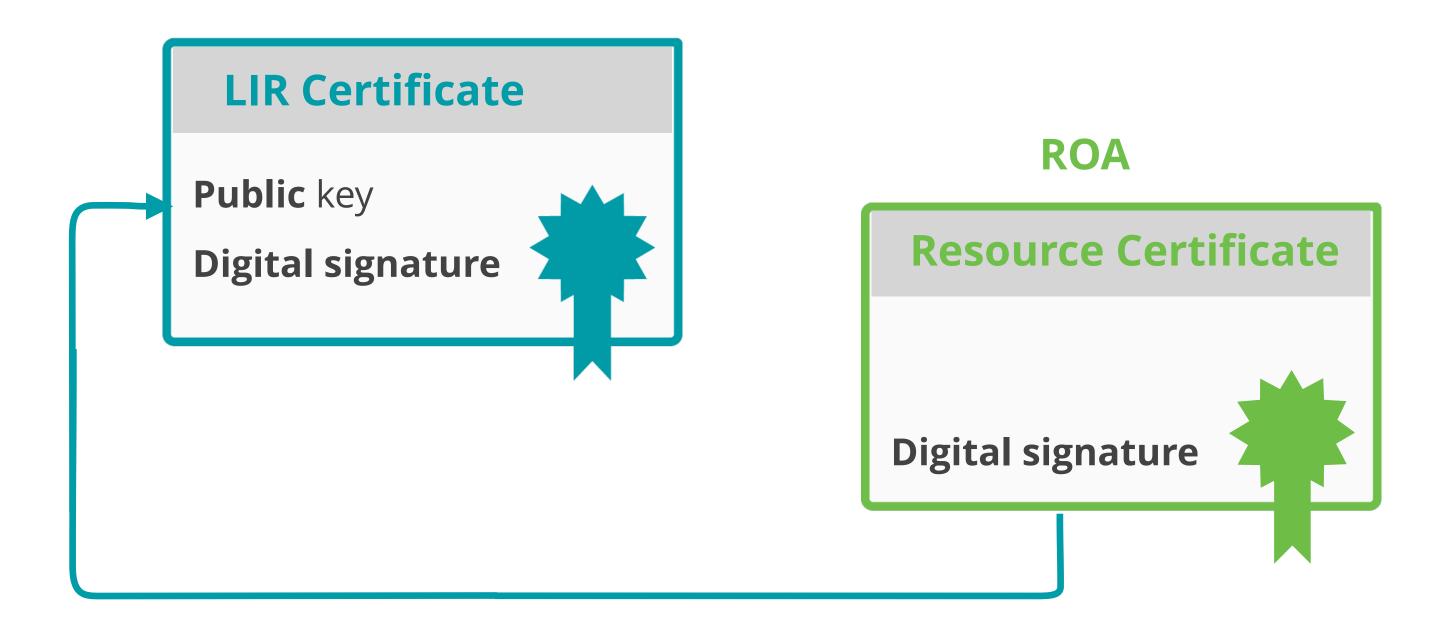

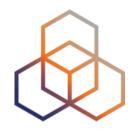

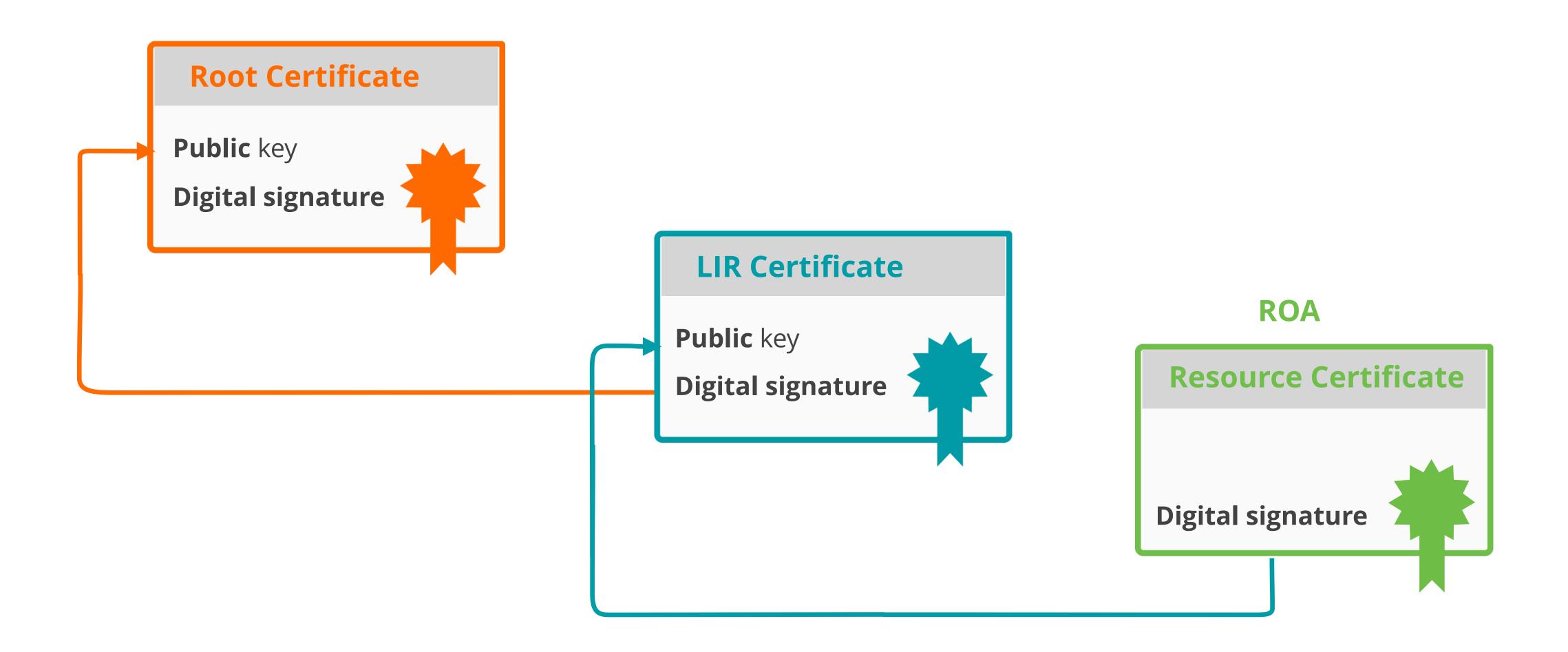

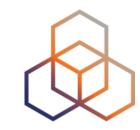

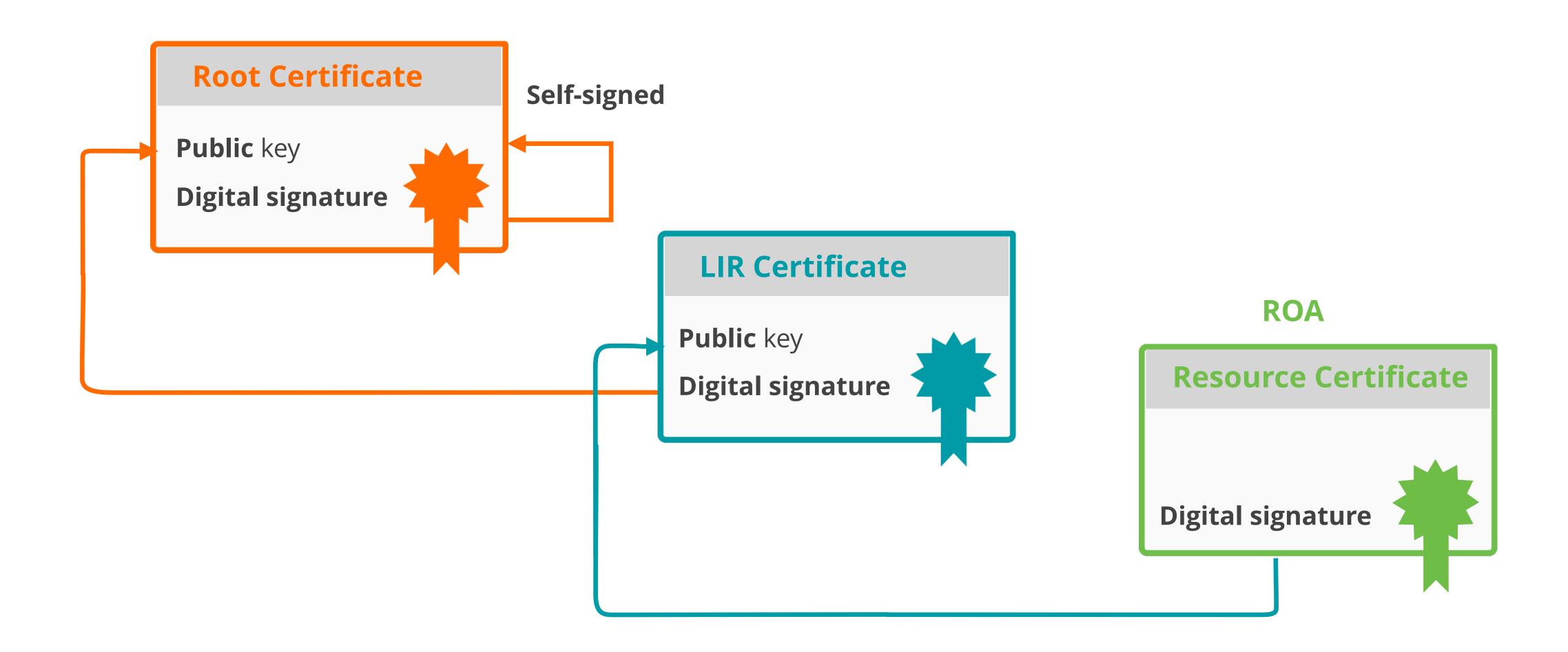

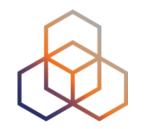

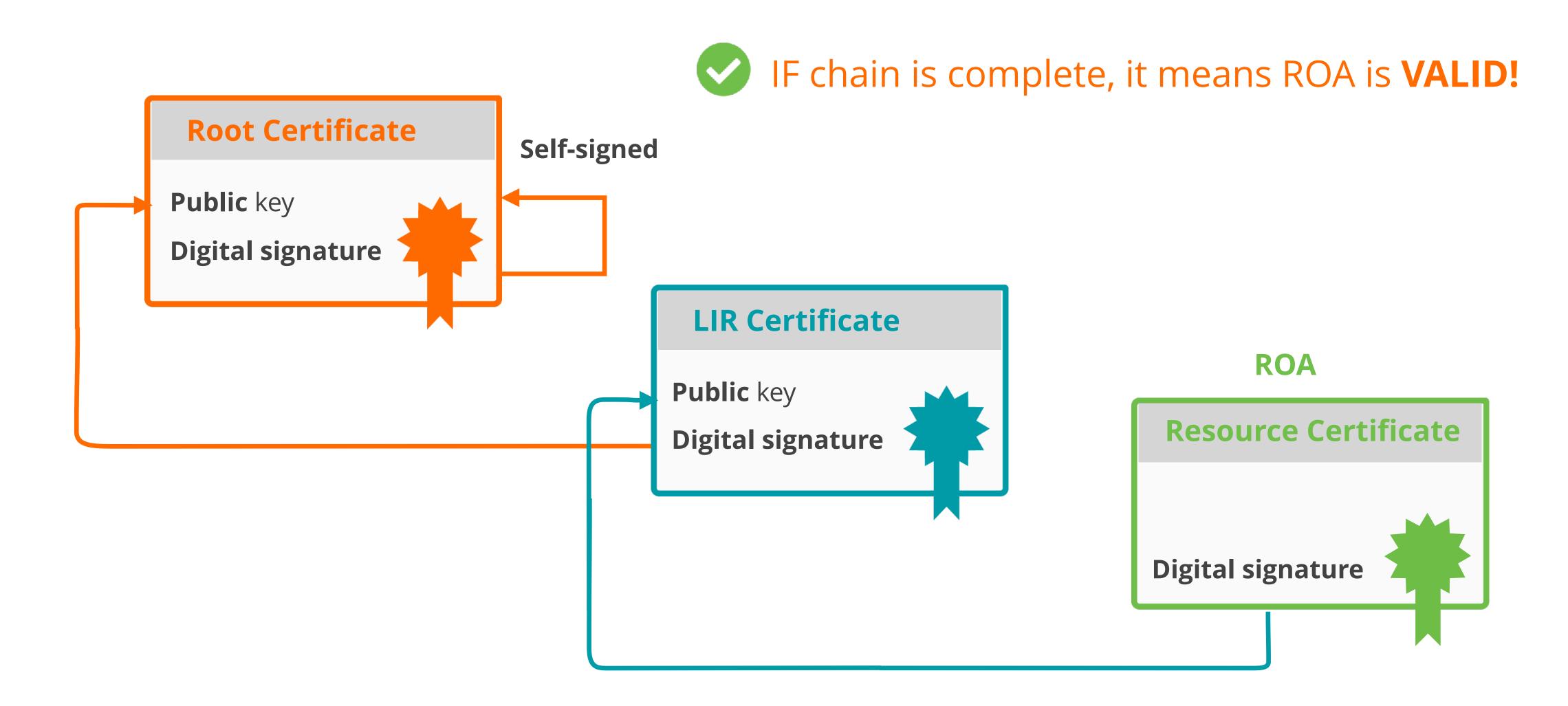

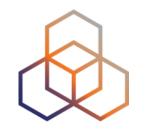

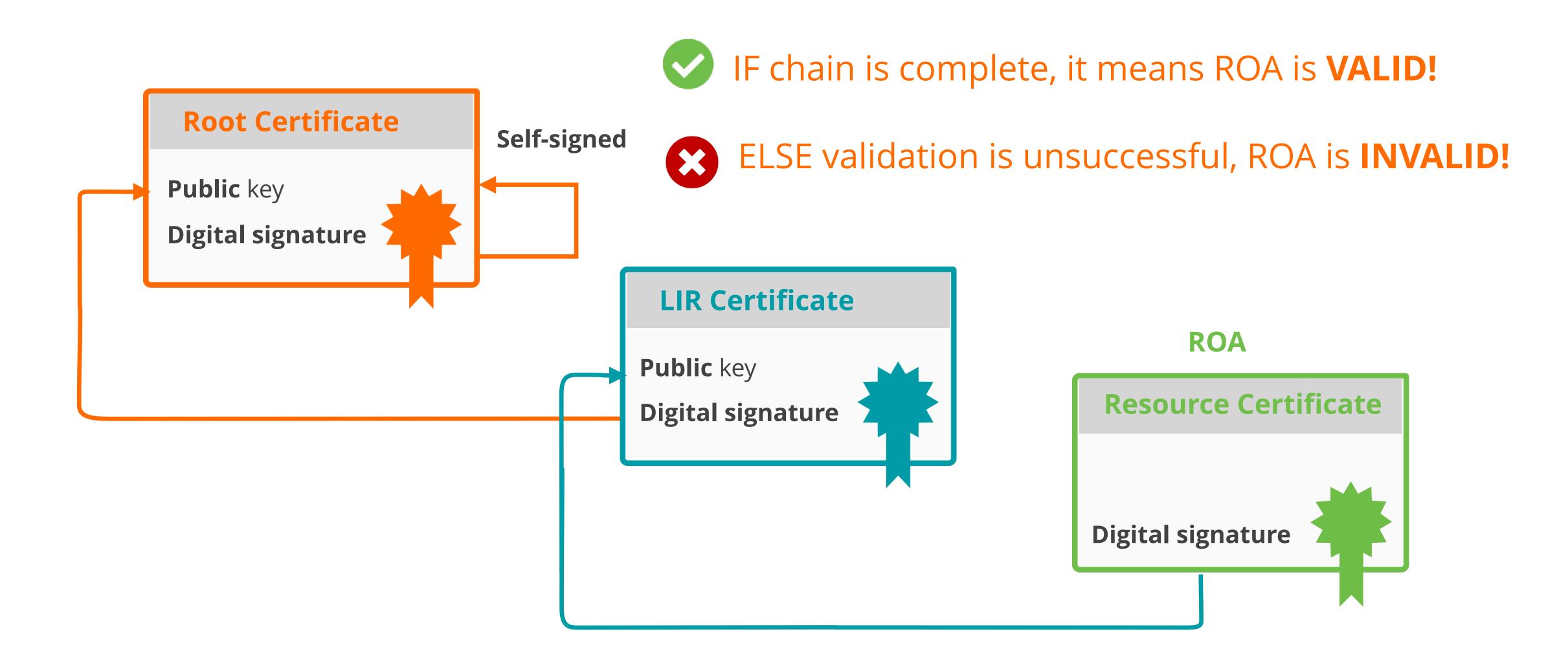

# RPKI Validator Options

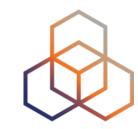

#### Routinator

- Built by NLNetlabs

#### OctoRPKI

- Cloudflare's Relying Party software

#### FORT

- Open source RPKI validator

#### rpki-client

- Integrated in OpenBSD

#### **Links for RPKI Validators**

https://github.com/NLnetLabs/routinator.git

https://github.com/cloudflare/cfrpki#octorpki

#### For more info...

https://rpki.readthedocs.io

https://github.com/NICMx/FORT-validator/

https://github.com/rpki-client/rpki-client-portable

#### Valid ROAs are sent to the router!

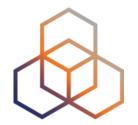

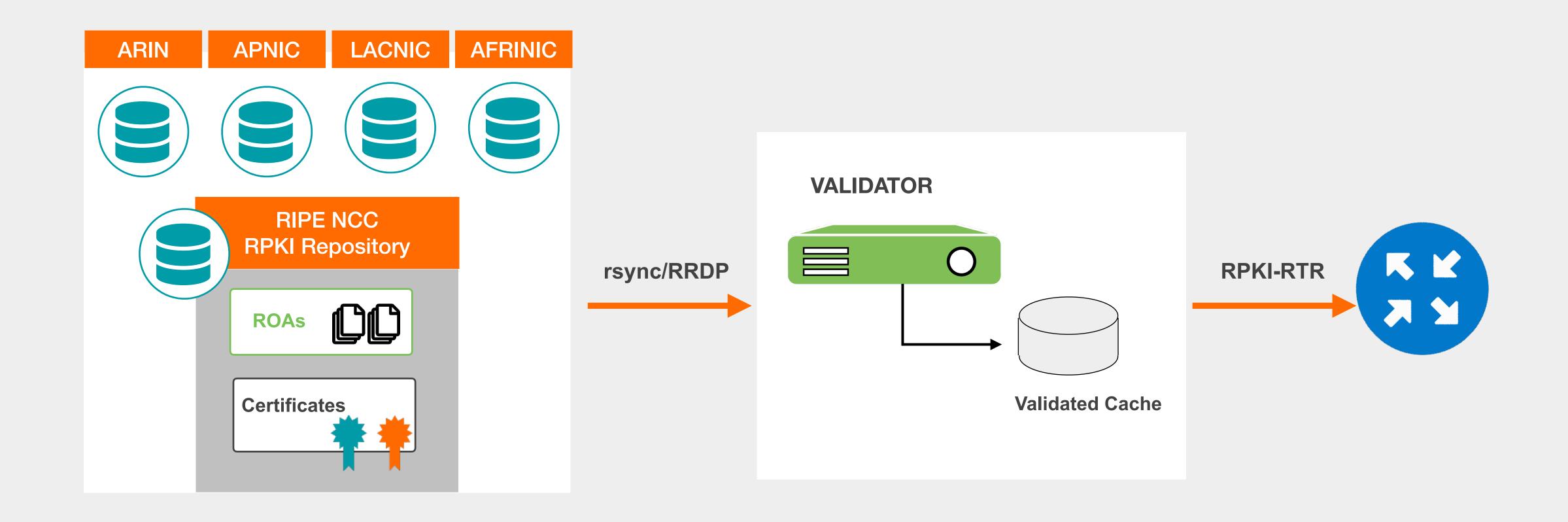

#### Valid ROAs are sent to the router!

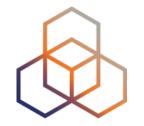

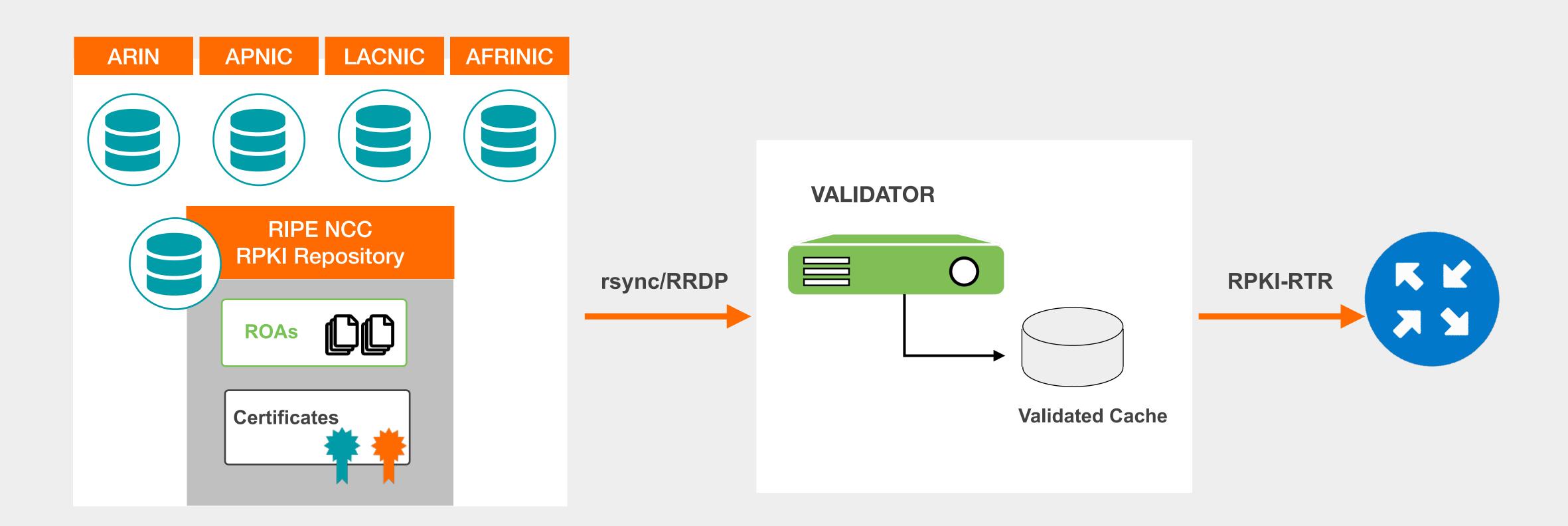

Router uses this information to make better routing decisions!

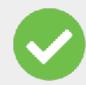

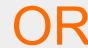

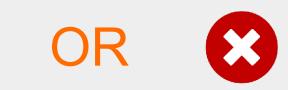

# Take the poll!

What does it mean if a ROA is "invalid"?

Please choose all the options that apply.

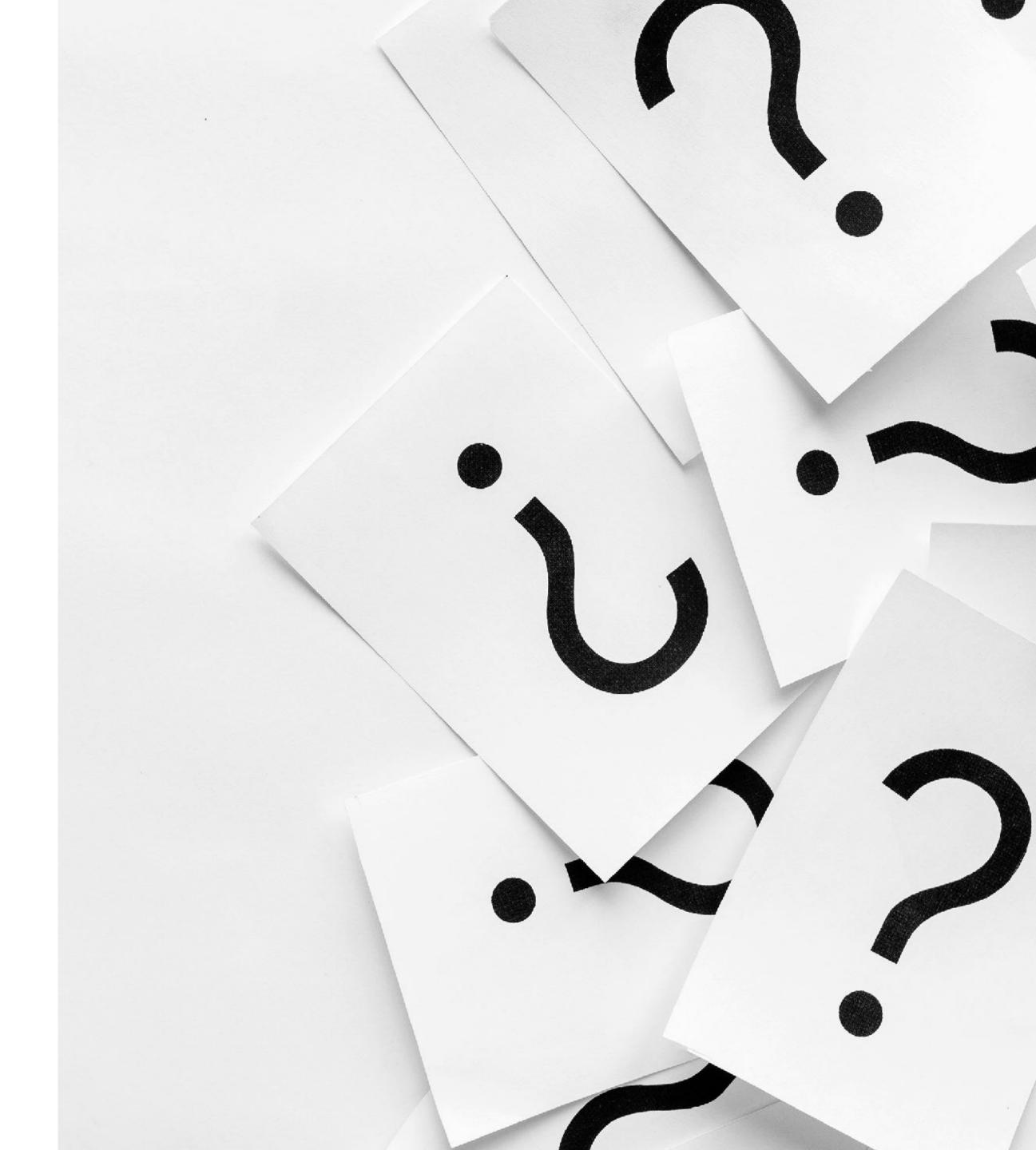

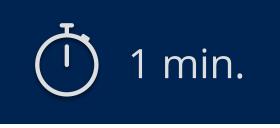

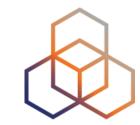

# Questions

# 

**Running Validators** 

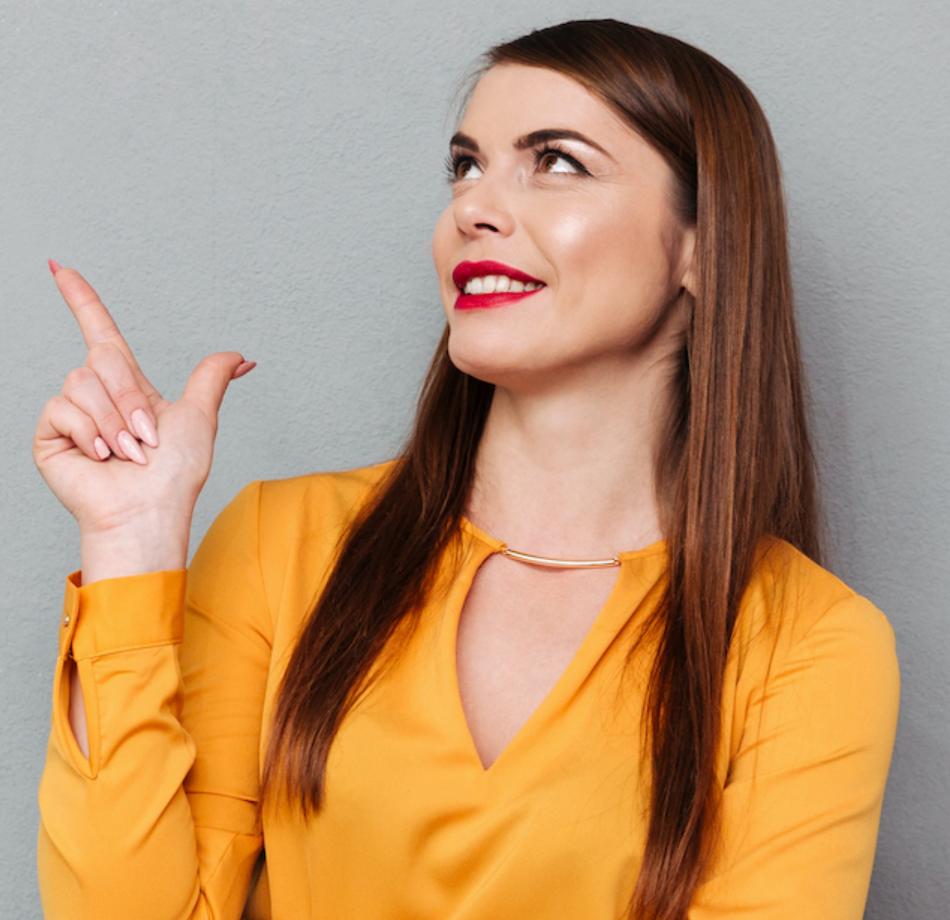

# Demo Setup

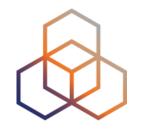

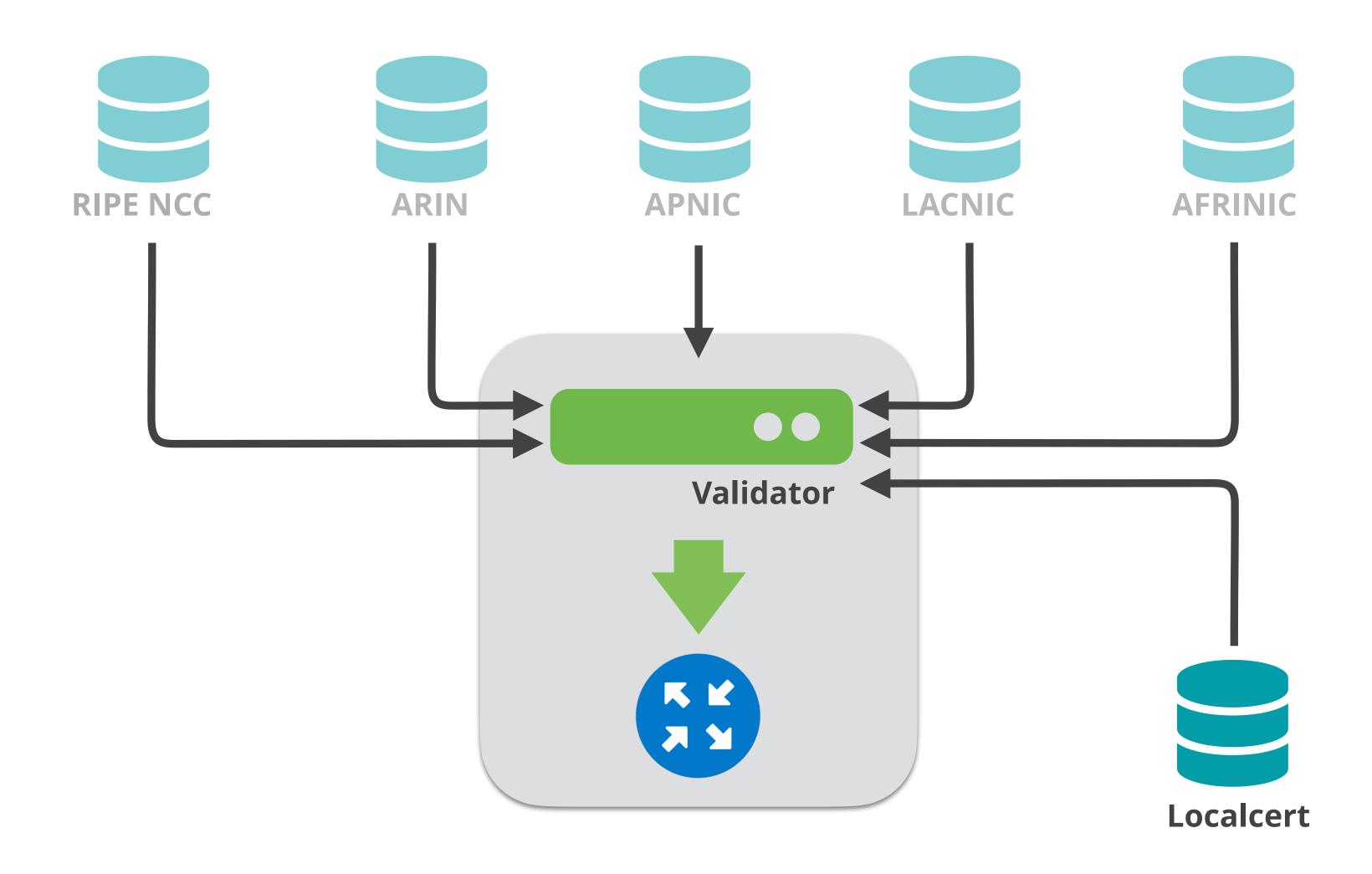

# **Running Validators**

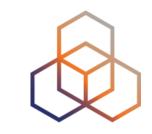

- Before running a validator, initialisation might be required
  - Prepares directory for local RPKI cache
  - Prepares TAL directory
- TALs are bundled with validator software
  - May need to be installed by the "init" command
  - Do not forget to accept ARIN RPA (Relying Party Agreement)
- Run at least two validators

# **Running Validators**

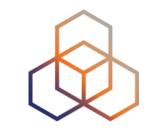

- In the demo, the following validators will be used:
  - Routinator (0.12.1)
  - FORT (1.5.3)
- Validators are already installed and preconfigured

#### Start the Routinator

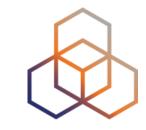

#### On the Server:

systemctl enable ——now routinator

#### Check if it's running

ps aux | grep routinator

#### Check the status and VRPs

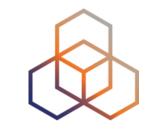

```
[root@validator ~]# curl -s http://localhost:8323/status
version: routinator/0.12.1
serial: 0
last-update-start-at: 2023-01-19 12:31:04.503227799 UTC
last-update-start-ago: PT34.087042801S
last-update-done-at: 2023-01-19 12:31:05.148711439 UTC
last-update-done-ago: PT33.441559161S
last-update-duration: PT0.645483640S
valid-roas: 71
valid-roas-per-tal: ripe-ncc-pilot=71
vrps: 332
vrps-per-tal: ripe-ncc-pilot=332
locally-filtered-vrps: 0
locally-filtered-vrps-per-tal: ripe-ncc-pilot=0
duplicate-vrps-per-tal: ripe-ncc-pilot=0
locally-added-vrps: 0
final-vrps: 332
final-vrps-per-tal: ripe-ncc-pilot=332
stale-count: 0
```

#### Check the status and VRPs

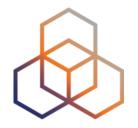

[root@validator ~]# curl -s http://localhost:8323/csv | grepcidr 193.0.24.0/21
AS2121, 193.0.24.0/21,21,ripe-ncc-pilot

#### Initialize the FORT validator

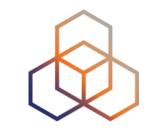

```
[root@validator ~]# fort --init-tals --tal=/etc/fort/tal/
Successfully fetched '/etc/fort/tal/afrinic.tal'!
Successfully fetched '/etc/fort/tal/apnic.tal'!
Attention: ARIN requires you to agree to their Relying Party Agreement
(RPA) before you can download and use their TAL.
Please download and read https://www.arin.net/resources/mrty Agreement
(RPA) before you can download and use their TAL.
Please download and read https://www.arin.net/resources/manage/rpki/rpa.pdf
If you agree to the terms, type 'yes' and hit Enter: yes
Successfully fetched '/etc/fort/tal/arin.tal'!
Successfully fetched '/etc/fort/tal/lacnic.tal'!
Successfully fetched '/etc/fort/tal/ripe-ncc.tal'!
```

#### Start FORT validator

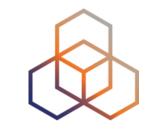

systemctl enable ——now fort

Check if it is running and the logs (exit with ctrl-c):

Systemctl status fort

journalctl -u fort

#### Check the status

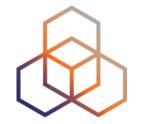

- FORT will not start RTR server before it does the validation for the first time.
- It listens on port 323 by default.
- Configuration is in /etc/fort/config.json
- To check whether FORT is listening

### Check the logs

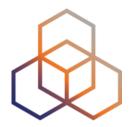

```
[root@validator ~]# journalctl -u fort -f
Aug 12 13:33:59 validator fort[9708]: INF: Attempting to bind socket to address
100.64.1.1', port 323'.
Aug 12 13:33:59 validator fort[9708]: INF: Success; bound to address
'100.64.1.1', port '323'.
Aug 12 13:33:59 validator fort[9708]: WRN: First validation cycle has begun,
wait until the next notification to connect your router(s)
Aug 12 13:33:59 validator fort[9708]: INF: Starting validation.
Aug 12 13:34:00 validator fort[9708]: INF: Checking if there are new or
modified SLURM files
Aug 12 13:34:00 validator fort[9708]: INF: Applying configured SLURM
Aug 12 13:34:00 validator fort[9708]: INF: Validation finished:
Aug 12 13:34:00 validator fort[9708]: INF: — Valid ROAs: 71
Aug 12 13:34:00 validator fort[9708]: INF: — Valid Router Keys: 0
Aug 12 13:34:00 validator fort[9708]: INF: - Serial: 1
Aug 12 13:34:00 validator fort[9708]: INF: — Real execution time: 1 secs.
Aug 12 13:34:00 validator fort[9708]: WRN: First validation cycle successfully
ended, now you can connect your router(s)
<Pre><Press Ctrl+C to exit>
```

#### Check the VRPs

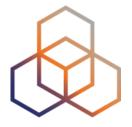

[root@validator ~]# grepcidr 193.0.24.0/21 /var/lib/fort/roas.csv
AS2121, 193.0.24.0/21,21

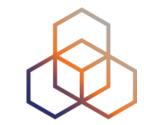

# Questions

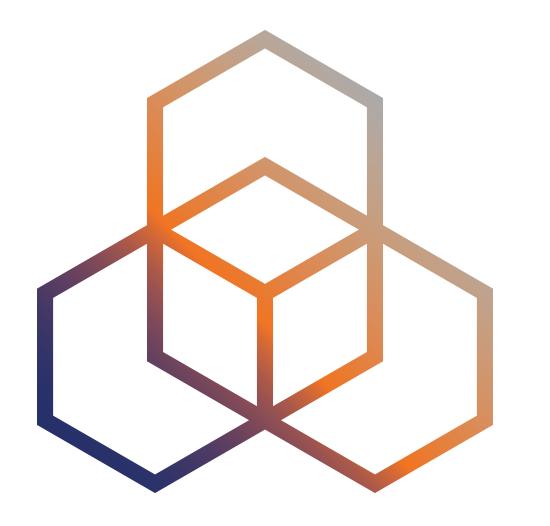

# Secure routing with RPKI

Validating BGP Announcements

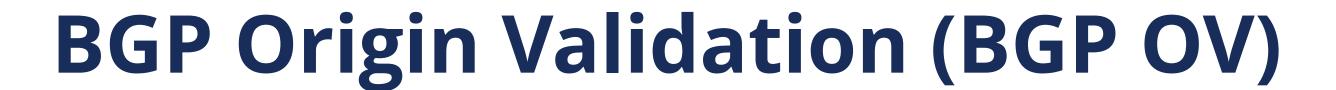

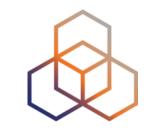

- RPKI based route filtering, RFC#6811
- BGP announcements are compared against the valid ROAs
- origin ASN and max-length must match!
- Router decides the validation states of routes: Valid, Invalid and Not Found

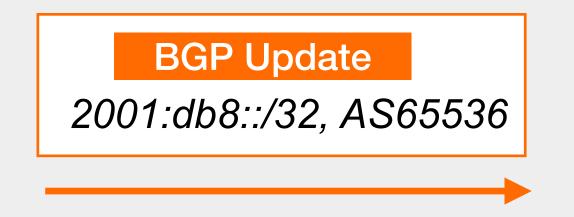

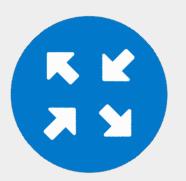

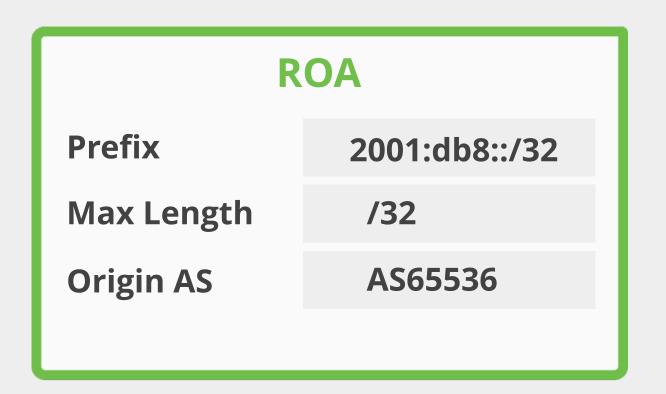

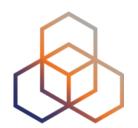

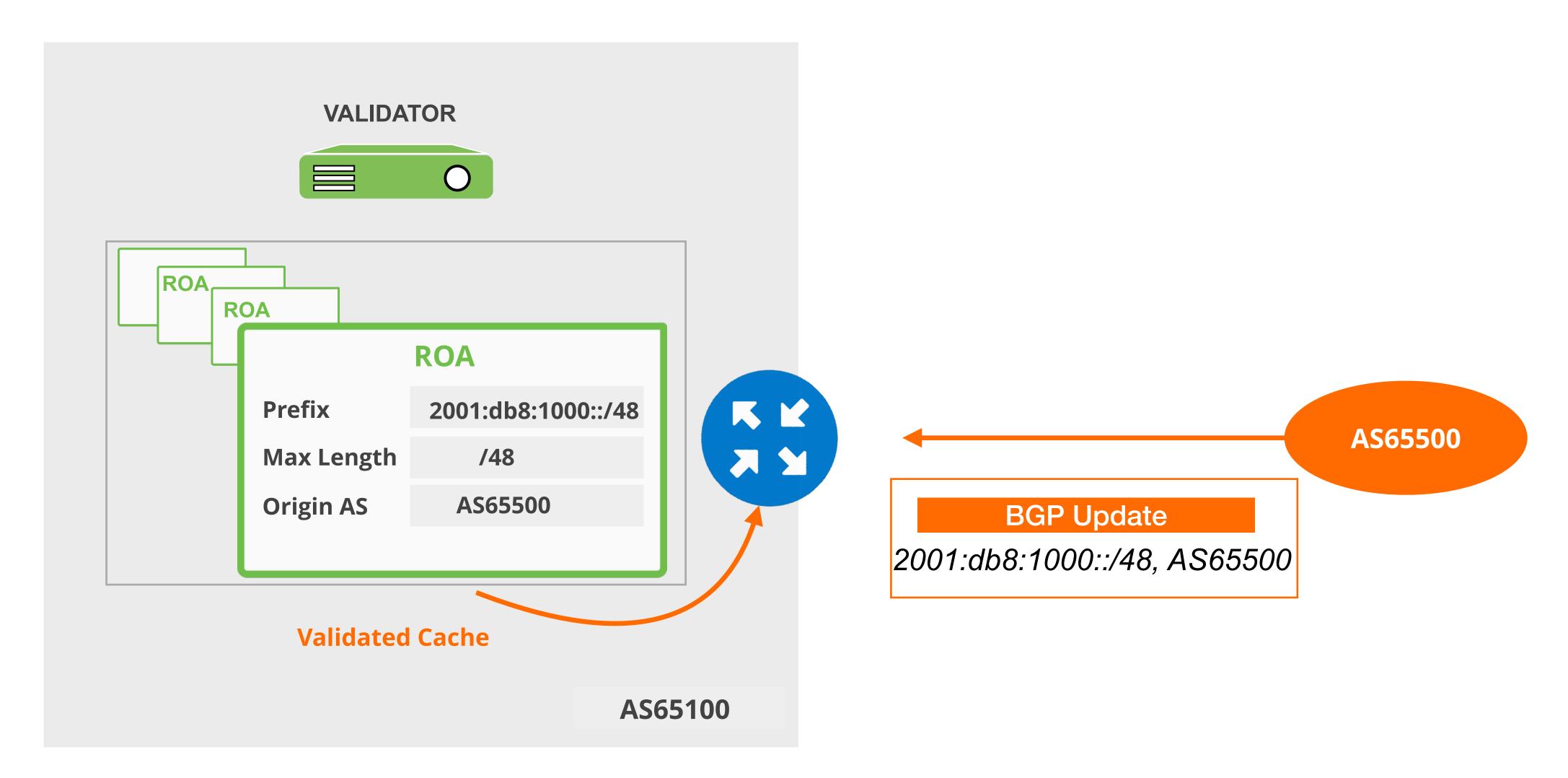

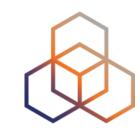

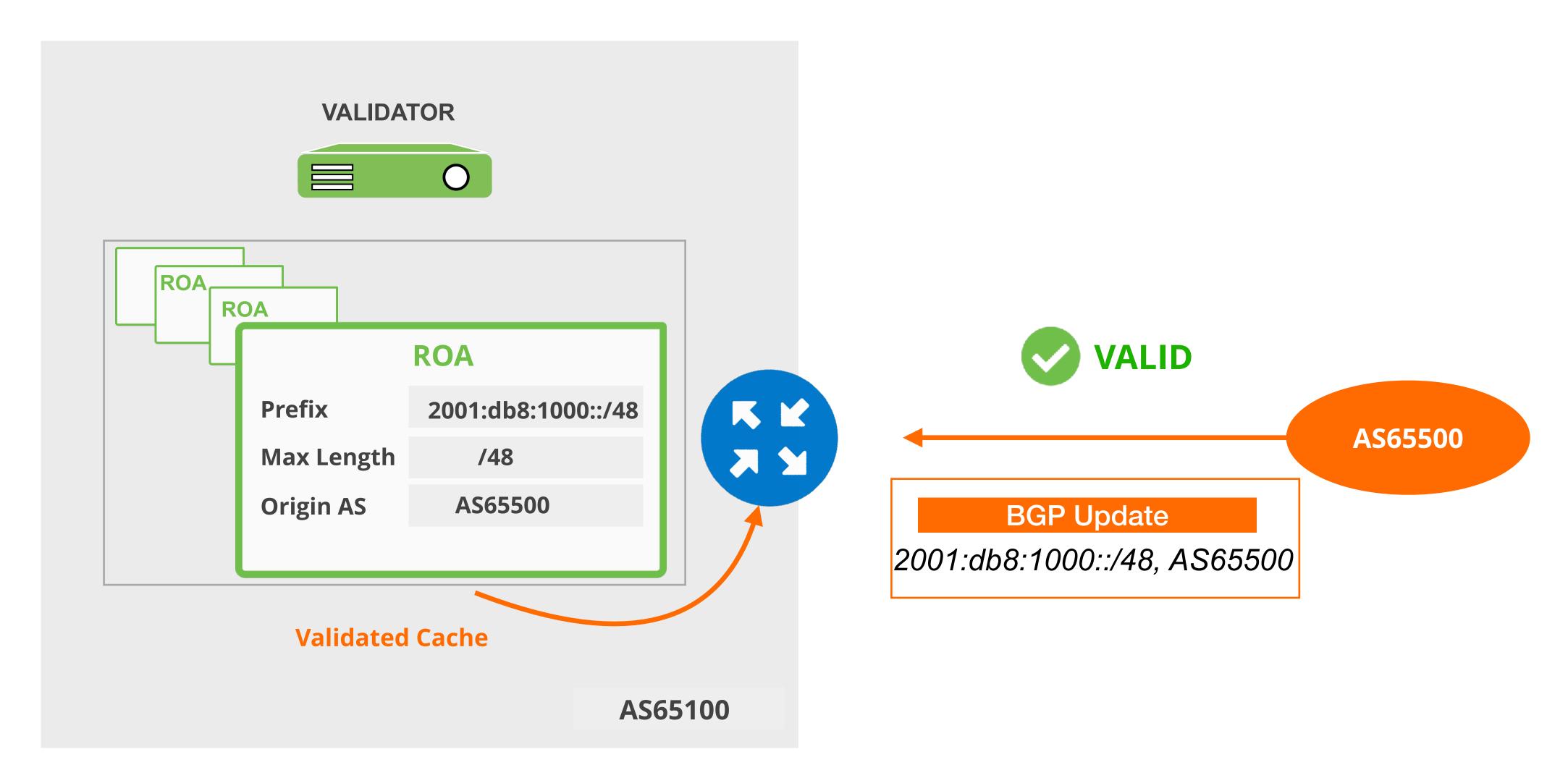

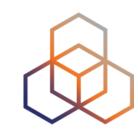

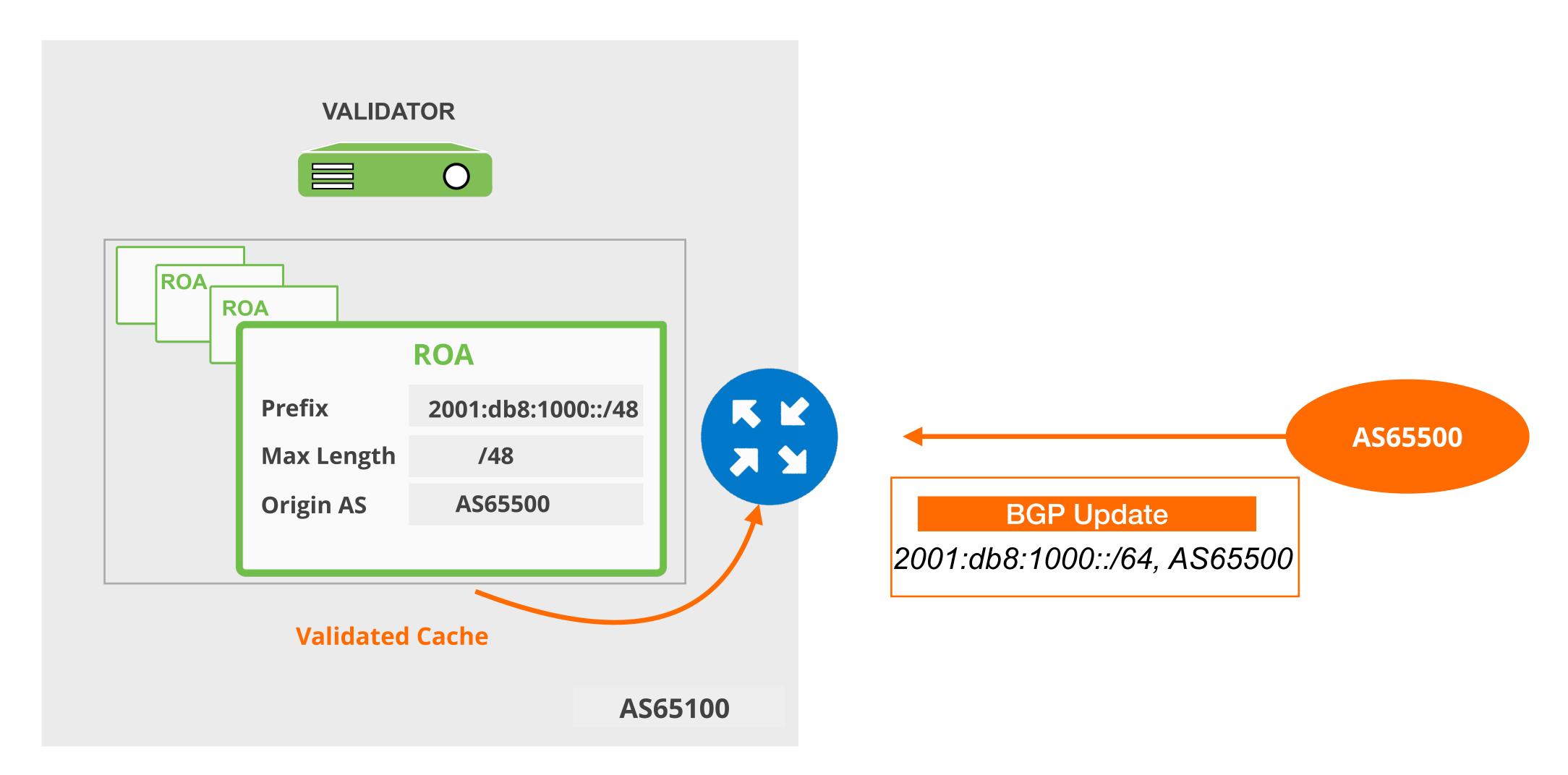

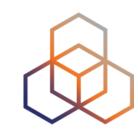

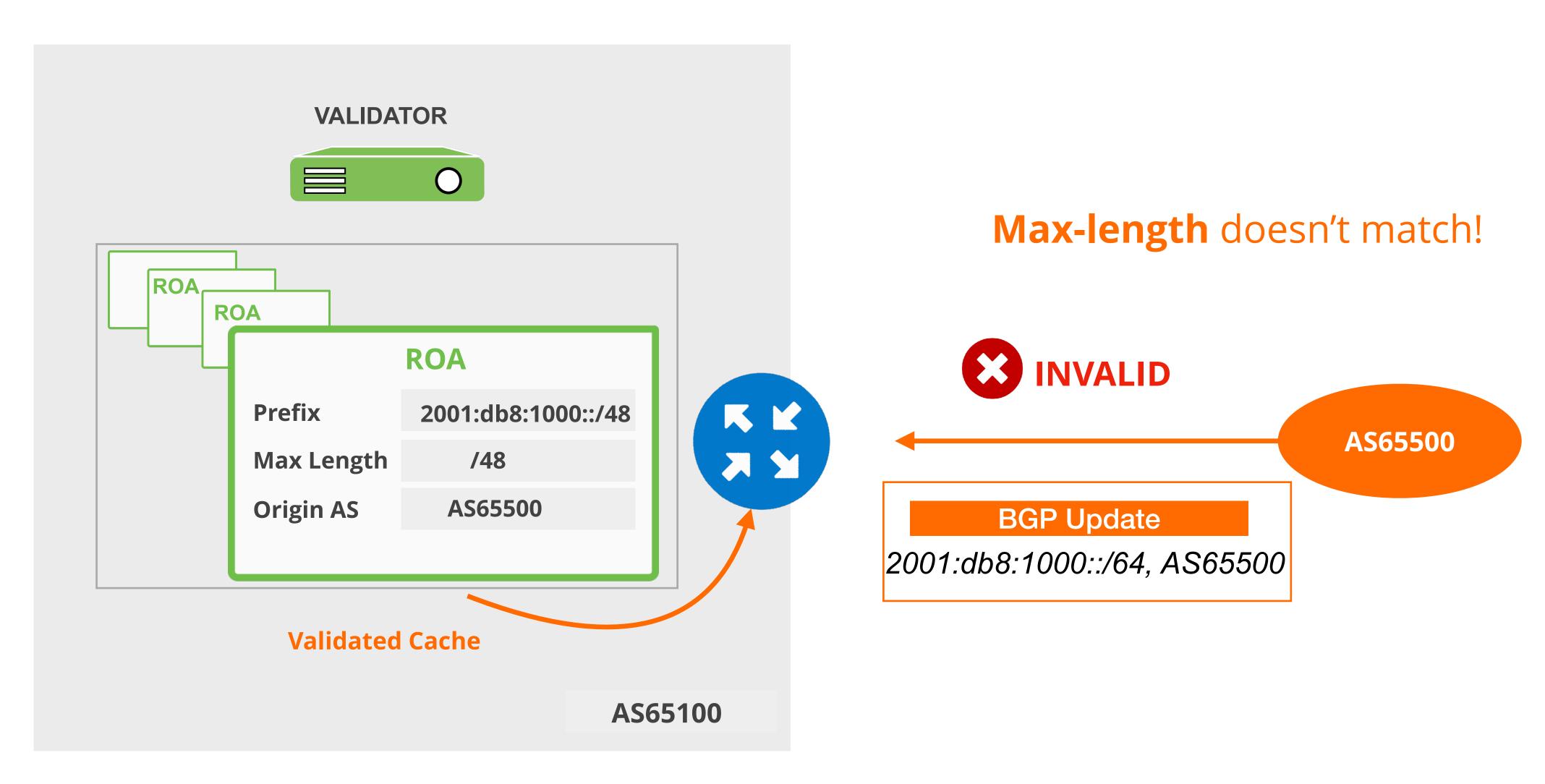

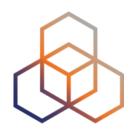

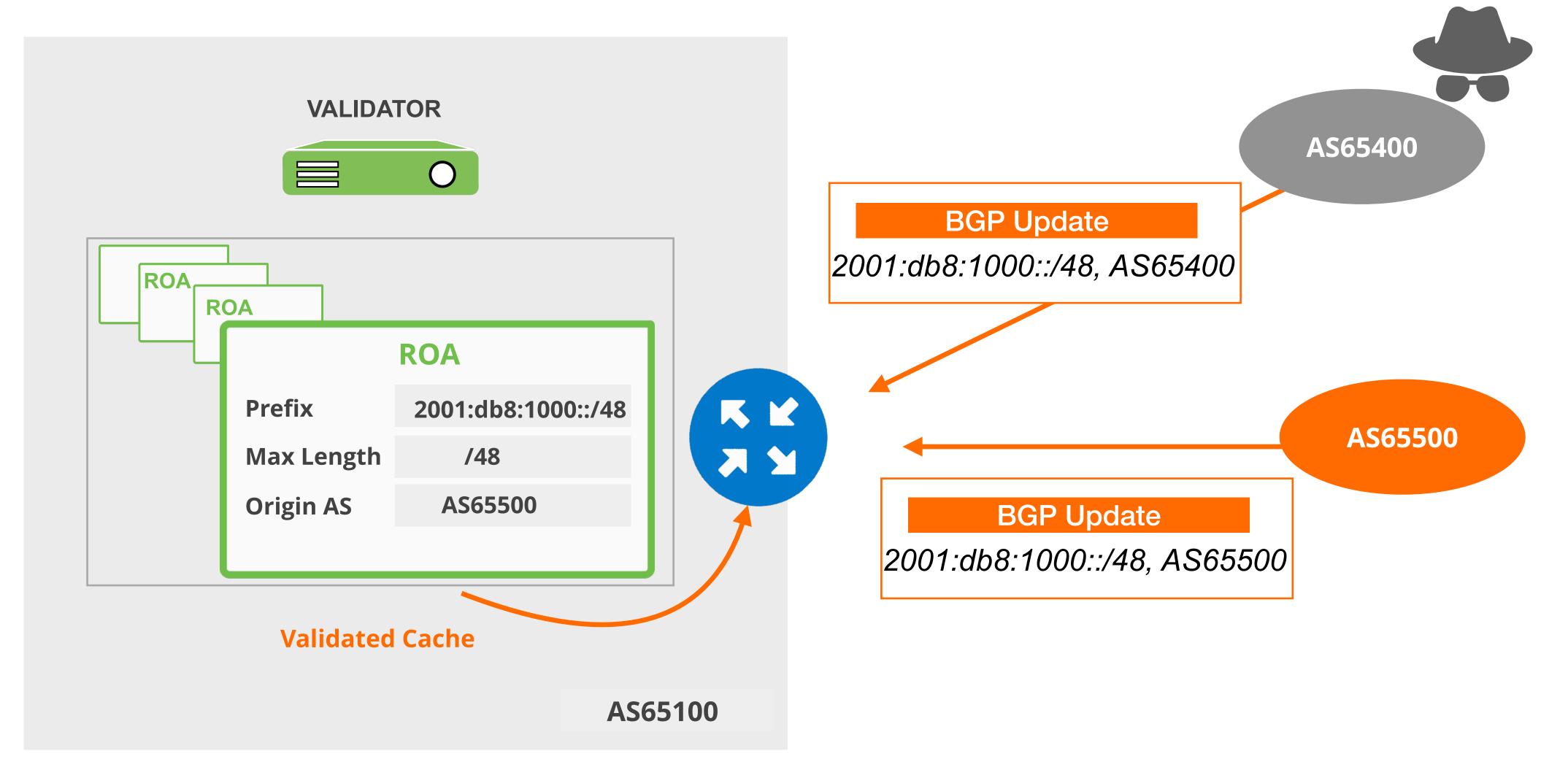

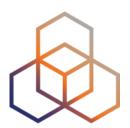

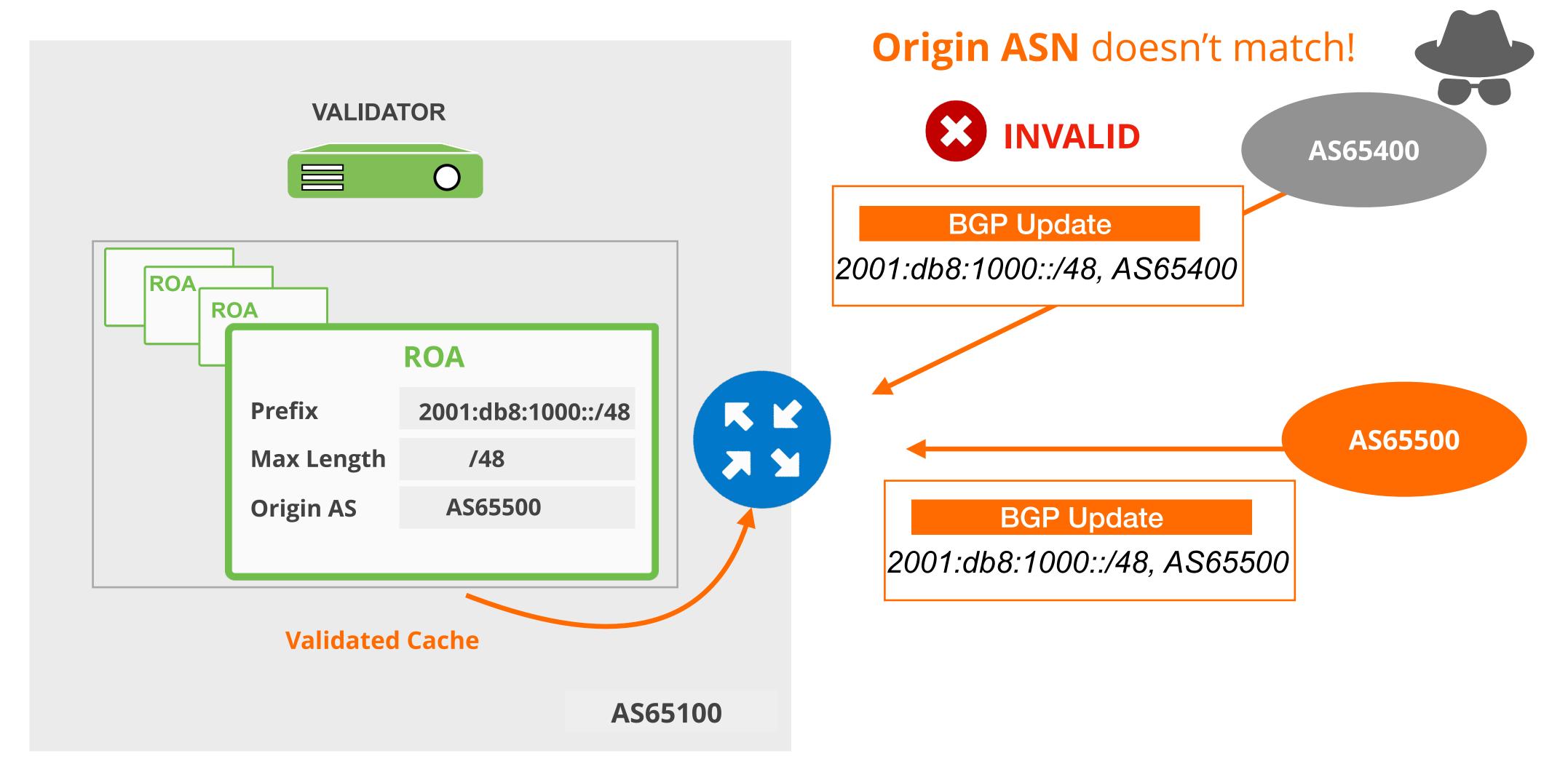

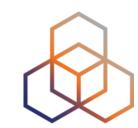

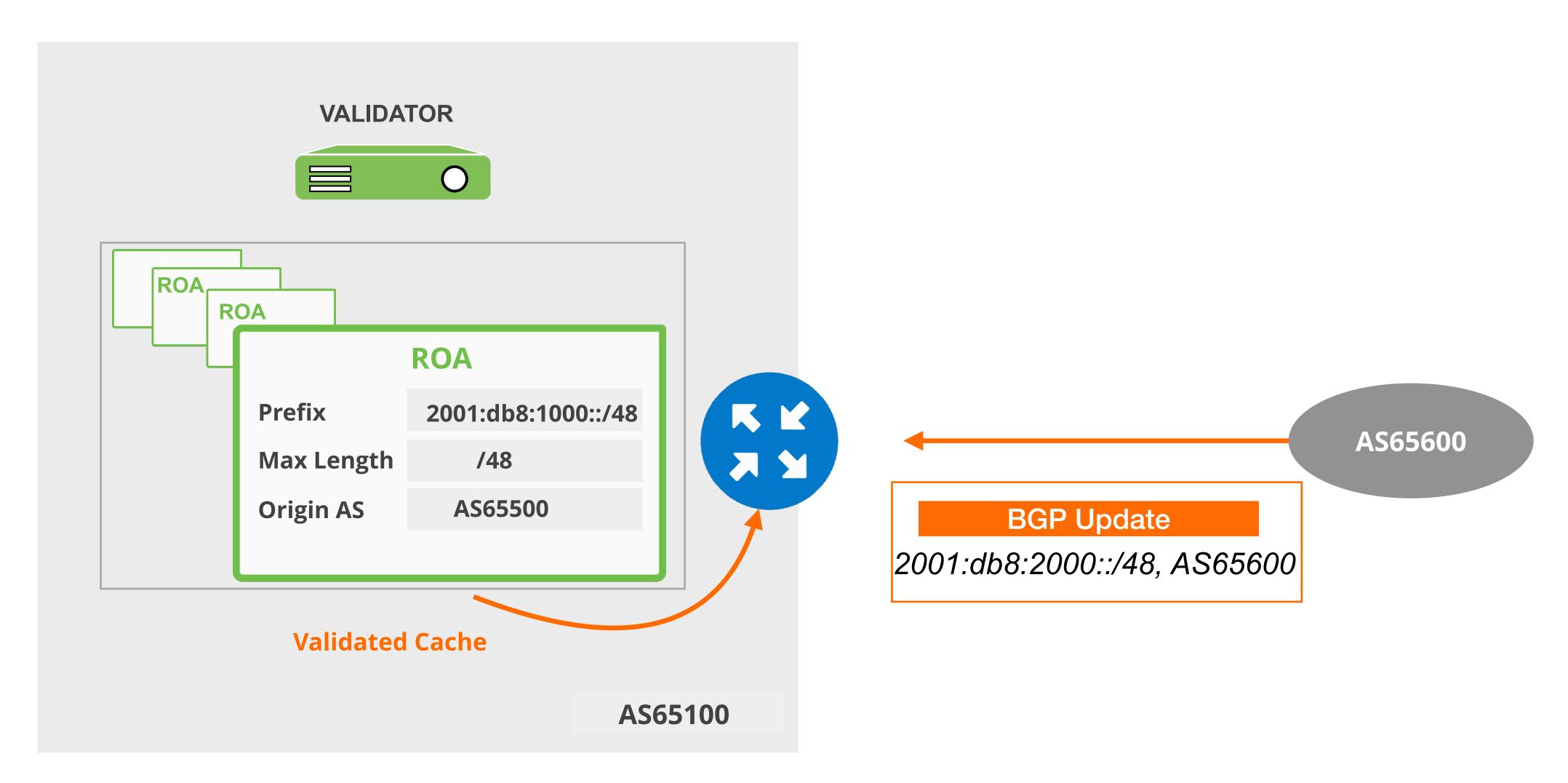

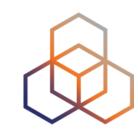

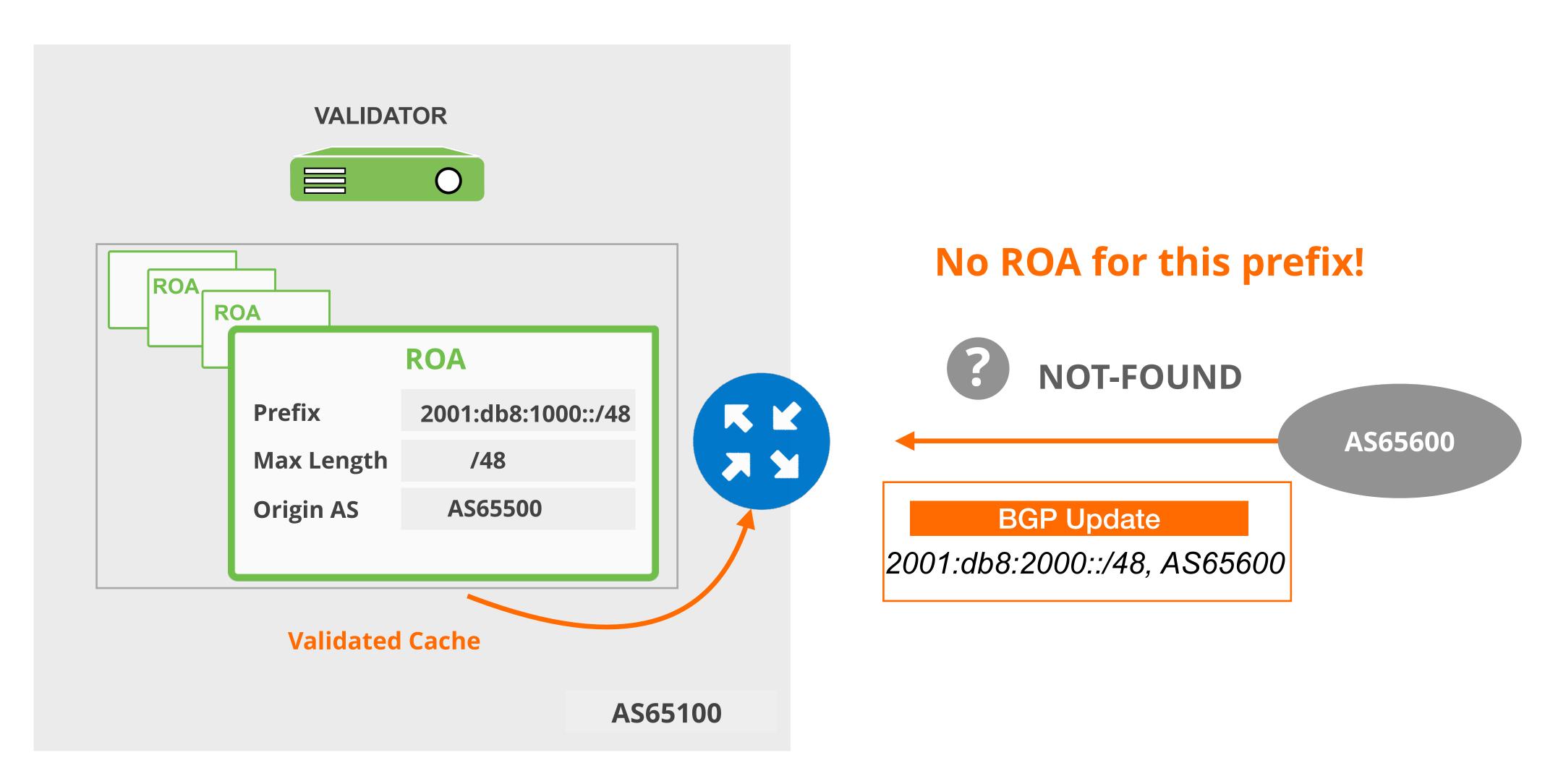

# Take the poll!

The RPKI status of a specific prefix in the BGP table is shown as "Invalid".

What does this mean?

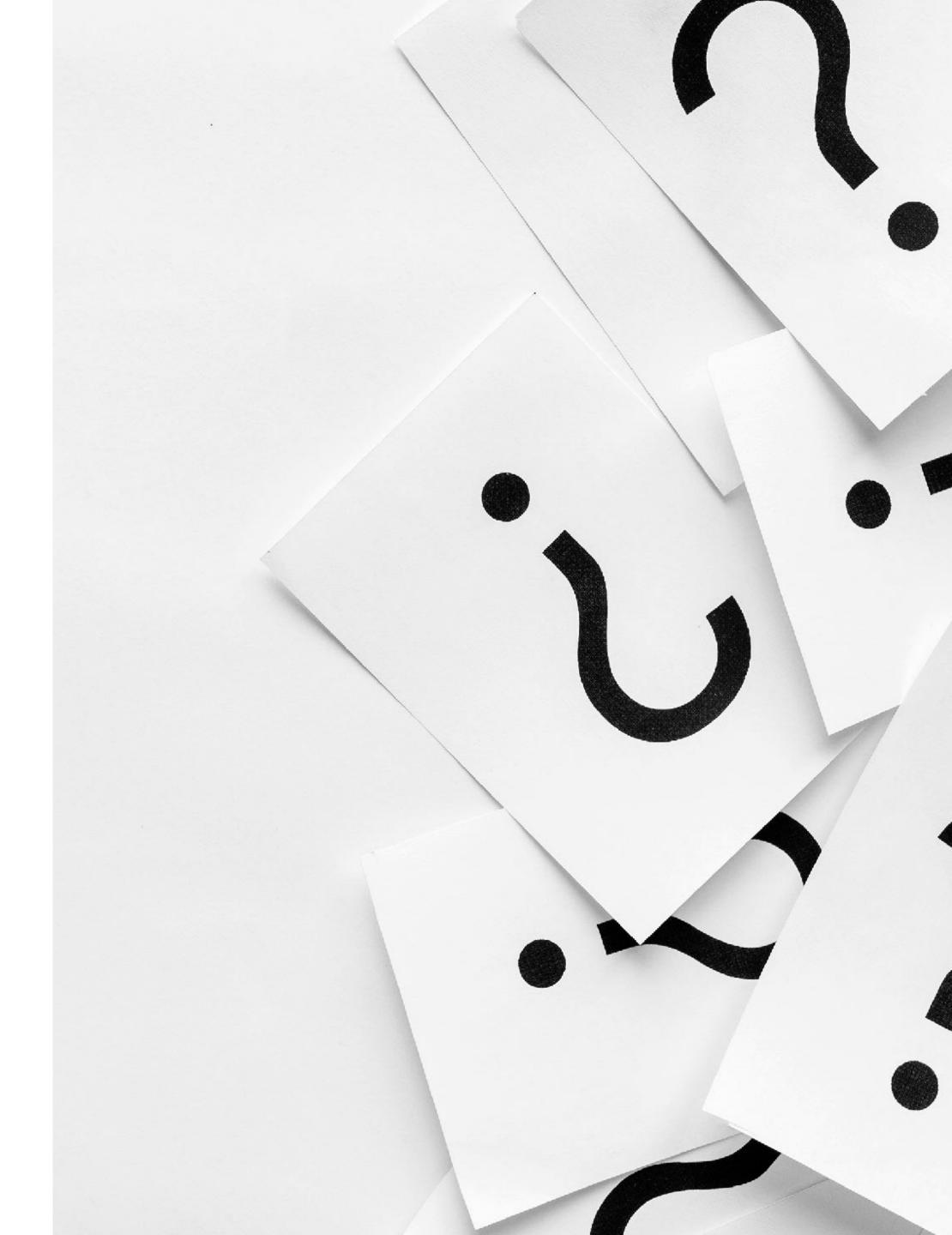

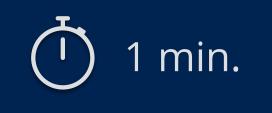

# 

Setting up BGP Origin Validation

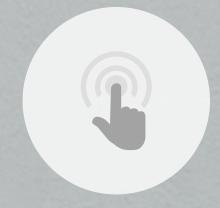

### Demo Setup

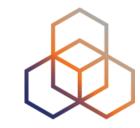

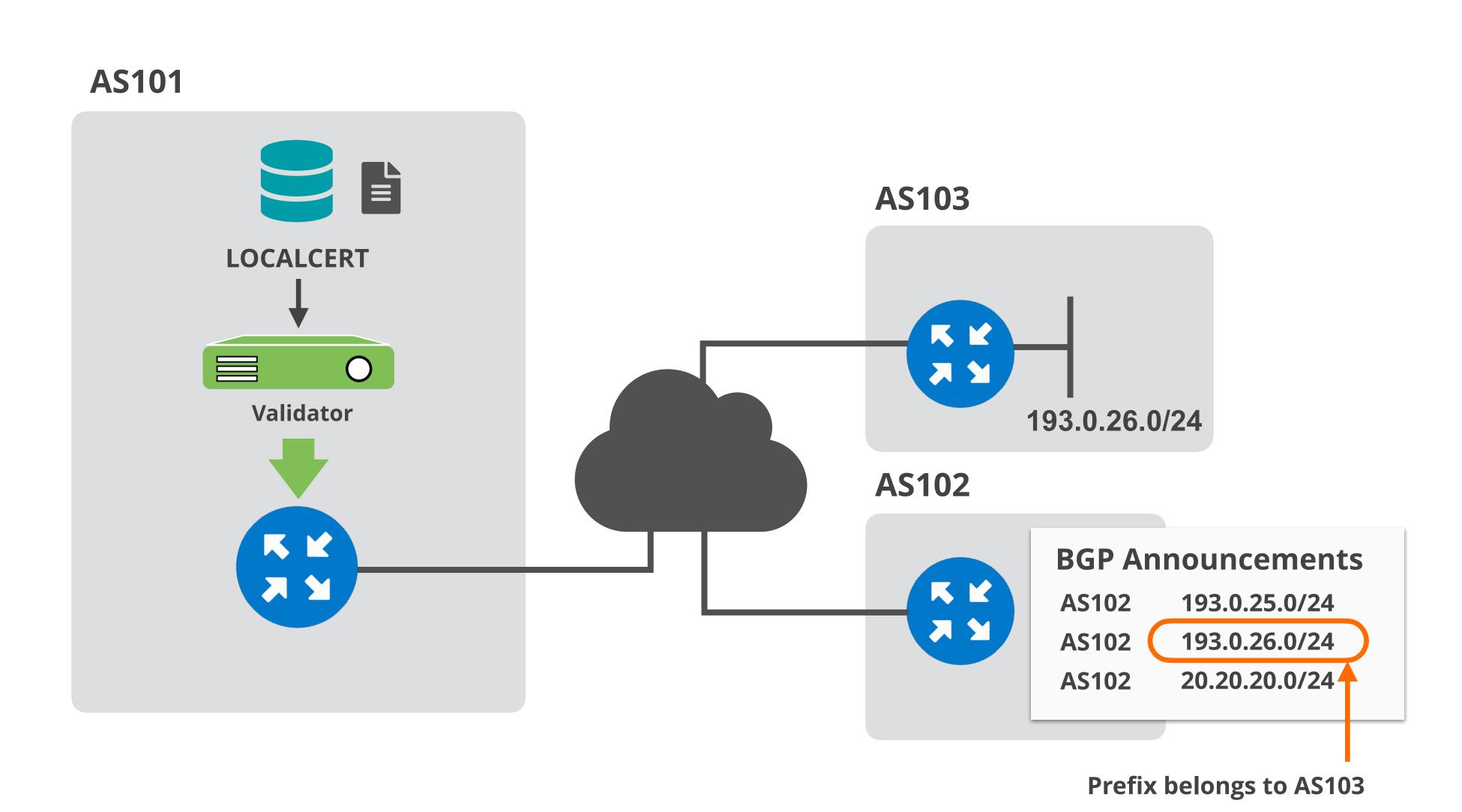

### Setup Origin Validation in AS101

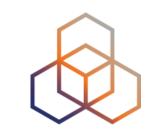

- We are using FORT and Routinator validator options
- Both validators are preconfigured and already running!
- RPKI-RTR will be configured on AS101 router
- AS102 router will be configured to announce some prefixes;
  - its own prefix (193.0.25.0/24)
  - AS103 prefix (193.0.26.0/24) and will cause BGP prefix hijack
  - a prefix without a ROA (20.20.20.0/24)

### **ROAs Created in Previous Demo**

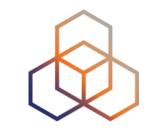

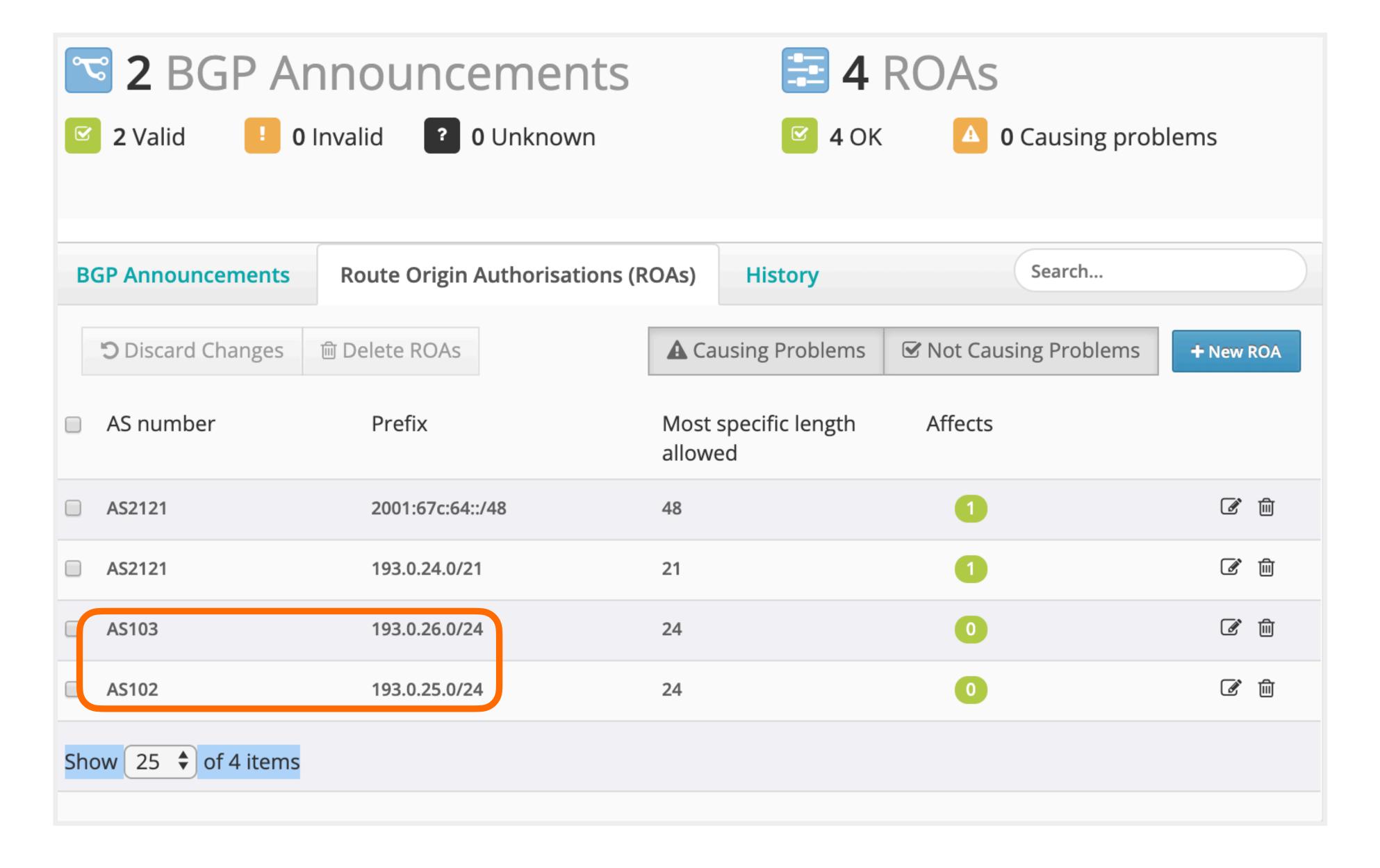

### **Configure Validator Connection**

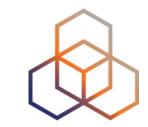

- Configure validators as "RPKI servers" on the router
  - Router talks to validator via RPKI-RTR (RPKI to Router Protocol)

```
(config)# conf t
(config)# router bgp 101
(config-router)# bgp rpki server tcp 100.64.1.1 port 3323 refresh 300
(config-router)# bgp rpki server tcp 100.64.1.1 port 323 refresh 300
FORT

# show ip bgp rpki servers | i ESTAB
```

### **RPKI Router Configurations...**

# show ip bgp rpki table

https://www.ripe.net/manage-ips-and-asns/resource-management/rpki/router-configuration

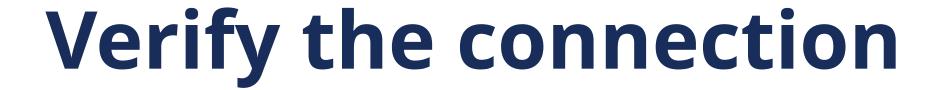

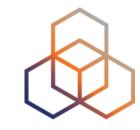

Verify the connection to the RPKI Validator service

```
U1_Router#show ip bgp rpki servers | i ESTAB

Connection state is ESTAB, I/O status: 1, unread input bytes: 0

Connection state is ESTAB, I/O status: 1, unread input bytes: 0
```

Verify that AS101 router is receiving consistent VRPs

```
U1_Router#sho ip bgp rpki table
1547 BGP sovc network entries using 247520 bytes of memory
3851 BGP sovc record entries using 123232 bytes of memory
                     Maxlen Origin-AS Source Neighbor
Network
                                                                 FORT
                                        0 100.64.1.1/323
5.32.168.0/21
                             15836
                    21
5.32.168.0/21
                     21
                             15836
                                                100.64.1.1/3323
                                                100.64.1.1/323
5.35.224.0/19
                     24
                             8972
                                        0
                                                               Routinator
5.35.224.0/19
                     24
                                                100.64.1.1/3323
                             8972
                                        0
5.35.224.0/19
                     24
                             29066
                                        0
                                                100.64.1.1/323
5.35.224.0/19
                     24
                                                100.64.1.1/3323
                             29066
                                        0
```

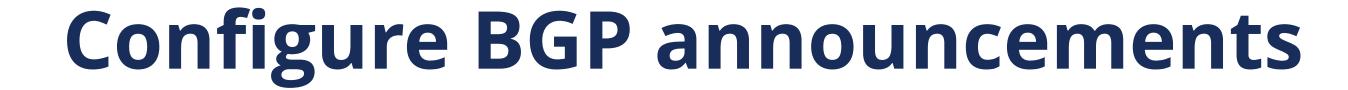

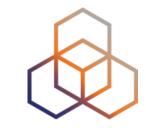

- Let's configure the router in AS102 to announce prefixes!
- Afterwards, check for BGP origin validation result on AS101 router!

```
(config)# router bgp 102
(config-router)# address-family ipv4
(config-router)# network 20.20.20.0 mask 255.255.255.0
(config-router)# network 193.0.25.0
(config-router)# ip route 20.20.20.0 255.255.255.0 null0
(config-router)# ip route 193.0.25.0 255.255.255.0 null0
(config-router)# ip route 193.0.26.0 255.255.255.0 null0
```

### **RPKI Valid**

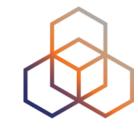

```
U1_Router#show ip bgp 193.0.25.0/24
BGP routing table entry for 193.0.25.0/24, version 1598443
Paths: (1 available, best #1, table default)
Not advertised to any peer
Refresh Epoch 1
99 102
192.168.1.2 from 192.168.1.254 (99.0.0.1)
Origin IGP, metric 0, localpref 100, valid, external, best path 7FD8EAB30678 RPKI State valid
rx pathid: 0, tx pathid: 0x0
```

### **RPKI Invalid**

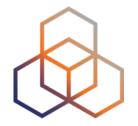

#### **Prefix belongs to AS103!**

```
U1_Router#show ip bgp 193.0.26.0/24
BGP routing table entry for 193.0.26.0/24, version 0
Paths: (1 available, no best path)
Not advertised to any peer
Refresh Epoch 1
99 102
192.168.1.2 from 192.168.1.254 (99.0.0.1)
Origin IGP, metric 0, localpref 100, valid, external
path 7FD8EAB30708 RPKI State invalid
rx pathid: 0, tx pathid: 0
```

### Prefix Without a ROA

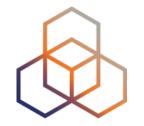

#### No ROA for this one!

```
U1_Router#show ip bgp 20.20.20.0/24
BGP routing table entry for 20.20.20.0/24, version 1598444
Paths: (1 available, best #1, table default)
Not advertised to any peer
Refresh Epoch 1
99 102
192.168.1.2 from 192.168.1.254 (99.0.0.1)
Origin IGP, metric 0, localpref 100, valid, external, best path 7FD8EAB305E8 RPKI State not found
rx pathid: 0, tx pathid: 0x0
```

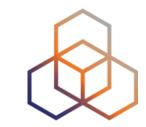

# Questions

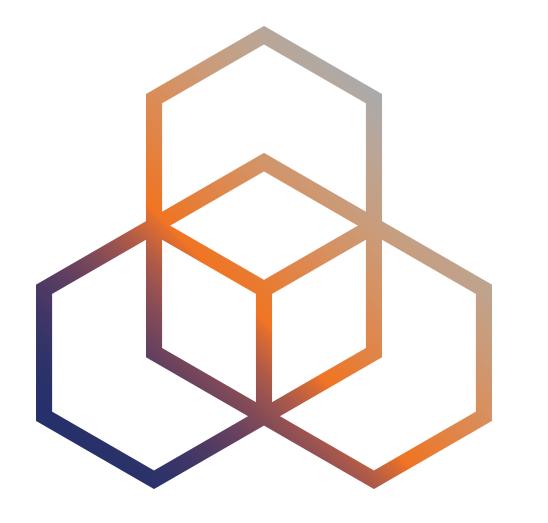

## Secure Routing with RPKI

Discarding BGP Invalids

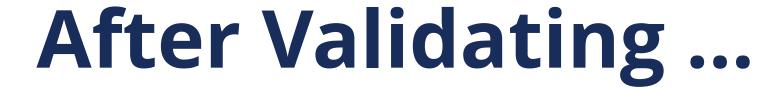

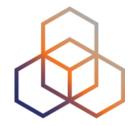

• You have to make a decision: "Accept" or "Discard"

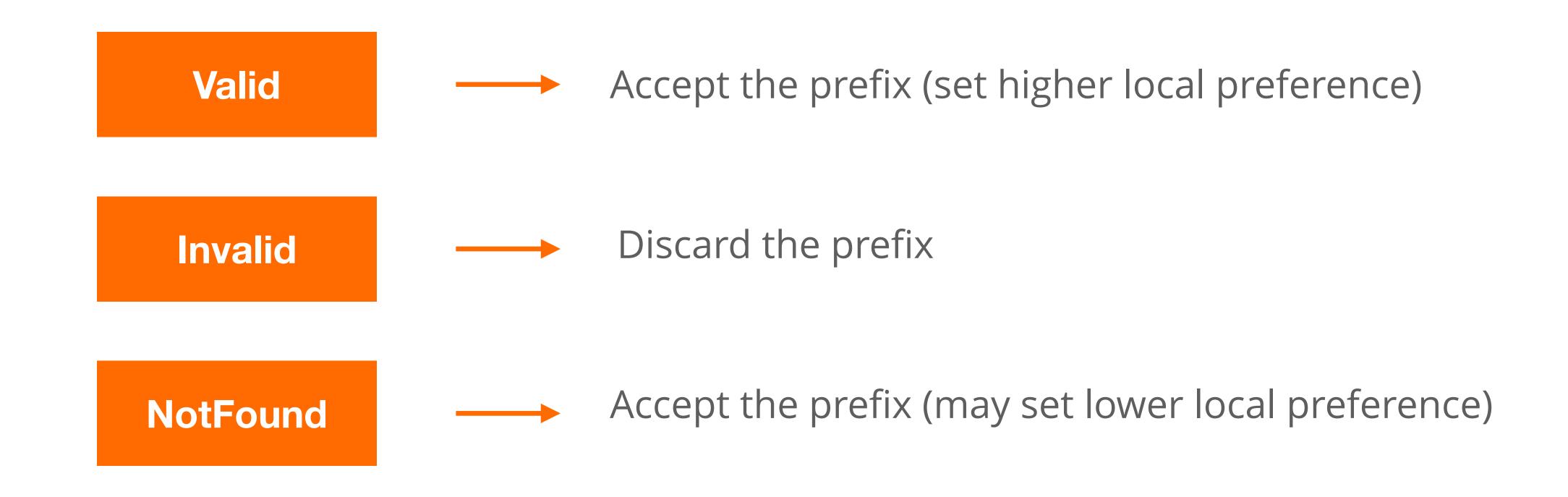

### After Validating ...

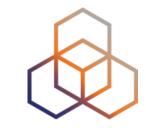

• You have to make a decision: "Accept" or "Discard"

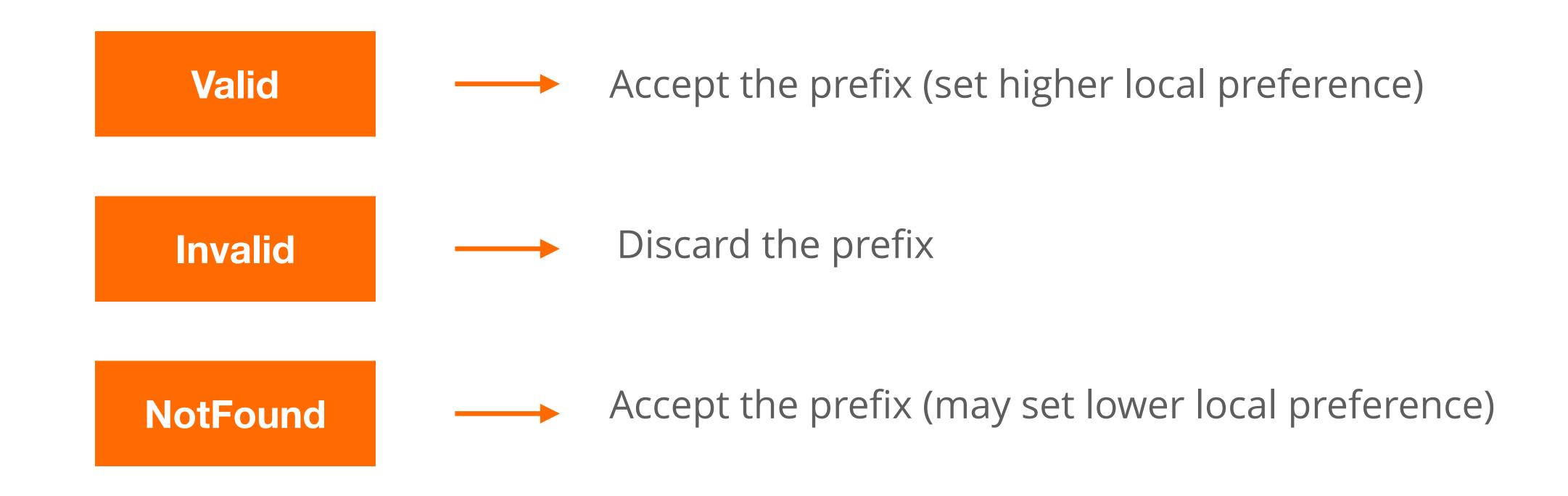

Do not consider dropping prefixes with "NotFound" RPKI validation state!

### Discarding BGP Invalids

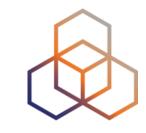

- For BGP origin validation (BGP OV) to achieve its goal...
  - Invalids should be dropped!
- Tag the invalids with a BGP communities
  - or set lower local preference (not a long term solution)
- After analysing the effect, you can start dropping invalids

### Discarding BGP Invalids

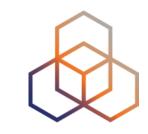

- Major networks are dropping invalid BGP prefixes!
  - Telia, AT&T, Cloudflare, Netflix, Swisscom, Cogent, ...
- April 2021, RIPE NCC (AS3333) started dropping invalids too!
  - only networks with RPKI Valid or Unknown announcements are allowed
  - K-Root (AS25152) is not part of AS33333

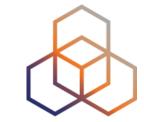

### Let's deploy RPKI today!

Give support for secure Internet routing and help to mitigate routing incidents globally

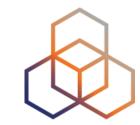

# Questions

### We want your feedback!

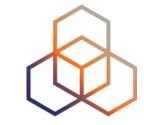

What did you think about this session? Take our survey at:

https://www.ripe.net/feedback/bgp2

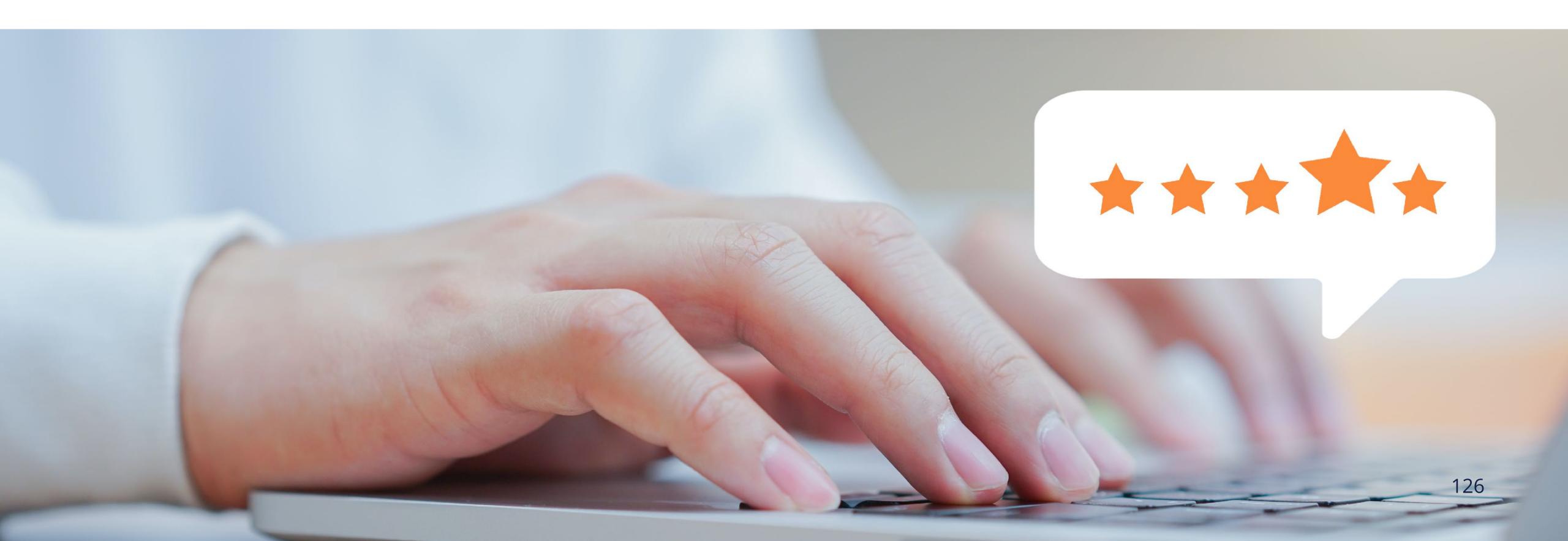

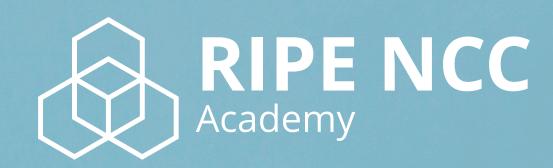

Learn something new today!

academy.ripe.net

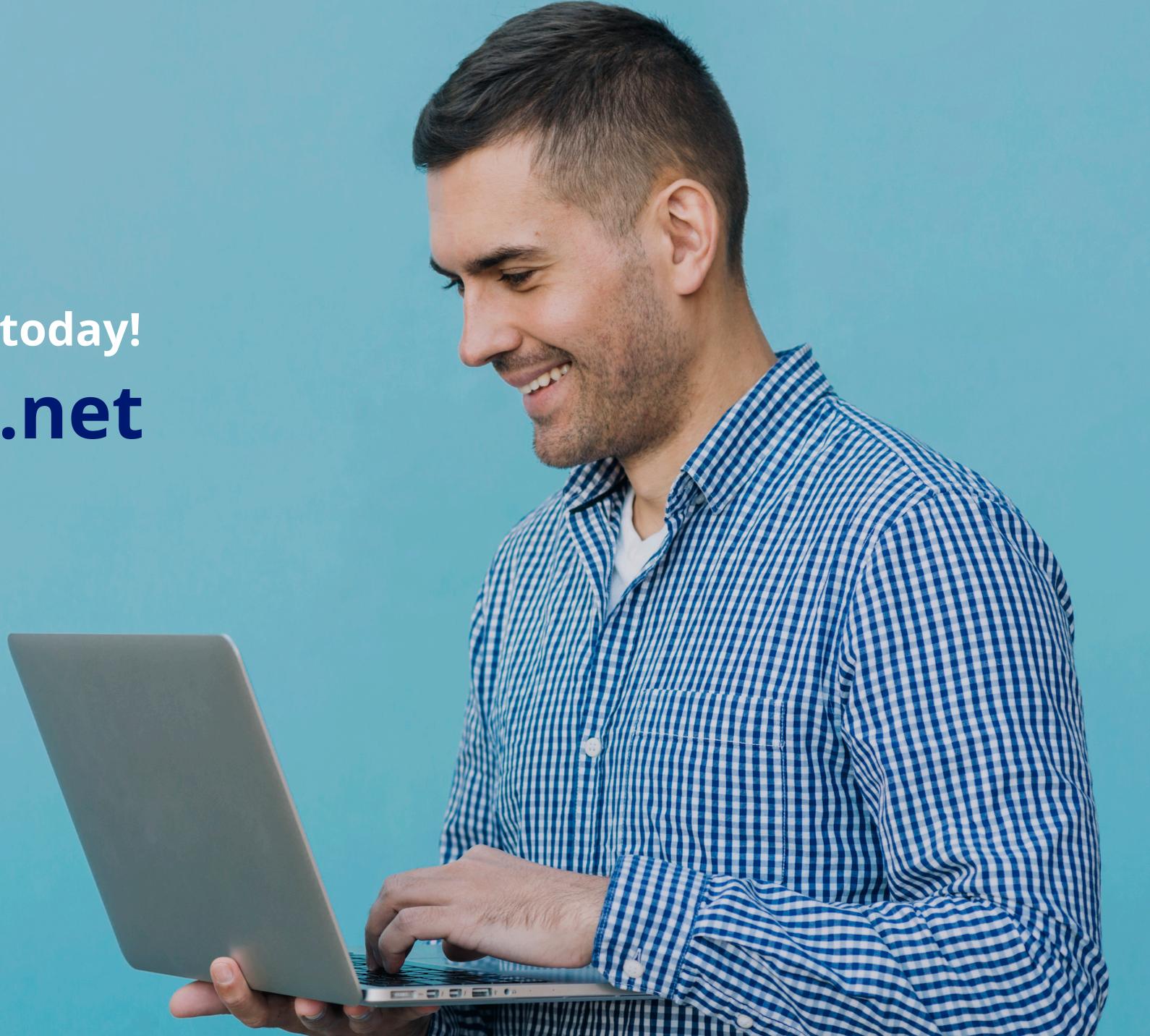

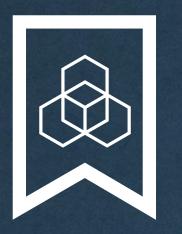

## RIPE NCC Certified Professionals

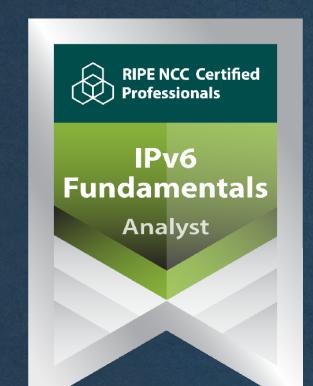

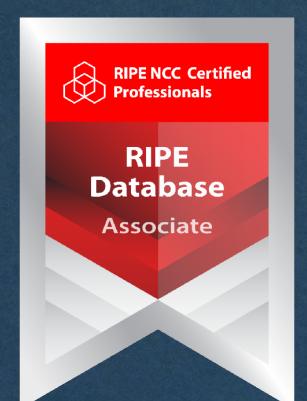

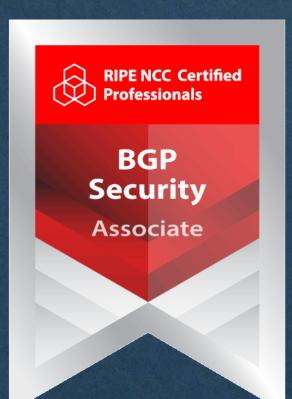

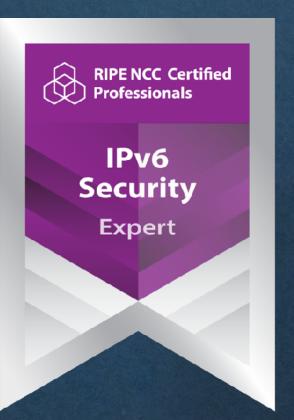

https://getcertified.ripe.net/

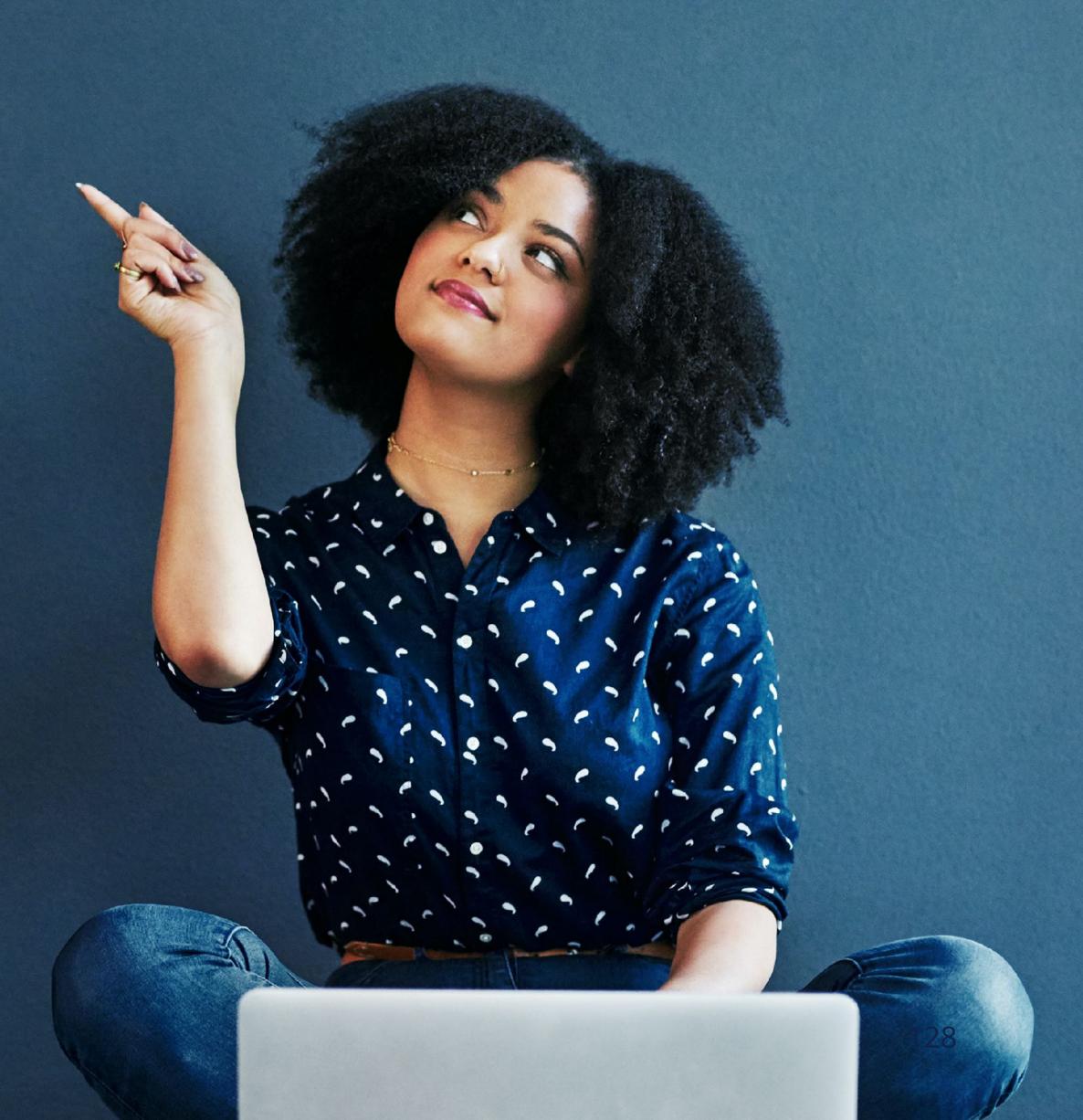

| Ënn  | Соңы    |         | Críoch | پایان | Ende   | Y Diwedd |
|------|---------|---------|--------|-------|--------|----------|
| Vége | Endir   |         | invezh |       |        | Koniec   |
| Son  | დასასრუ |         |        | վերջ  | Кінець | Tin:     |
| Lõpp | Amaia   |         | הסוך   | Tmiem | Liðugt | Finis    |
|      |         | Loppi   |        | Slutt |        | Kpaj     |
| Kraj | Sfârşit | النهاية | Конец  |       | Konec  | Fund     |
| Fine | Fin     | Einde   | Fí     | Край  | Beigas | Τέλος    |
| Fim  | Slut    |         |        |       |        | Pabaiga  |
|      |         |         |        |       |        |          |

A STATE OF THE PARTY OF THE PARTY OF THE PAR

### Copyright Statement

The RIPE NCC Materials may be used for **private purposes**, **for public non-commercial purpose**, **for research**, **for educational or demonstration purposes**, or if the materials in question specifically state that use of the material is permissible, and provided the RIPE NCC Materials are not modified and are properly identified as RIPE NCC documents. Unless authorised by the RIPE NCC in writing, any use of the RIPE NCC Materials for advertising or marketing purposes is strictly forbidden and may be prosecuted. The RIPE NCC should be notified of any such activities or suspicions thereof.

### Find the full copyright statement here:

https://www.ripe.net/about-us/legal/copyright-statement

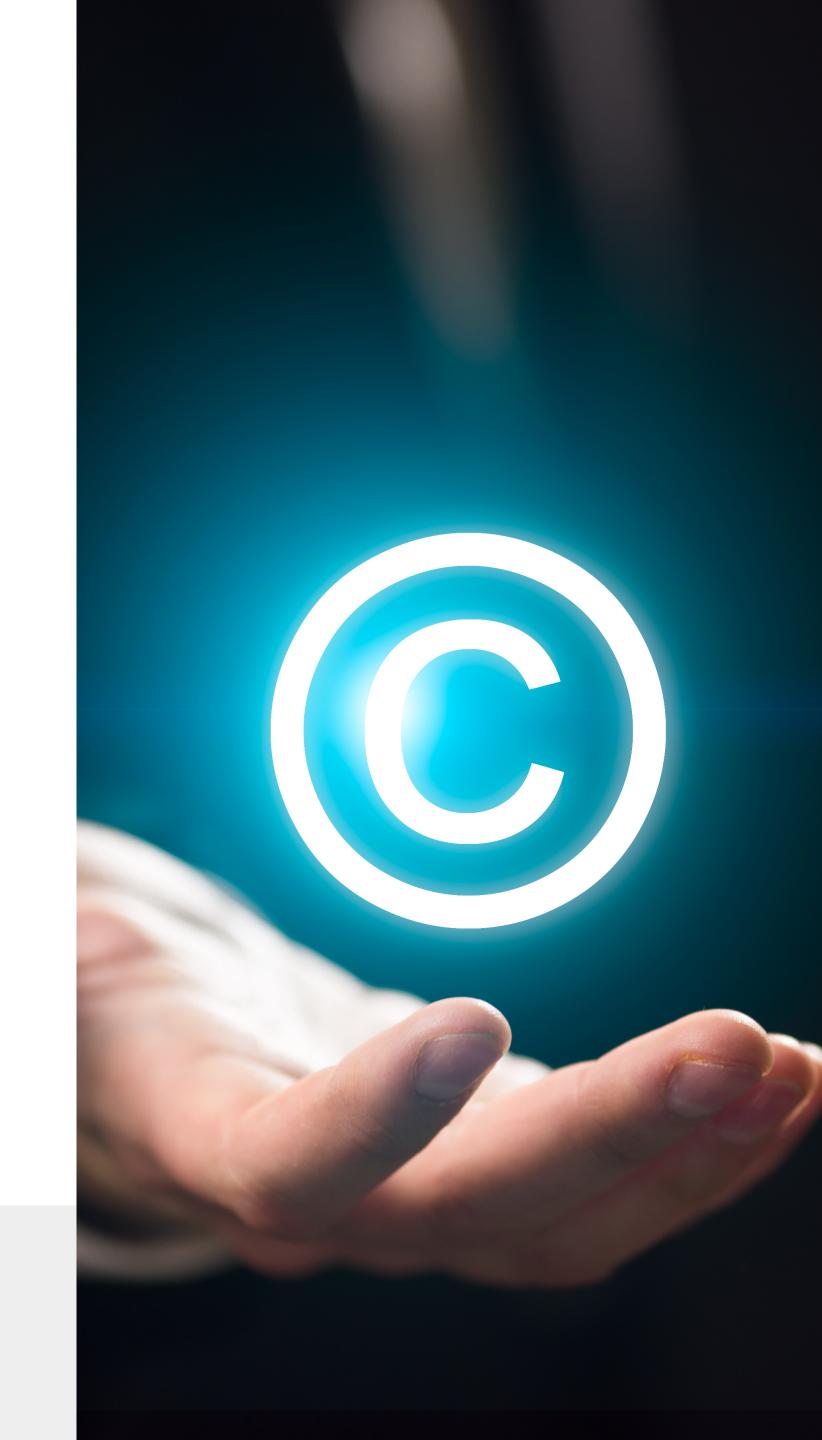